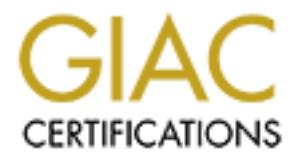

# Global Information Assurance Certification Paper

# Copyright SANS Institute [Author Retains Full Rights](http://www.giac.org)

This paper is taken from the GIAC directory of certified professionals. Reposting is not permited without express written permission.

# [Interested in learning more?](http://www.giac.org/registration/gcux)

Check out the list of upcoming events offering "Securing Linux/Unix (Security 506)" at http://www.giac.org/registration/gcux

# **ECROSITE NG Clust<br>
EXANS SEANS SEANS SED ON STONEBEAT<br>
LELUSTER<br>
DES SEANS SEANS SEANS SEANS SEANS SEANS SEANS SEANS SEANS SEANS SEANS SEANS SEANS SEANS SEANS SEANS SEANS SEAN<br>DESCRIPTION SEANS SEANS SEANS SEANS SEANS SEA** *Checkpoint NG Cluster Install Server*

# $FULLCLUSTER$ *BASED ON STONEBEAT*

*Author: Philipp A Müller* 

*Option 1, version 2.1 GCUX Practical Assignment September 20, 2004* 

This page is intentionally left blank.

## **EXECUTIVE SUMMARY**

Today where more and more Internet services are offered, such as e.g. DSL provisioning services or online banking to hundred thousands of users, the protection of the service infrastructure becomes very important for such large ISPs and enterprises. They therefore choose a layered security approach.

This paper is a technical step-by-step guide for the installation, hardening, maintenance and monitoring of a tier-1 firewall cluster.

naroening, mannenance and monitoming of a tier-1 firewal<br>From a Failure Mode and Effect Analysis (FMEA) the<br>dictions were defined resulting in the server specification.<br>use as a firewall-software Checkpoint NG FW-1 (R54)<br>F From a Failure Mode and Effect Analysis (FMEA) the risk mitigation actions were defined resulting in the server specification. We decided to use as a firewall-software Checkpoint NG FW-1 (R54) based on the FullCluster (3.0) clustering software from Stonebeat. The software is installed on the Sun Fire 280R sparc-platform, running 64-bit Solaris 2.8 as an operating system.

To mitigate the risk of misconfiguration the setup is automated by the Jumpstart install server. This scales very well for large environments and further reduces the Mean Time To Repair (MTTR).

This project is presented to fulfill the requirements of Version 2.1 Option 1 of the GIAC Certified UNIX Security Administrator (GCUX) practical assignment. We hope that this work serves as a valuable and useful contribution to the security community.

## **TABLE OF CONTENTS**

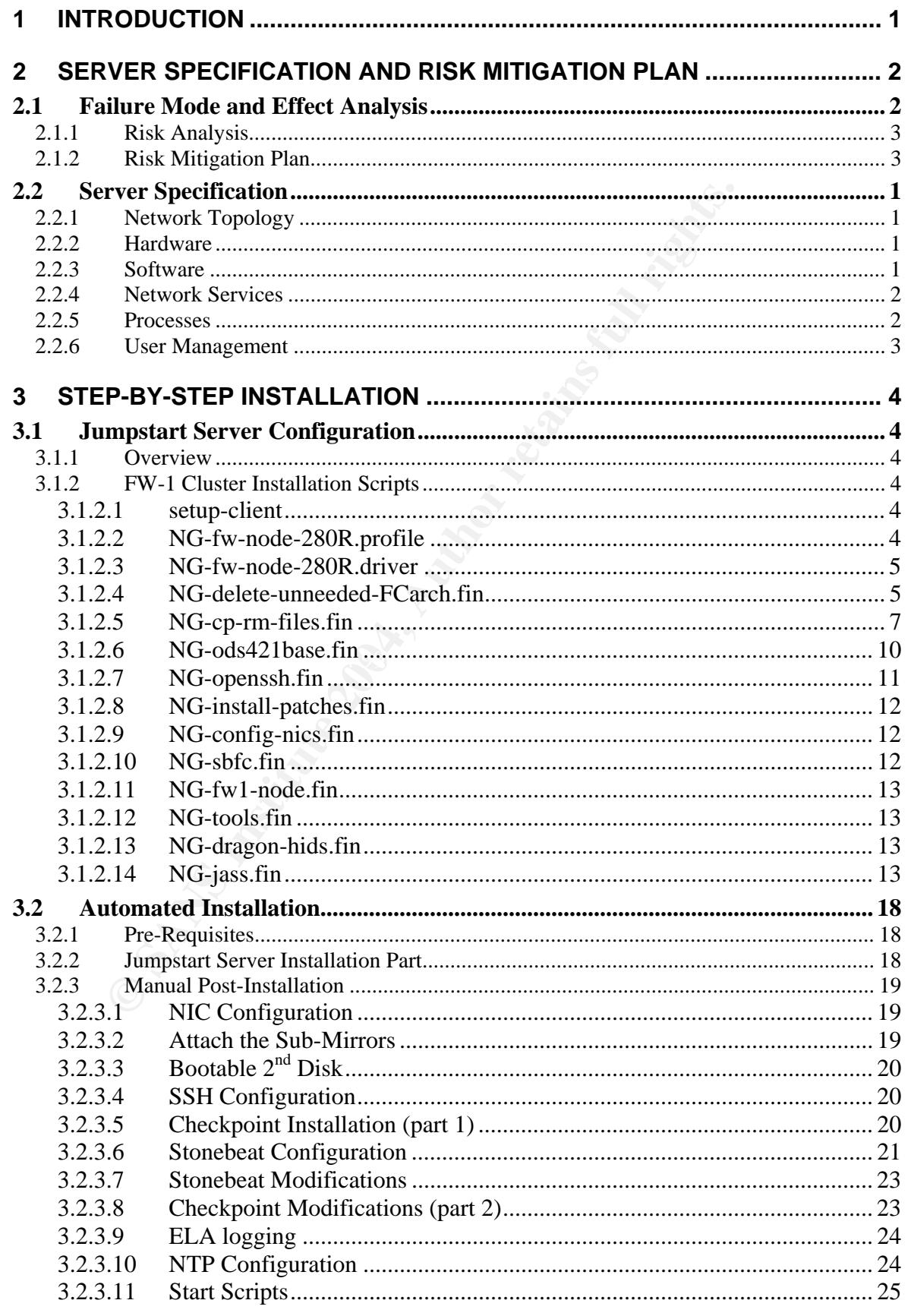

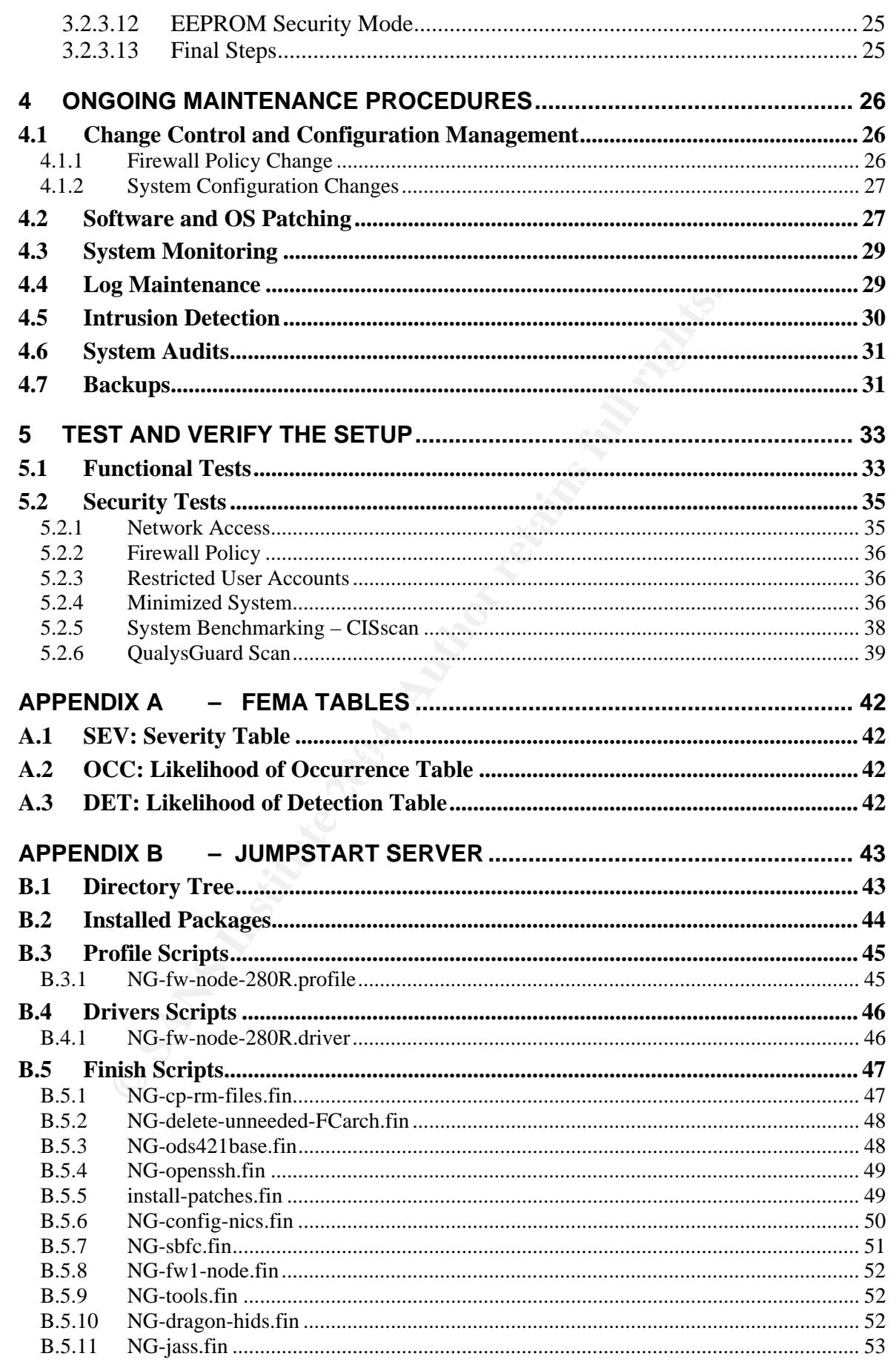

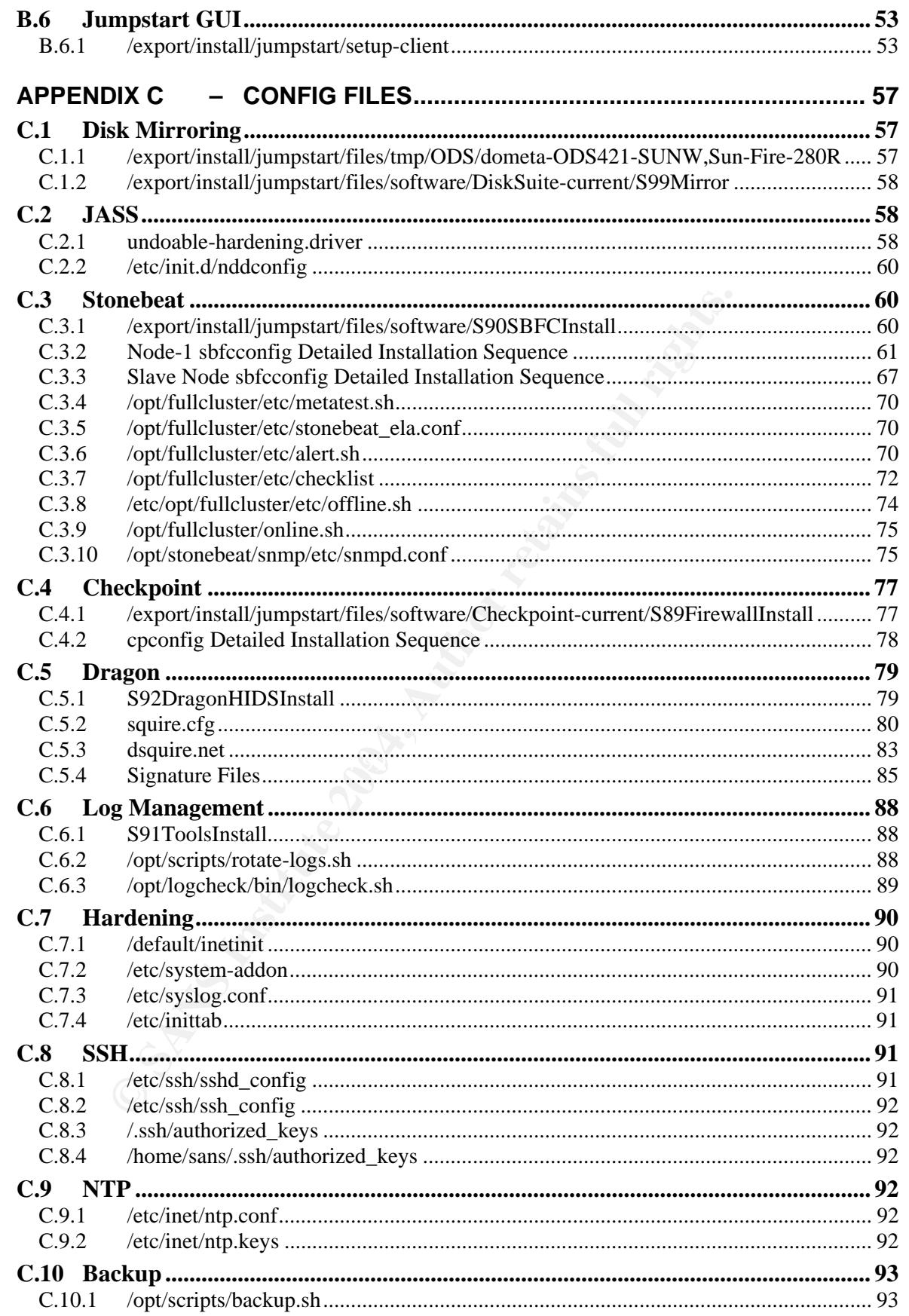

## **TABLE OF FIGURES**

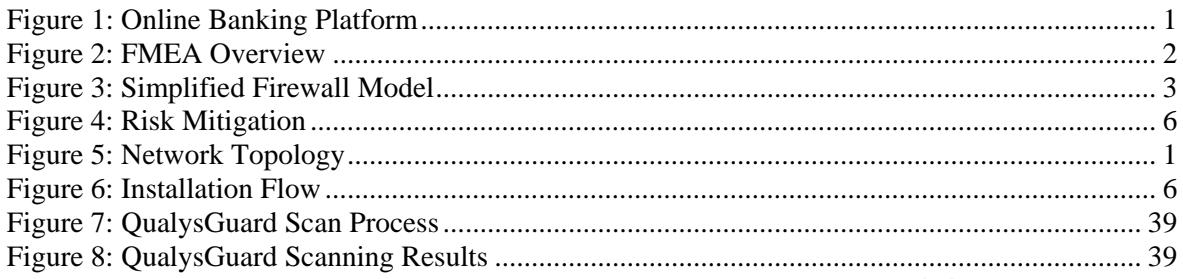

## **TABLE OF TABLES**

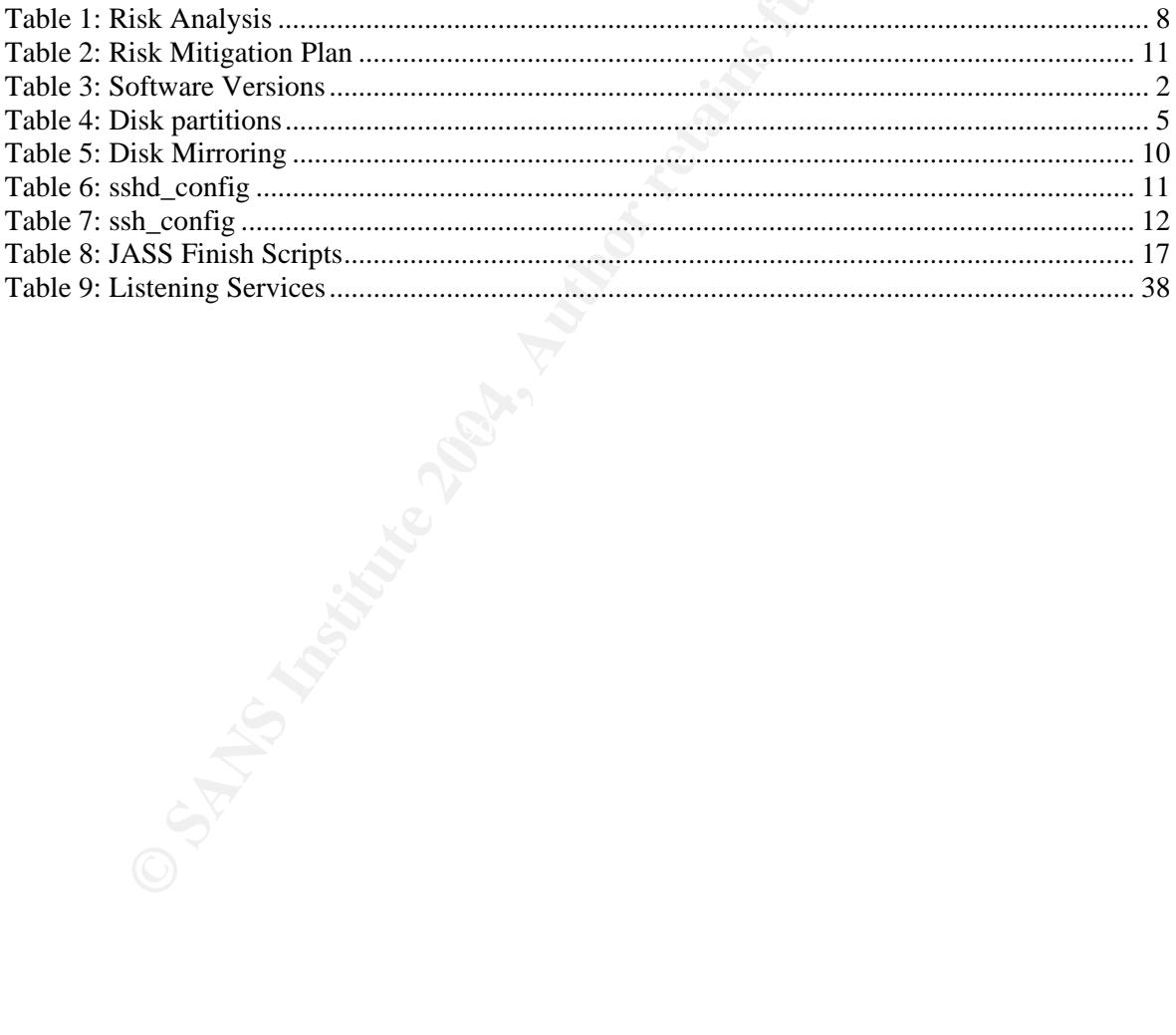

## **1 INTRODUCTION**

For ISPs and large enterprises that provide services over the internet for hundred thousands of users, such as e.g. DSL provisioning service or online banking service, protection of their infrastructure from all kinds of attack is one of the highest priorities. Therefore they choose a layered security approach as shown in Figure 1.

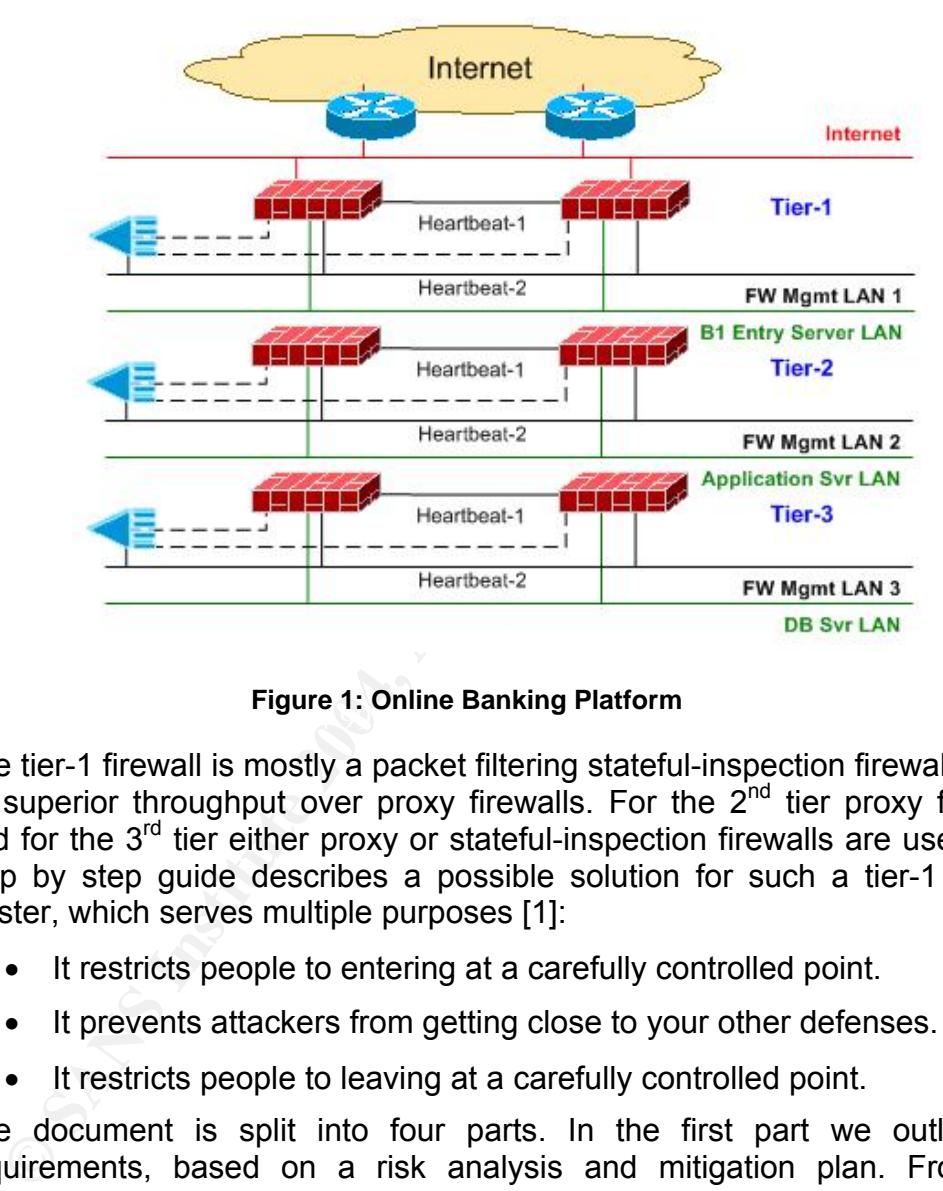

**Figure 1: Online Banking Platform** 

The tier-1 firewall is mostly a packet filtering stateful-inspection firewall due to its superior throughput over proxy firewalls. For the  $2^{nd}$  tier proxy firewalls and for the  $3<sup>rd</sup>$  tier either proxy or stateful-inspection firewalls are used. This step by step guide describes a possible solution for such a tier-1 firewall cluster, which serves multiple purposes [1]:

- It restricts people to entering at a carefully controlled point.
- It prevents attackers from getting close to your other defenses.
- It restricts people to leaving at a carefully controlled point.

The document is split into four parts. In the first part we outline the requirements, based on a risk analysis and mitigation plan. From this information we define the server requirements. The second part explains the automated setup settings based on a jumpstart install server. It also contains a step-by-step installation guide. The third part describes the maintenance design and implementation of the system and in the fourth part we test and verify the actions defined in the risk mitigation plan and implemented in part two and three.

## **2 SERVER SPECIFICATION AND RISK MITIGATION PLAN**

### **2.1 Failure Mode and Effect Analysis**

Before we are able to specify the server we need to know the requirements. These we get directly from the risk mitigation plan. To define such a plan we need to:

- Define the assets.
- Conduct a risk analysis.
- Define a risk mitigation plan.

There are several methods to achieve this. A simple, but successful process is the Failure Mode and Effect Analysis (FMEA) shown in Figure 2. FMEA has its origin in the aerospace industry in the mid-1960s, specifically looking at safety issues. You can get more details on the FMEA analysis from their website [2] or the FMEA Basics book [3].

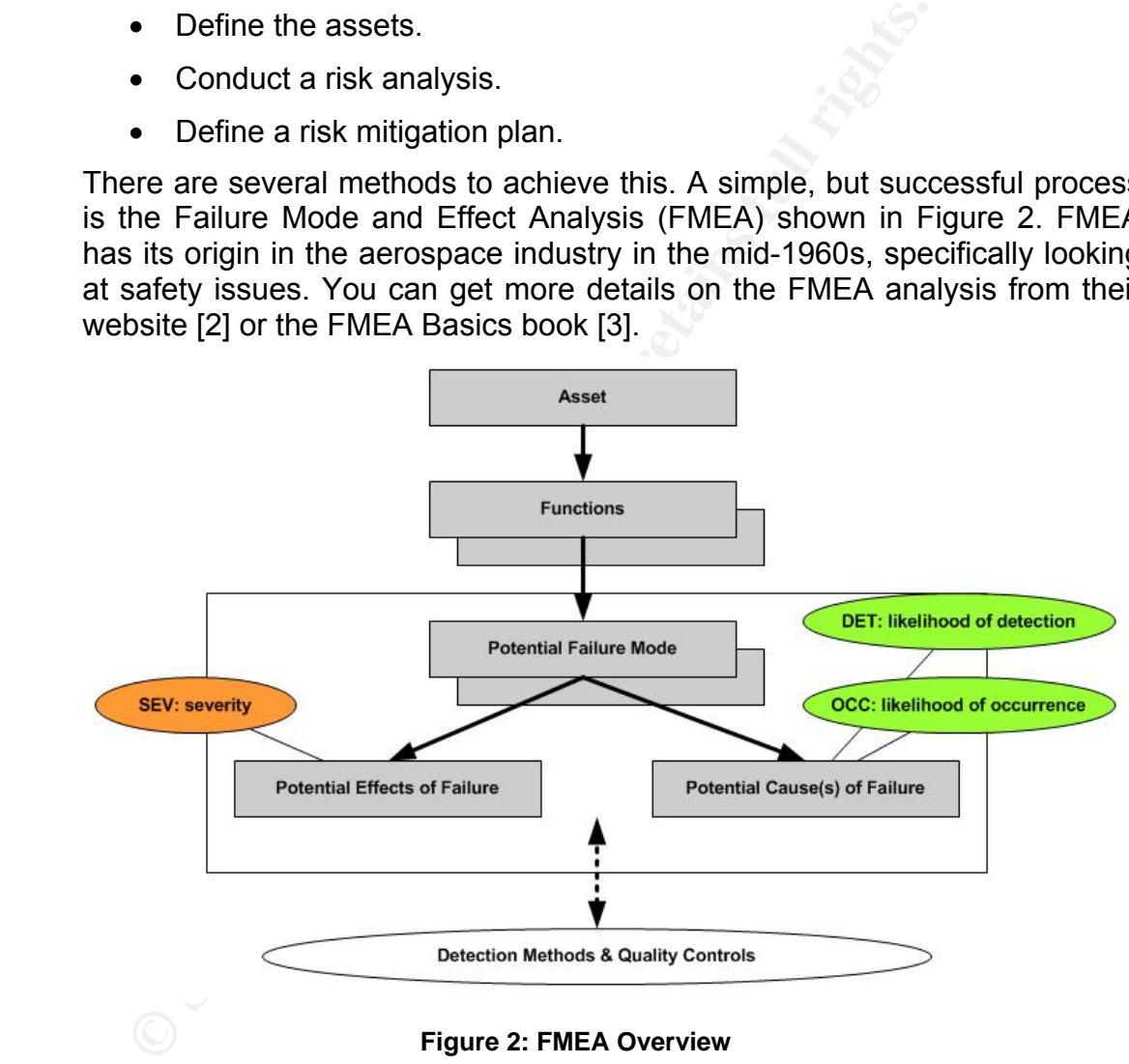

**Figure 2: FMEA Overview** 

As a very brief summary of the FMEA Analysis we introduce the abbreviations.

- **SEV:** is the severity of the potential failure or incident event. It represents the cost. It is measured from 1 to 10. The severity table used for our analysis can be found in appendix A.1.
- **OCC:** is the probability that such a failure or incident happens. It is measured from 1 (never) to 10 (always). The occurrence probability table for our analysis can be found in appendix A.2.
- **DET:** is the probability that such a failure or incident is detected. It is measured from 1 (easy to detected) to 10 (very hard to detect). The detection table for our analysis can be found in appendix A.3.
- **RPN:** is the Risk Priority Number and is equal to the product of SEV x OCC x DET. It determines how severe the failure or incident is.

The rest of the FMEA should become clear by following our analysis.

If we apply the FMEA to our scenario of a tier-1 firewall we get as the asset the firewall service as defined already in section 1. We recap them here again:

- It restricts people to entering at a carefully controlled point.
- It prevents attackers from getting close to your other defenses.
- It restricts people to leaving at a carefully controlled point.

#### **2.1.1 Risk Analysis**

The basic functions of the firewall service can be split up into a simplified model shown in Figure 3.

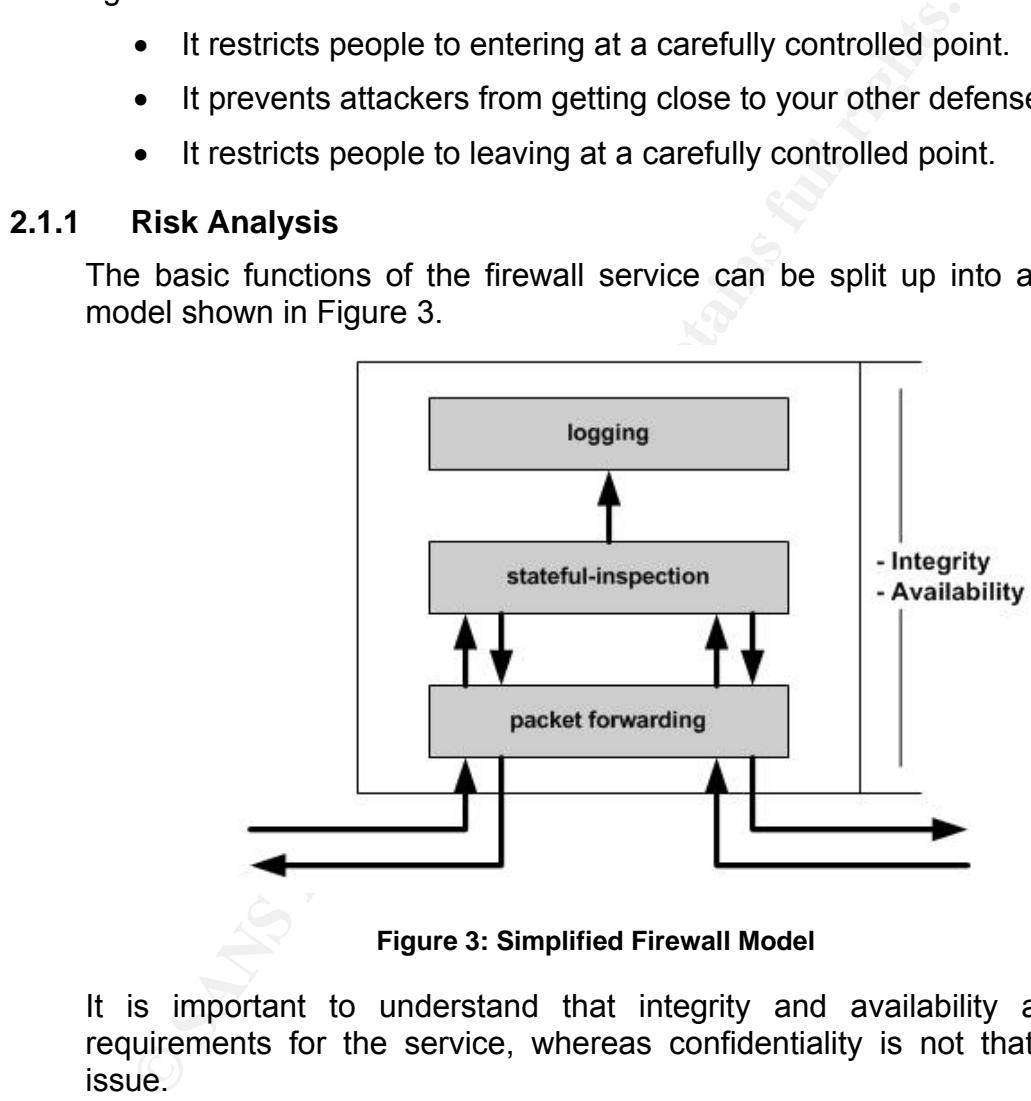

**Figure 3: Simplified Firewall Model** 

It is important to understand that integrity and availability are critical requirements for the service, whereas confidentiality is not that much an issue.

If we use the three functions for the analysis we get Table 1. It is important to understand that the results in this table contain no risk mitigation actions.

#### **2.1.2 Risk Mitigation Plan**

From the results of the risk analysis Table 1 we can now define the risk mitigation plan shown in Table 2.

As a result we see that the following mitigation actions are required:

- **Automated installation:** Decision to use SUN jumpstart server [4]. See section 3.1.
- **Automated system monitoring:** Decision to monitor the system status 7x24x365 by the Network Management Centre via SNMP. Further monitor as much as possible. See section 4.3.
- **Change request process:** Decision to implement such a process within the company. This is briefly mentioned in section 4.1, but out of scope for this paper.
- **Disable unused ports:** Decision to turn off all unnecessary ports. See section 3.1.2.5.
- **Disk mirroring:** Decision to use RAID-1 disk mirroring to increase availability and performance. See section 3.1.2.6.
- **Enable as much logging as possible:** See section 3.1.2.10 and 4.3.
- **Example 12**<br> **Example 3.1.2.5.**<br>  **Disk mirroring:** Decision to use RAID-1 disk mirrori<br> **example as much logging as possible:** See section 3.1.2.6.<br>  **Enable as much logging as possible:** See section 3.1.2.6<br>  **Enable** • **Harden OS:** Decision to harden kernel parameters and make system more resistant against attacks. Further uninstall all unused software packages. We use the Security Toolkit JASS from Sun [5] and in addition own hardening scripts. See section 3.1.2.5 and 3.1.2.14.
- **Harden network equipment:** Decision to harden router and switch configuration within the company. This is out of scope for this document.
- **Harden security policy:** Decision to harden the settings of the firewall policy. This is out of scope for this document, but information on how to do this can be found in [6].
- $\mathbb{R}^3$  final  $\mathbb{R}^3$   $\mathbb{R}^3$  becomes designations of  $\mathbb{R}^3$ • **High performance system:** Decision to use a high performance system with enough memory and CPU power. See section 2.2.2.
	- **Integrity monitoring:** Decision to verify the system and file integrity with Enterasys Dragon host-based IDS [7]. See section 4.5.
	- **Platform redundancy:** Decision to use a firewall cluster. As cluster software we will use Stonebeat FullCluster [8], due to its high performance, load balancing feature and good monitoring capabilities. See section 3.1.2.10.
	- **Load balancing:** Decision to use a firewall cluster in load balancing mode.
	- **Log file monitoring:** Decision to use LogCheck [9] as automated log monitoring tool. See section 4.4.
	- **Log file rotation:** Decision to automatically rotate log files by cron job. See section 4.4.
	- **Minimized network services:** Decision to turn off all unnecessary network services. See section 3.1.2.14.
	- **Regular Software and OS patching:** Decision to keep track of software vulnerabilities and to upgrade or patch existing software if necessary. See section 4.2.
- **Regular system audits:** Decision to make regular system audits by external consultants and the QualysGuard scanner an automated penetration testing tool from Qualys [10]. See section 4.6.
- **Restrict directory access and file permissions:** See section 3.1.2.14.
- **Restrict physical access:** Decision to place firewall system in datacenters, which provides uninterruptible power, access control, firefighting system and locked racks.
- **Restrict user accounts and environment:** See section 3.1.2.14.
- **System redundancy:** Decision to use a system with duplicated power supplies and redundant architecture. See section 2.2.2.
- **Testing process:** Decision to make functional and security tests of installed systems. See section 5.
- **Time synchronization:** Decision to use Network Time Protocol for time synchronization. See section 3.1.2.5.
- **Fulfill legal requirements:** Decision to use warning banners to fulfill the legal requirements to enable prosecution of trespassers on the computer system. See section 3.1.2.14.
- **Use encrypted network access:** Decision to install OpenSSH and uninstall all other access possibilities such as telnet, ftp, etc. See section 3.1.2.7.
- authentication onto the system with the only exception of the console • **Use of pub-key authentication:** Decision to only allow public-key port. There we allow the usage of passwords. See section 3.1.2.7.
	- **Use strong passwords:** Decision to use passwords conforming to a password policy and change passwords and keys every 3 months.

**• System redundancy:** Decision to use a system with disapplies and redundant architecture. See section 2.2.2.<br>
• Transfield systems. See section 5.<br>
• Transfield systems. See section 5.<br>
• Transfield systems. See section Before we really proceed with implementing these mitigation decisions we have to check if the mitigation costs do not supercede the failure or incident costs. Therefore we recalculate the RPN, but this time we use the estimated failure/incident costs instead of a SEV value from 1 to 10. If this number is smaller than the mitigation costs for that scenario we will implement it. Since in our specific scenario the tier-1 firewall protects the core asset of company X all mitigation actions have to be implemented.

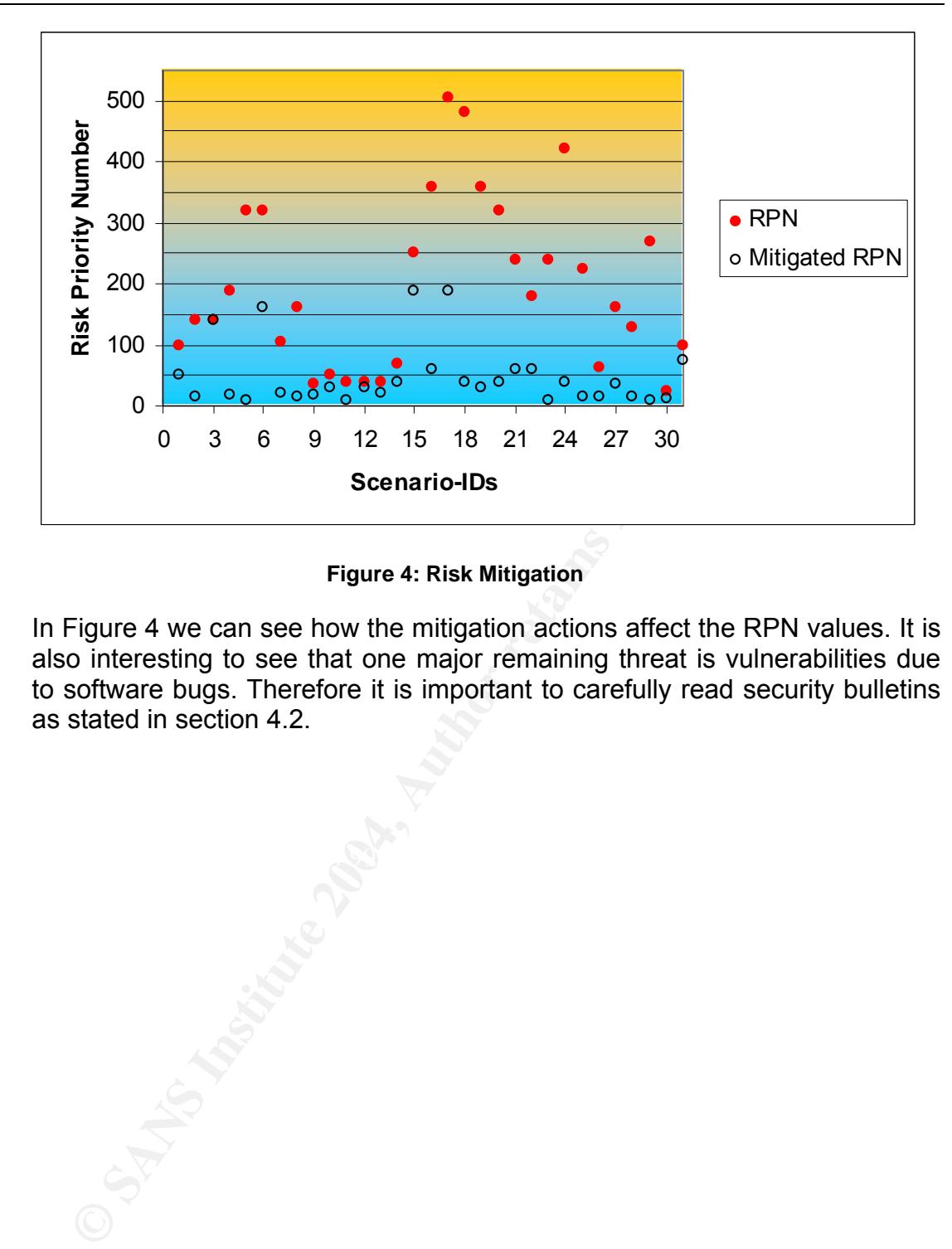

**Figure 4: Risk Mitigation** 

In Figure 4 we can see how the mitigation actions affect the RPN values. It is also interesting to see that one major remaining threat is vulnerabilities due to software bugs. Therefore it is important to carefully read security bulletins as stated in section 4.2.

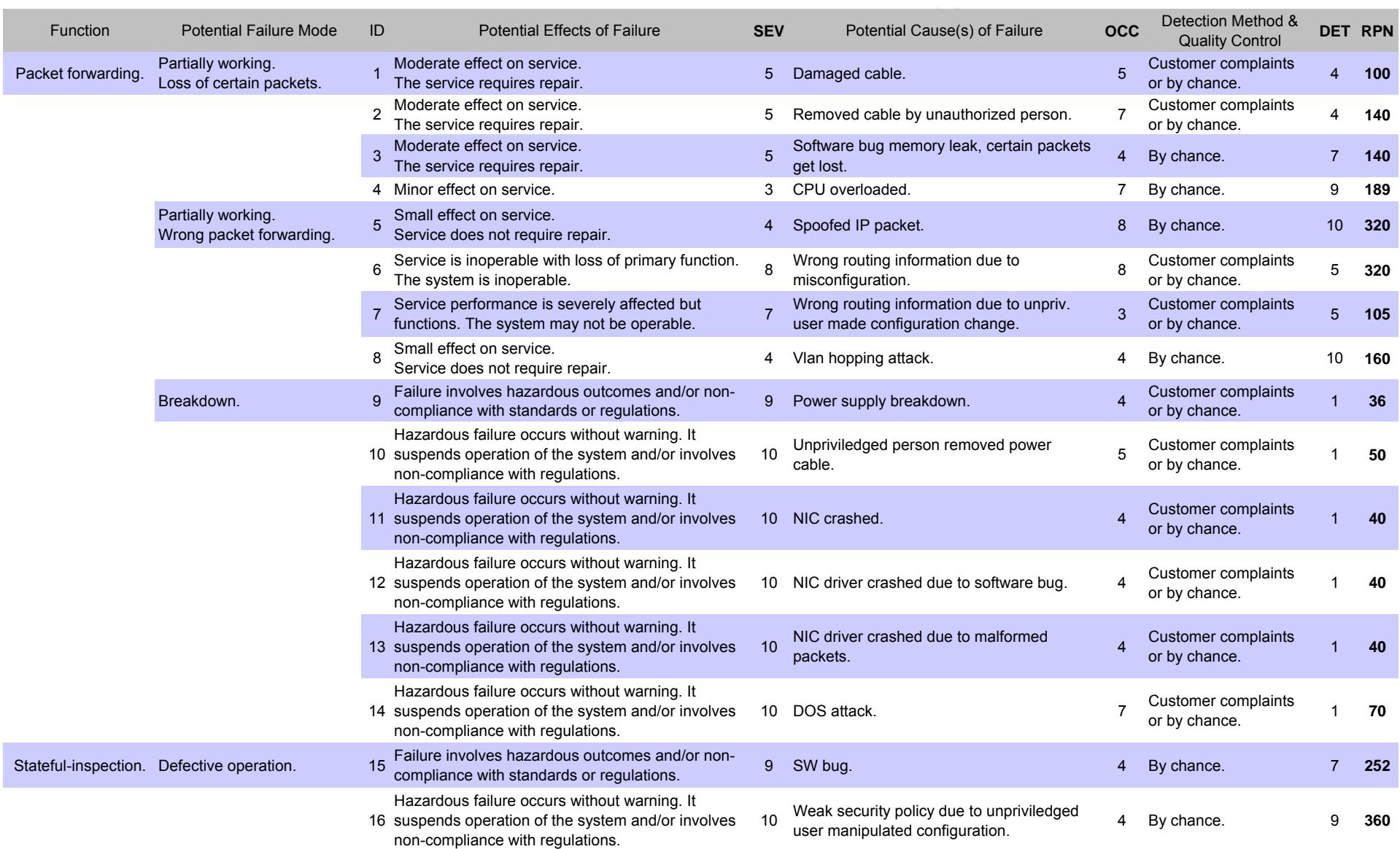

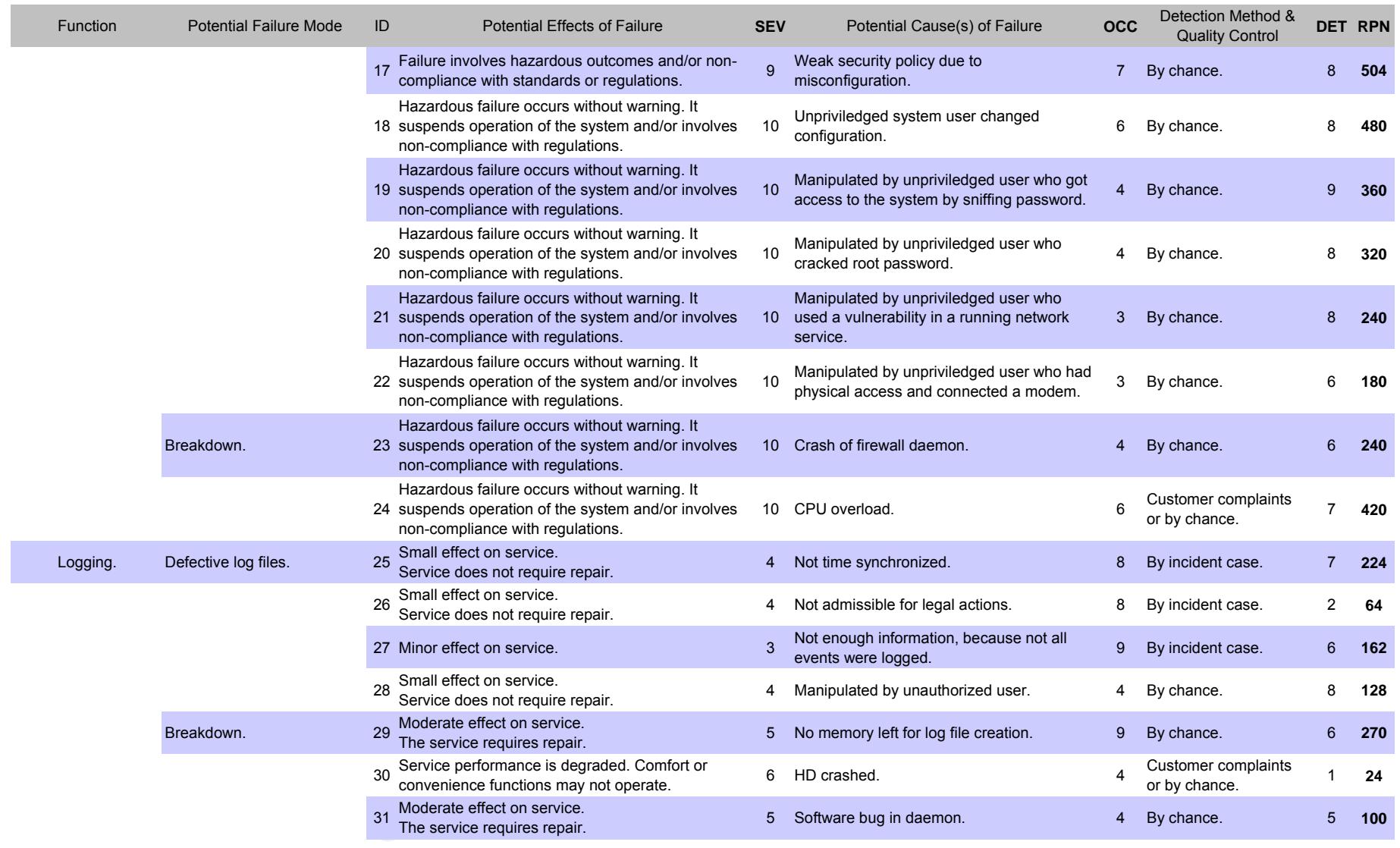

**Table 1: Risk Analysis** 

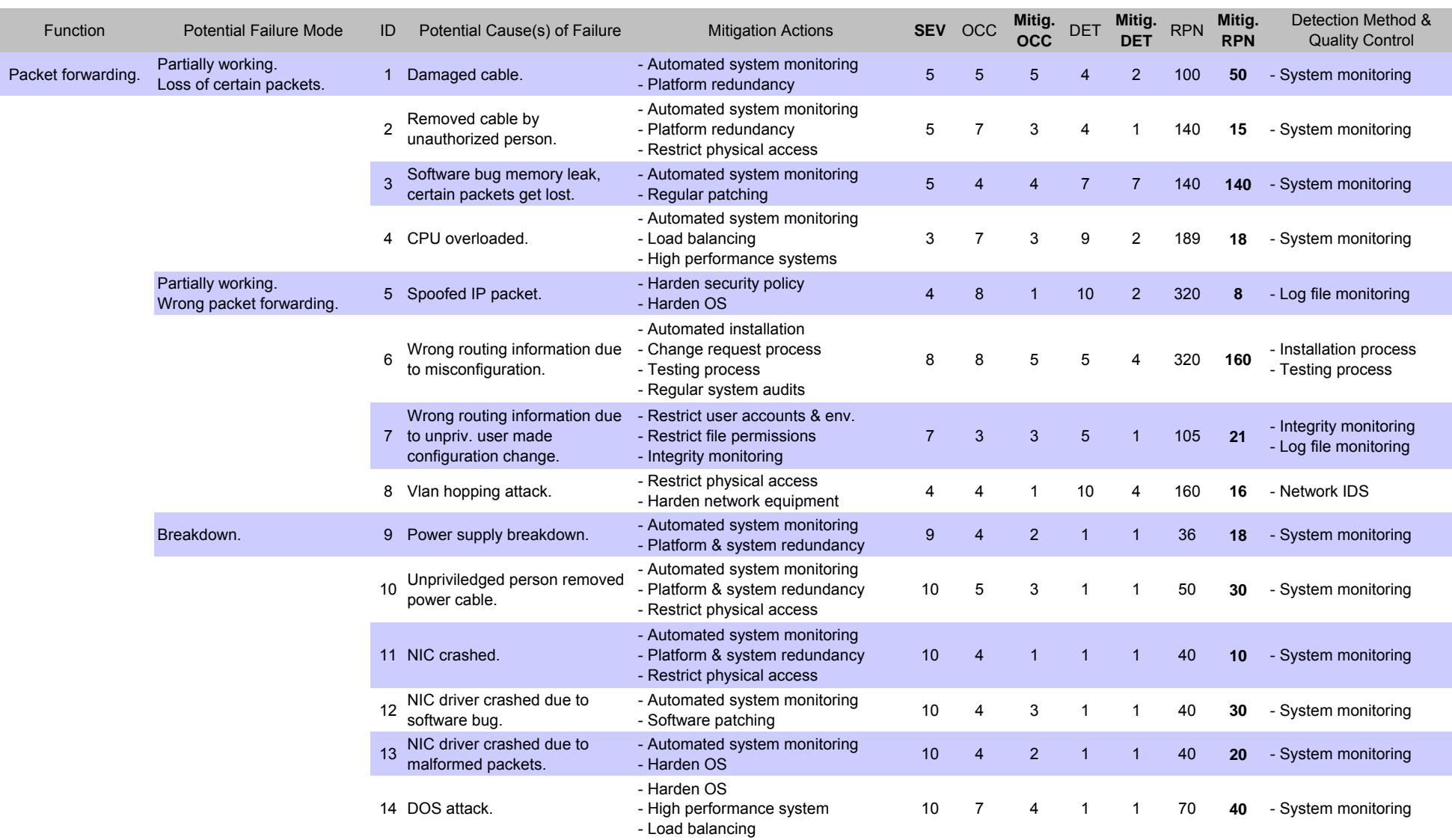

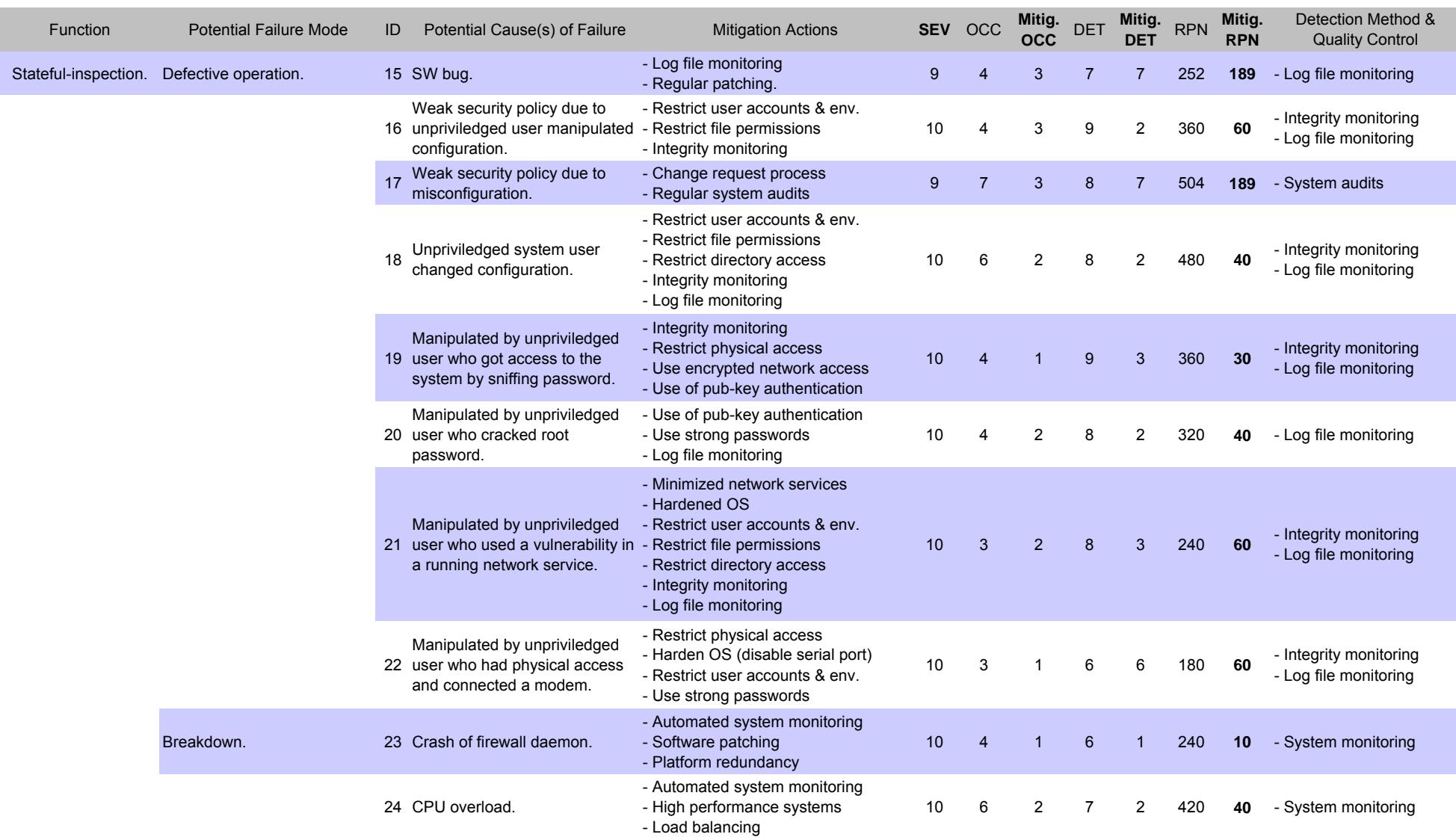

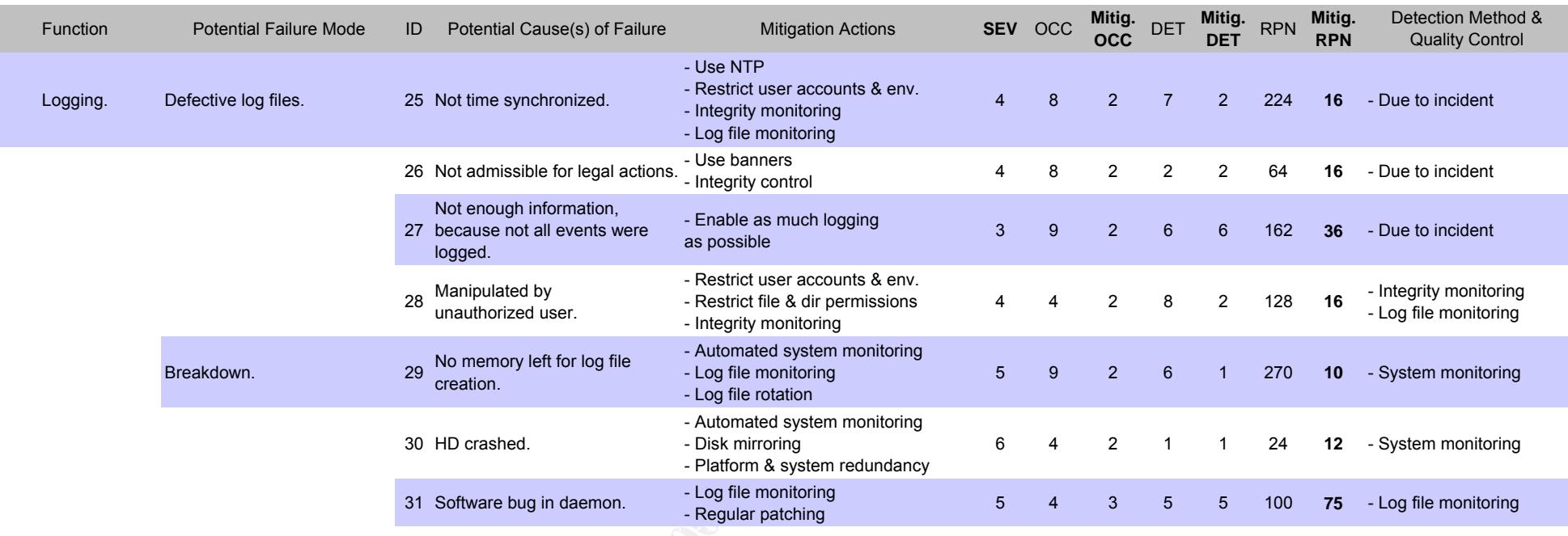

**C** SANS INSTITUTE **Table 2: Risk Mitigation Plan**

## **2.2 Server Specification**

#### **2.2.1 Network Topology**

From the requirements of section 2.1.2 we get the network topology shown in Figure 5. A tier-1 firewall cluster called c13 with two nodes, called c13f1 and c13f2, which have two redundant heartbeat connections. Both heartbeat links have to use a physical different laver-2 connection to quarantee high availability and security.

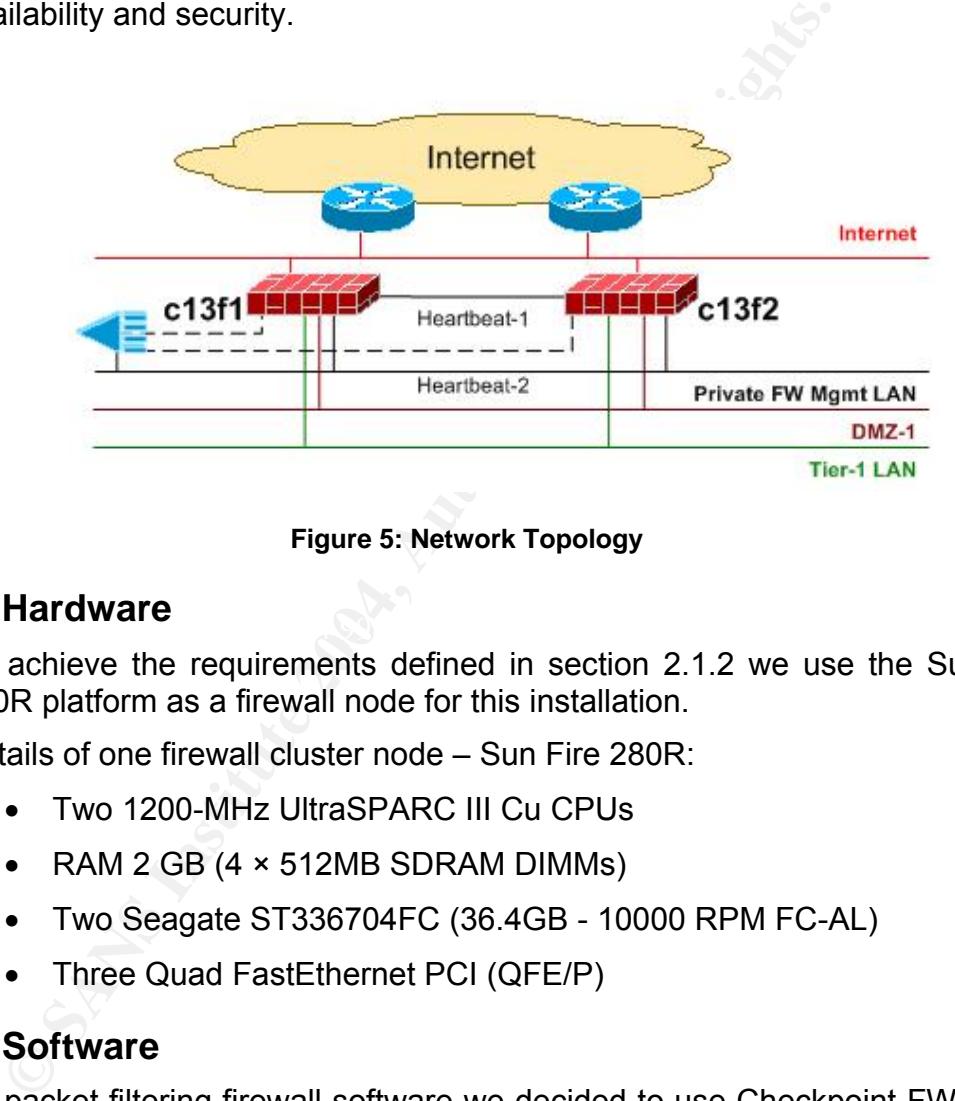

**Figure 5: Network Topology** 

#### $E.E.E.$  Figure  $\mathbf{E}$ **2.2.2 Hardware**

To achieve the requirements defined in section 2.1.2 we use the Sun Fire 280R platform as a firewall node for this installation.

Details of one firewall cluster node – Sun Fire 280R:

- Two 1200-MHz UltraSPARC III Cu CPUs
- RAM 2 GB (4 × 512MB SDRAM DIMMs)
- Two Seagate ST336704FC (36.4GB 10000 RPM FC-AL)
- Three Quad FastEthernet PCI (QFE/P)

#### **2.2.3 Software**

As packet filtering firewall software we decided to use Checkpoint FW-1 NG, because they are well established and showed in the past that their product protects from attacks. As already mentioned in section 2.1.2 we will use StoneBeat FullCluster as cluster software. For the OS we decided to use Solaris 8 in 64-bit mode, due to its good performance, hardening capabilities and the support of all Checkpoint features. Table 3 lists all the required software for our installation.

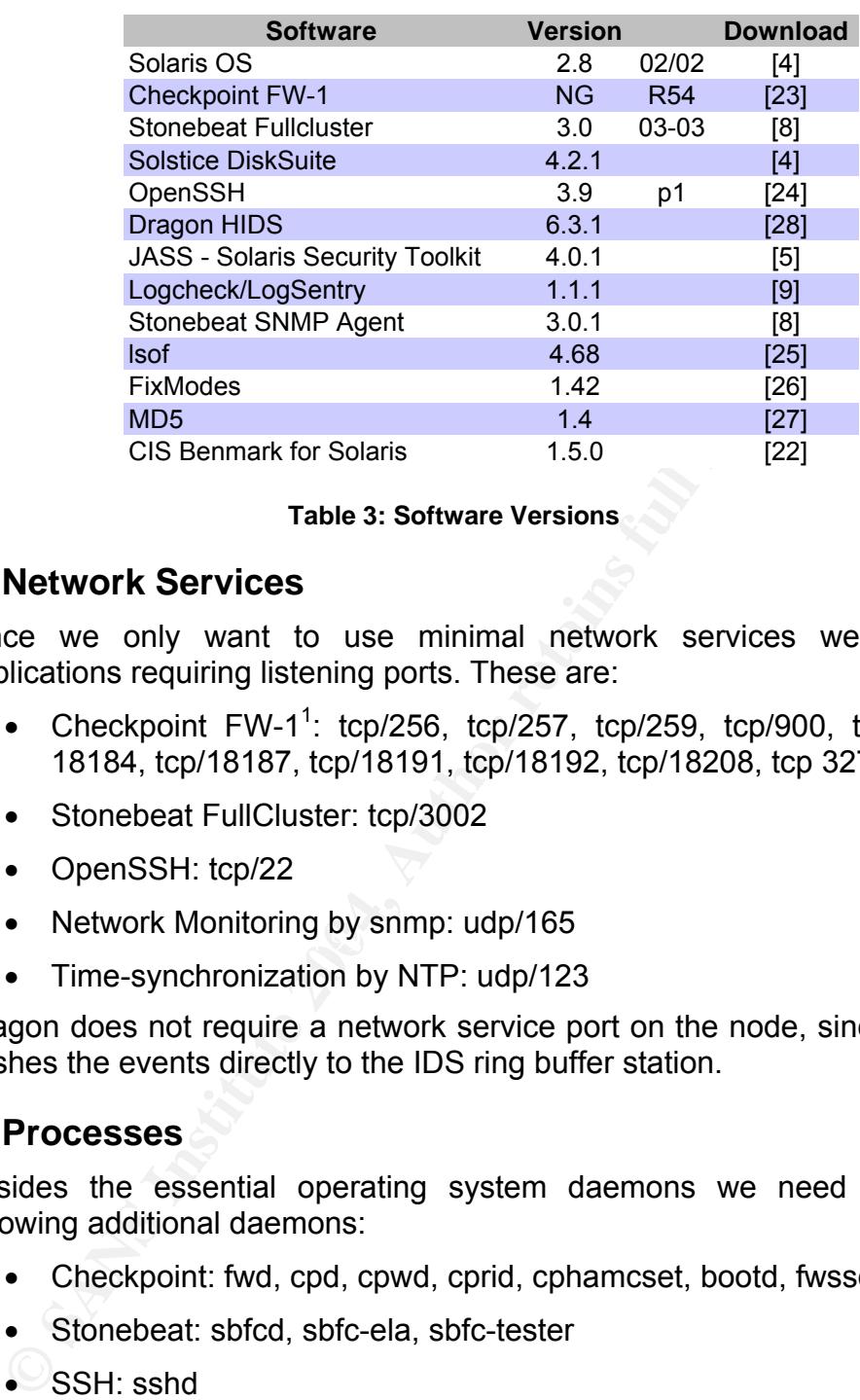

#### **Table 3: Software Versions**

#### **2.2.4 Network Services**

Since we only want to use minimal network services we have five applications requiring listening ports. These are:

- Checkpoint FW-1<sup>1</sup>: tcp/256, tcp/257, tcp/259, tcp/900, tcp/18183 -18184, tcp/18187, tcp/18191, tcp/18192, tcp/18208, tcp 32775 - 32780
- Stonebeat FullCluster: tcp/3002
- OpenSSH: tcp/22
- Network Monitoring by snmp: udp/165
	- Time-synchronization by NTP: udp/123

Dragon does not require a network service port on the node, since the node pushes the events directly to the IDS ring buffer station.

#### **2.2.5 Processes**

Besides the essential operating system daemons we need to run the following additional daemons:

- Checkpoint: fwd, cpd, cpwd, cprid, cphamcset, bootd, fwssd
- Stonebeat: sbfcd, sbfc-ela, sbfc-tester
- SSH: sshd
- Network Management Service: snmp
- NTP: xntpd
- Dragon-HIDS/dsquire: dragonctl, replicator, md5sum, cachemanager, dsquire, driderc

**TELECT**<br><sup>1</sup> Looks like a great design from Checkpoint having 15 ports open. There are possibilies to close some of them, but then they no longer support you.

#### **2.2.6 User Management**

The user management is rather simple and highly restrictive on a firewall node, because only firewall administrators needs to login on the system and they need root privileges. We create a single user account called 'sans'. It satisfies our requirement since everyone is using the same account. This seems to sound strange, but it is securely setup and outline in see section 3.1.2.7. Besides the user accounts there are of course the system accounts of the OS and the described applications from above.

© SANS Institute 2004, As part of GIAC practical repository. Author retains full rights.

## **3 STEP-BY-STEP INSTALLATION**

## **3.1 Jumpstart Server Configuration**

#### **3.1.1 Overview**

We decided to use as a risk mitigation action an automated installation by Jumpstart server. This document does not outline how to setup such an install server. There exist good documents on the web such as Hal's Solaris Jumpstart resource [11] or Richard Braun's talk at the duke university [12].

mpstart resource [11] or Richard Braun's talk at the duke un<br>this section we explain how we designed our jumpst<br>cess. The goal was that we could easily reuse some of the<br>the sever or hardware platform. Therefore the first<br> In this section we explain how we designed our jumpstart installation process. The goal was that we could easily reuse some of the scripts for a complete other server or hardware platform. Therefore the finish scripts are split up into each software package or installation step. Figure 6 gives an overview of the different automated installation steps. In appendix B.1 the directory structure is listed of our Jumpstart server this helps you understanding the installation scripts which are explained in detail below.

#### **3.1.2 FW-1 Cluster Installation Scripts**

#### **3.1.2.1 setup-client**

The setup-client [B.6.1] is a user friendly GUI-interface for the installation. It allows you to enter hostname, MAC address, OS image file and Jumpstart profile. From this information it executes the Jumpstart add-install-client.

#### Key fingerprint = AF19 FA27 2F94 998D FDB5 DE3D F8B5 06E4 A169 4E46 **3.1.2.2 NG-fw-node-280R.profile**

NG-fw-node-280R.profile [B.3] is the Jumpstart profile for our firewall cluster. It contains beside the list of Solaris packages to be installed, the disk partitioning.

#### **Disk Partitioning**

The two 36 G disks of our firewall node are partitioned as shown in Table 4. By isolating the /var partition we protect the root partition from overfilling. By isolating the /usr partition, we can mount it read-only, helping to protect system binaries from modification or potential remote exploit. We create a separate partition for /opt as this is where the FW-1 NG binaries are stored.

The reason for having three meta databases on disk1 and two on disk0 comes from the fact that if 50% of the databases are lost, the disk suite mirroring algorithm only allows us to boot into single user mode. In our situation where we have only two disks we have the problem that depending on which disk fails we loose at least 50% of the databases. Therefore the best solution is to make a 2/3 split as we did. In the case disk0 fails, disk1 can be rebooted without a problem, because it contains more than 50% of the databases. In the case disk1 fails the system still keeps on running, but can only be rebooted into single user mode. For more details see the Solstice DiskSuite 4.1 User's Guide.

|                                                                                    |   |                        |                                                                                                    | Size [MB]                                                                                       |                                                                                                    |  |  |
|------------------------------------------------------------------------------------|---|------------------------|----------------------------------------------------------------------------------------------------|-------------------------------------------------------------------------------------------------|----------------------------------------------------------------------------------------------------|--|--|
|                                                                                    | 0 | c1t0d0s0               | I                                                                                                    | 8192                                                                                            |                                                                                                    |  |  |
|                                                                                    |   | $c1$ t0d0s1            | swap                                                                                                    | 2048                                                                                            |                                                                                                    |  |  |
|                                                                                    |   | c1t0d0s2               | backup                                                                                                    |                                                                                                 |                                                                                                    |  |  |
|                                                                                    |   |                        |                                                                                                    |                                                                                                 |                                                                                                    |  |  |
|                                                                                    |   |                        |                                                                                                    |                                                                                                 |                                                                                                    |  |  |
|                                                                                    |   |                        |                                                                                                    |                                                                                                 |                                                                                                    |  |  |
|                                                                                    |   |                        |                                                                                                    |                                                                                                 |                                                                                                    |  |  |
|                                                                                    |   |                        |                                                                                                    |                                                                                                 |                                                                                                    |  |  |
|                                                                                    |   |                        |                                                                                                    |                                                                                                 |                                                                                                    |  |  |
|                                                                                    |   |                        |                                                                                                    |                                                                                                 |                                                                                                    |  |  |
|                                                                                    |   |                        |                                                                                                    |                                                                                                 |                                                                                                    |  |  |
|                                                                                    |   |                        |                                                                                                    |                                                                                                 |                                                                                                    |  |  |
|                                                                                    |   |                        |                                                                                                    |                                                                                                 |                                                                                                    |  |  |
|                                                                                    |   |                        |                                                                                                    |                                                                                                 |                                                                                                    |  |  |
|                                                                                    |   |                        |                                                                                                    |                                                                                                 |                                                                                                    |  |  |
|                                                                                    |   |                        |                                                                                                    |                                                                                                 |                                                                                                    |  |  |
| <b>Table 4: Disk partitions</b>                                                    |   |                        |                                                                                                    |                                                                                                 |                                                                                                    |  |  |
|                                                                                    |   |                        |                                                                                                    |                                                                                                 |                                                                                                    |  |  |
| side the 64-bit Solaris 8 core installation our installation<br>ditional packages. |   |                        |                                                                                                    |                                                                                                 |                                                                                                    |  |  |
| To support CheckPoint FW-1 NG:<br>SUNWter, SUNWlibC, SUNWlibCx, SUNWadmc, SUNV     |   |                        |                                                                                                    |                                                                                                 |                                                                                                    |  |  |
| To support the Network Time Protocol: SUNWntpr, SUN                                |   |                        |                                                                                                    |                                                                                                 |                                                                                                    |  |  |
| To support Compression: SUNWgzip                                                   |   |                        |                                                                                                    |                                                                                                 |                                                                                                    |  |  |
| To support bash shell: SUNWbash                                                    |   |                        |                                                                                                    |                                                                                                 |                                                                                                    |  |  |
| To support snoop: SUNWfns, SUNWfnsx                                                |   |                        |                                                                                                    |                                                                                                 |                                                                                                    |  |  |
| To support Secure Shell: SUNWzlib, SUNWzlibx                                       |   |                        |                                                                                                    |                                                                                                 |                                                                                                    |  |  |
| To support system accounting: SUNWaccr, SUNWaccu                                   |   |                        |                                                                                                    |                                                                                                 |                                                                                                    |  |  |
| To support disk mirroring: SUNWmdr, SUNWmdu, SUN<br>$\bullet$                      |   |                        |                                                                                                    |                                                                                                 |                                                                                                    |  |  |
| NG-fw-node-280R.driver                                                             |   |                        |                                                                                                    |                                                                                                 |                                                                                                    |  |  |
| ipstart server will execute.                                                       |   |                        |                                                                                                    |                                                                                                 |                                                                                                    |  |  |
|                                                                                    |   | 1<br>Software Packages | <b>Disk Diskslices</b><br>c1t0d0s3<br>c1t0d0s4<br>c1t0d0s5<br>c1t0d0s6<br>c1t0d0s7<br>c111d0s0<br>c1t1d0s1<br>c1t1d0s2<br>c1t1d0s3<br>c1t1d0s4<br>c1t1d0s5<br>c1t1d0s6<br>c1t1d0s7 | /var<br>metadb1&2<br>/opt<br>$\prime$<br>swap<br>backup<br>/var<br>metadb1&2<br>/opt<br>metadb3 | 16384<br>10<br>rest<br>8192<br>2048<br>16384<br>10<br>rest<br>6<br>i-fw-node-280R.driver [B.4.1] contains the list of finish sc |  |  |

**Table 4: Disk partitions** 

#### **OS Software Packages**

Beside the 64-bit Solaris 8 core installation our installation requires a few additional packages.

- To support CheckPoint FW-1 NG: SUNWter, SUNWlibC, SUNWlibCx, SUNWadmc, SUNWadmfw
- To support the Network Time Protocol: SUNWntpr, SUNWntpu
- To support Compression: SUNWgzip
	- To support bash shell: SUNWbash
	- To support snoop: SUNWfns, SUNWfnsx
	- To support Secure Shell: SUNWzlib, SUNWzlibx
	- To support system accounting: SUNWaccr, SUNWaccu
	- To support disk mirroring: SUNWmdr, SUNWmdu, SUNWmdx

#### **3.1.2.3 NG-fw-node-280R.driver**

NG-fw-node-280R.driver [B.4.1] contains the list of finish scripts which the jumpstart server will execute.

#### **3.1.2.4 NG-delete-unneeded-FCarch.fin**

The core OS installation has still too many packages. NG-delete-unneeded-FCarch.fin [B.5.2] removes the following packages:

SUNWadmr, SUNWmdi, SUNWmdix, SUNWnamow, SUNWluxdx, SUNWluxop, SUNWluxox, SUNWpcelx, SUNWpcmci, SUNWpcmcu, SUNWpcmcx, SUNWpcmem, SUNWpcser, SUNWpsdpr, SUNWnisr, SUNWnisu, SUNWcg6, SUNWcg6x, SUNWdfb, SUNWauda, SUNWaudd, SUNWauddx, SUNWm64, SUNWm64x, SUNWrmodu, SUNWsndmr, SUNWsndmu, SUNWtleux, SUNWwsr2,

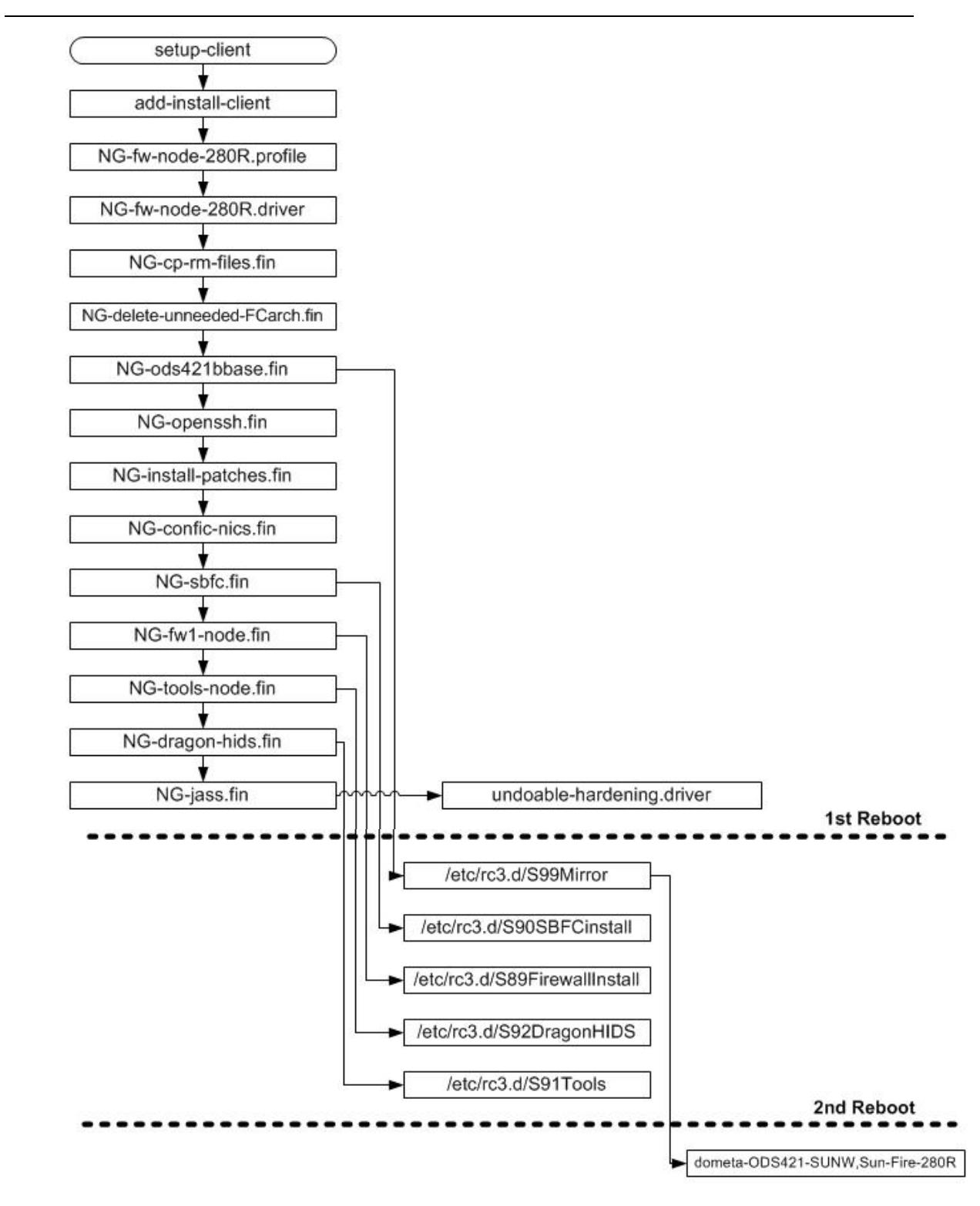

**Figure 6: Installation Flow** 

SUNWuaud, SUNWuaudx, SUNWudf, SUNWudfr, SUNWudfrx, SUNWusb, SUNWusbx, SUNWatfsr, SUNWatfsu, SUNWpl5u, SUNWsolnm, SUNWxwdv, SUNWxwdvx, SUNWxwmod, SUNWxwmox, SUNWftpr, SUNWftpu, SUNWi15cs, SUNWi1cs, SUNWkey, SUNWdtcor, SUNWged.

In B.2 you find the list of all installed packages on the firewall node (including the ones we will install further down). This list of required packages is based

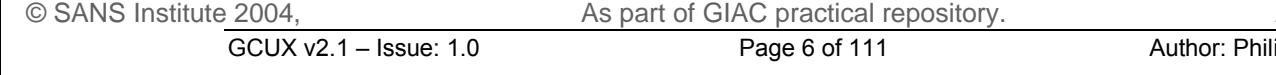

on information from Lance Armoring Solaris paper [13], from Checkpoint [14] and own research.

#### **3.1.2.5 NG-cp-rm-files.fin**

NG-cp-rm-files.fin [B.5.1] copies, removes and changes different files for hardening and installation purposes to the firewall nodes. The major hardening tool for the Solaris OS is JASS as defined in the risk mitigation actions. Since JASS leaves out a couple of hardening tweaks, we do them in this script. Like this we can easily upgrade JASS and do not have to modify the scripts. The files copied and modified are the following:

#### **Serial port**

al port<br>
disable the serial port, which is unused, we copy a mod<br>
c/inittab [C.7.3] in which the line 'sc:234:respawn ...' is rem<br>
unauthorized person with physical access can attach a mod<br>
imisuse it. We further disabled To disable the serial port, which is unused, we copy a modified version of /etc/inittab [C.7.3] in which the line 'sc:234:respawn …' is removed. Like this an unauthorized person with physical access can attach a modem to the port and misuse it. We further disabled the serial 'login:' prompt by executing 'pmadm -d -p zsmon -s ttya' and 'pmadm -d -p zsmon -s ttyb'.

#### **/etc/system.add-on**

We copy and then append /etc/system.add-on to /etc/system to add several important parameters, such as:

set nfssrv:nfs portmon=1 to configuring the NFS server service to accept connections/requests originating from privileged ports only – even so the NFS server will be disabled.

set noexec user stack=1 to enable kernel level stack protection.

set noexec\_user\_stack\_log=1 to enable kernel level stack logging.

set tcp:tcp\_conn\_hash\_size=16384 to increase the TCP\_hash\_table size. Since the firewall has to handle several thousand connections this improves performance. Default value is 512.

set rlim\_td\_max=16384 this is the process open file descriptors limit. Default value is 1024. This improves performance.

We also set the interfaces to 100Mbit, full-duplex, no auto-negotiation to prevent problems:

set hme:hme\_adv\_autoneg\_cap=0 set hme:hme\_adv\_100fdx\_cap=1 set hme:hme\_adv\_100T4\_cap=0 set hme:hme\_adv\_100hdx\_cap=0 set hme:hme\_adv\_10fdx\_cap=0 set hme:hme\_adv\_10hdx\_cap=0 set qfe:qfe\_adv\_autoneg\_cap=0 set qfe:qfe\_adv\_100T4\_cap=0 set qfe:qfe\_adv\_100fdx\_cap=1 set qfe:qfe\_adv\_100hdx\_cap=0 set qfe:qfe\_adv\_10fdx\_cap=0 set qfe:qfe\_adv\_10hdx\_cap=0 set eri: adv autoneg cap=0

```
set eri: adv 100T4 cap=0
set eri:adv 100fdx cap=1
set eri:adv 100hdx cap=0
set eri:adv 10fdx cap=0
set eri:adv 10hdx cap=0
```
#### **/etc/default/inetinit**

To force the system to use a better randomized initial TCP sequence [15] we modified 'TCP\_STRONG\_ISS=2'.

#### **/etc/profile and /etc/.login**

To restrict files and directories created by the users from other users we modified the UMASK to a more restricted value of 077. To further improve the permission on the user's tty device we disable talk/write by setting 'mesg n' in the files.

#### **/etc/default/login**

To restrict files and directories created by the users from other users we modified the UMASK to a more restricted value of 077.

#### **/etc/default/ftpd**

profile and /etc/.login<br>restrict files and directories created by the users from diffied the UMASK to a more restricted value of 077. To to<br>diffied the UMASK to a more restricted value of 077. To the permission on the user  $H_{100}$  found to a factor of  $\sigma_{10}$ To fulfill legal requirements and enable prosecution of trespassers on the computer system we put a warning banner. BANNER="Authorized use only. Activities are monitored and reported." Additionally we restrict the files and directories created by the users from other users by setting the UMASK to a more restricted value of 077.

#### **/etc/ftpusers**

We added all the system users to /etc/ftpusers. These users are not allowed to access the system via FTP.

#### **/etc/default/telnetd**

To fulfill legal requirements and enable prosecution of trespassers on the computer system we put a warning banner. BANNER="Authorized use only. Activities are monitored and reported."

#### **eeprom oem-banner**

To fulfill legal requirements and enable prosecution of trespassers on the computer system we put a warning banner. eeprom oem-banner="Authorized use only. Activities are monitored and reported."

#### **/etc/default/power**

We restrict normal user to have access to the power management functions and set 'PMCHANGEPERM=-' and 'CPRCHANGEPERM=-'.

#### **/etc/default/sys-suspend**

We restrict that only super-user can execute the sys-suspend command by setting 'PERMS=-'.

#### **/etc/inetd.conf**

To disable all network services we remove the /etc/inet/inetd.conf.

#### **/etc/init.d/newinetsvc**

We disable the start of the inetd daemon, by removing the /etc/rc2.d/S72inetsvc and creating a link to /etc/init.d/newinetsvc in which we removed the start of /usr/sbin/inetd.

#### **/etc/syslog.conf**

Copies /etc/syslog.conf [C.7.3] to the node, which has a special entry to log the ssh authentication 'local1.info /var/adm/sshd.log'

#### **/etc/dfs/dfstab**

Since we do not use NFS we remove its related config files.

#### **/etc/rc2.d/S93cacheos.finish and /etc/rc2.d/S73cachefs.daemon**

To disable unused services we move /etc/rc2.d/S93cacheos.finish and /etc/rc2.d/S73cachefs.daemon into /etc/rc2.d/\_S93cacheos.finish and /etc/rc2.d/ S73cachefs.daemon.

#### **/var/core**

CC2.d/S72inetsvc and creating a link to /etc/init.d/newinets<br>
noved the start of /usr/sbin/inetd.<br> **Syslog.conf**<br>
pies /etc/syslog.conf [C.7.3] to the node, which has a specare<br>
sh authentication 'local1.info<br>
16 /var/adm/ We create the directory /var/core and set the correct owner and file permission since JASS is doing this not appropriate. We still use the JASS enable-coreadm.fin script for the coreadm configuration – see below 3.1.2.14.

#### **/var/spool/cron/crontabs**

We set the permissions of /var/spool/cron/crontabs files more restrictive since JASS is leaving this out.

#### **NTP configuration**

We copy /inet/ntp.conf [C.9], ntp.drift (empty file) and ntp.keys [C.9.2] – the ntp configuration, drift and key file. To assure time synchronization as requested in 2.1.2. We configured the nodes to synchronize with two timesources. We do not permit the time-source to query or modify the service on the nodes 'restrict <IP-@ time-source-1> noquery nomodify notrap'. We enable authentication based on the keys in /etc/inet/ntp.keys.node.

#### **/var/adm/loginlog**

To enable logging of failed login attempts we need to create /var/adm/loginlog. Without the file in place no such logging would be done. We add furthermore 'SYSLOG\_FAILED\_LOGINS=0' to log right after the first failed login.

#### **/var/adm/sulog**

To enable logging of 'su' attempts we create /var/adm/sulog.

#### **/etc/shells**

In /etc/shells we defined all the valid shells on the system. This file is called by 'getusershell' and therefore can restrict access to the system.

#### **/.ssh/authorized\_keys [C.8.3] and /home/sans/.ssh/authorized\_keys [C.8.4]**

We copy the public ssh-keys for root and the user 'sans' to enable ssh pubkey authentication.

#### **/opt/fullcluster/etc/stonebeat\_ela.conf**

We copy /opt/fullcluster/etc/stonebeat ela.conf to enable Stonebeat FullCluster to send its events to the Checkpoint log server via the ELA API.

#### **/opt/fullcluster/etc/metatest.sh**

We copy the external Stonebeat test script /opt/fullcluster/etc/metatest.sh, with which we control the health of the disk mirroring.

#### **/var/tmp/ODS/dometa-ODS421-SUNW,Sun-Fire-280R**

We copy /var/tmp/ODS/dometa-ODS421-SUNW, Sun-Fire-280R the disk mirroring config file. More details under 3.1.2.6.

#### **3.1.2.6 NG-ods421base.fin**

copy the public ssh-keys for root and the user 'sans' to e<br> **Cauthentication.**<br> **Computed Example 2014**<br> **Computed Example 2014**<br> **Computed Computed Example 2014**<br> **Computed Computer 2014**<br> **Computed Computer 2004**<br> **Compu** NG-ods421base.fin [B.5.3] installs the Solstice DiskSuite packages and patches. It further copies S99Mirror [C.1] in /etc/rc3.d, which gets executed only once after the  $1<sup>st</sup>$  reboot and runs the 'dometa-ODS421-SUNW, Sun-Fire-280R' [C.1.1] script, which installs the mirrors. You may wonder why the sub-mirrors are not directly attached in the dometa script. We did that initially but experienced several times SCSI errors, which resulted in corrupt submirrors. Therefore we decided to attach them manually one after each other – as explained in 3.2.3.2.

|                | Mirror Submirror | Disk           |
|----------------|------------------|----------------|
| d0             |                  |                |
|                | d10              | c1t0d0s0       |
|                | d20              | c111d0s0       |
| d <sub>1</sub> |                  |                |
|                | d11              | c1t0d0s1       |
|                | d21              | c1t1d0s1       |
| d3             |                  |                |
|                | d13              | $c1$ t $0d0s3$ |
|                | d23              | c111d0s3       |
| d5             |                  |                |
|                | d15              | c1t0d0s5       |
|                | d25              | c111d0s5       |

Table 5: Disk Mirroring

© SANS Institute 2004, As part of GIAC practical repository. Author retains full rights.

To provide high availability and high throughput within the system we use RAID level-1, as required in 2.1.2. Table 5 shows the disk mirroring layout.

#### **3.1.2.7 NG-openssh.fin**

NG-openssh.fin [B.5.4] installs the OpenSSH package<sup>2</sup>, which contains the configuration files. The finish script further adds privilege separation and adds the 'sans' user. The idea of our setup is to highly restrict network access and only allow authorized people to connect on the firewall node by a single user account called 'sans'. They first have to login to a secured jumpserver, which is accessible from everywhere within the company and which is the only entry point into the FW Management LAN. Authentication is only possible with ssh keys. To get root privileges it is then only possible to 'ssh root@localhost'. To limit root access from localhost we use the capability 'from=127.0.0.1' in the root authorized\_key file. To still be able to identify the individual persons we increase the LogLevel to verbose in the sshd\_config file. Now we get the following log entries in the log file specified in syslog.conf:

Sep 19 21:38:11 c13f2 sshd[991]: [ID 800047 local1.info] Connection from 127.0.0.1 port 32804

Sep 19 21:38:11 c3f2 sshd[991]: [ID 800047 local1.info] Found matching RSA key: xx:xx:xx:xx:xx:xx

shows the changes on the ssh client config  $[C.8.2]$  and Table 6 shows the From this entry and the knowledge of who has which public ssh-key we can uniquely identify the person who logged in. This setup has the major advantage that only a small group of people need to know the super-user password and the others without the knowledge may still work as root. If somebody is leaving the team one just has to remove his ssh key. Table 7 changes on the ssh server config [C.8.1].

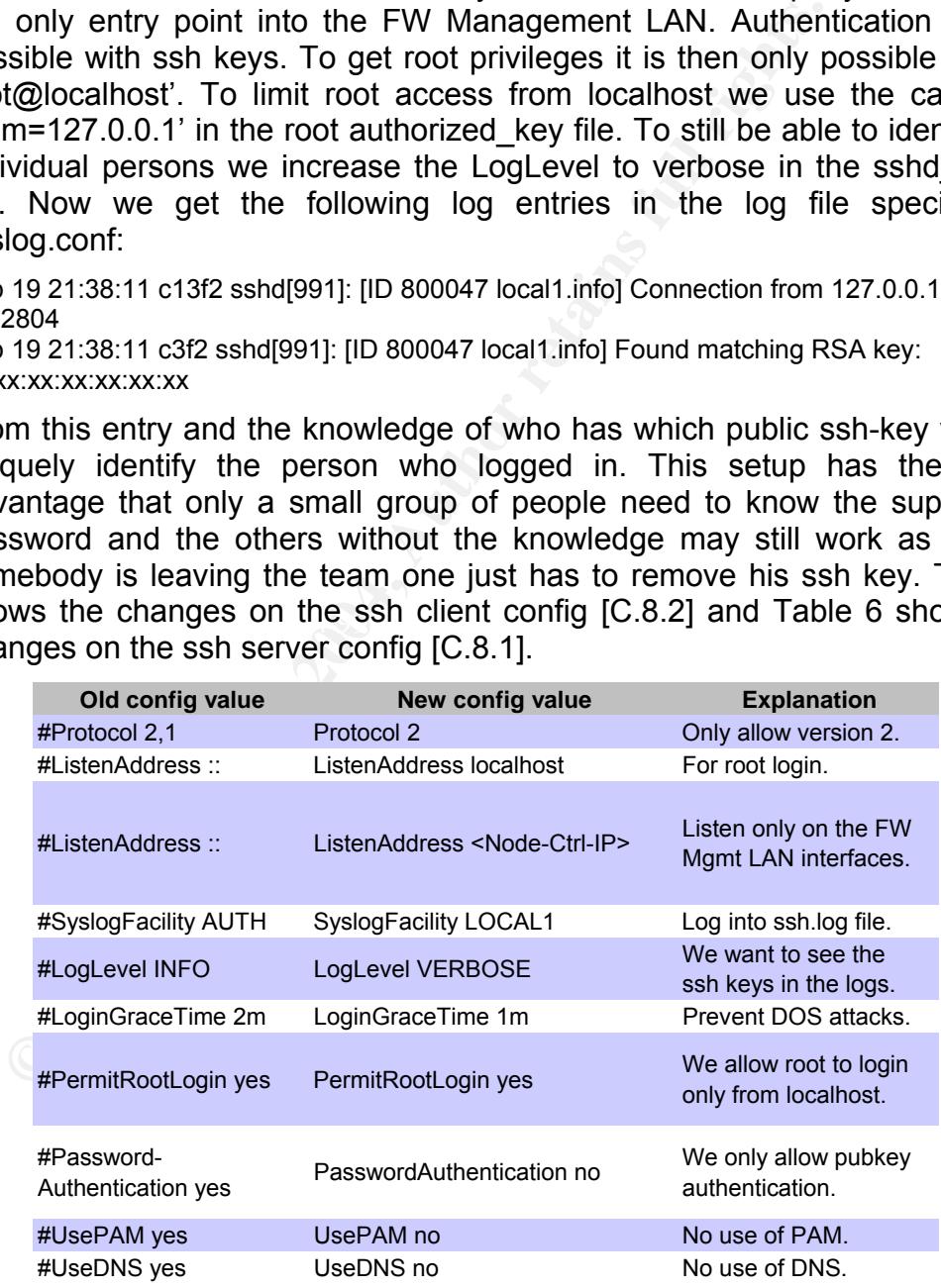

#### **Table 6: sshd\_config**

<sup>&</sup>lt;u>2</u><br><sup>2</sup> This is an own built OpenSSH package for Solaris called Myopenssh.pkg. The package built process for Solaris is out of scope for this paper. Please refer to [29].

| Old config value   | New config value   | <b>Explanation</b>                           |
|--------------------|--------------------|----------------------------------------------|
| #ForwardAgent no   | ForwardAgent yes   | Enable key forwarding<br>to easen operation. |
| # Protocol 2.1     | Protocol 2         | Only allow version 2.                        |
| # Cipher 3des-cbc, | Ciphers aes256-cbc | Use AES-256 to encrypt.                      |

Table 7: ssh\_config

The super-user is allowed to directly login from the console. We allow this, because if someone has physical access to the firewall node which stands in an access restricted computer room, as stated in 2.1.2, he could damage the system by other means. A brute-force attack on the console is rather unpleasant and highly time consuming (do not forget is badly cold in computer rooms).

#### **3.1.2.8 NG-install-patches.fin**

NG-install-patches.fin [B.5.5] is the script, which installs the Solaris OS patches located in /export/install/jumpstart/files/Patches. Make sure that you downloaded and MD5 checked the newest Solaris patch cluster to that directory. You maybe have to add further required Solaris OS patches for the additional 3rd party software. You can get the information on which OS patches are required from the release notes. In our setup:

- Checkpoint requires: 108528-17, 113652-01, 109147-18, 109326-07, 108435-01
- Stonebeat requires: 108806-17, 108528-29, 117000-05, 117350-04

#### **3.1.2.9 NG-config-nics.fin**

NG-config-nics.fin [B.5.6] configures the firewall node interfaces, creates a /etc/hosts and /etc/netmask file.

#### **3.1.2.10 NG-sbfc.fin**

access restance computer coming, as sacecular 2.1.2, he coordinated by other means. A butte-force attack on the condensant and highly time consuming (do not forget is putter rooms).<br>
NG-install-patches fin [B.5.5] is the s NG-sbfc.fin [B.5.7] copies the 'S90SBFCInstall' [C.3] script into /etc/rc3.d, which is executed only once after the first reboot. This script installs the Stonebeat FullCluster package and its configuration files, which are alert.sh [C.3.6], online.sh [C.3.9], offline.sh [C.3.8] and checklist [C.3.7] into the \$SBFCHOME/etc directory on the firewall node. The sbfc-tester daemon monitors the system based on the settings in the checklist file. In our setup we control:

- If the operational and the heartbeat interfaces are up and running.
- If the load average is within our pre-defined limits.
- If the CPU is not overloaded.
- If there is enough room for the firewall logs.
- If there is enough room for the system logs.
- If the Checkpoint firewall daemon is running.
- If a firewall policy is installed on the node.
- If the disk mirroring is working fine. (Done by external test metatest.sh  $[C.3.4]$

These parameters are constantly watched and a state change triggers an event. These events are processed and depending on the status of the node itself, the number of active nodes in the cluster, the node can be taken offline or online depending on its previous state and the severity of the event. This mapping is configured in alert.sh [C.3.6]. We also send a trap to inform the network management centre.

**E SOOSBFCInstall script adds installs the Stonebeat SNM**<br>
Dies the smmpd.conf [C.3.10] file into /opt/stonebeat/smmptom the network management centre controls the state<br>
De. The daemon unfortunately only supports SNMP ver The S90SBFCInstall script adds installs the Stonebeat SNMP daemon and copies the snmpd.conf [C.3.10] file into /opt/stonebeat/snmp/etc. Over this daemon the network management centre controls the state of the firewall node. The daemon unfortunately only supports SNMP version 2, if required we could tunnel it over ssh, but in our case the network management centre has only read access and no read/write.

#### **3.1.2.11 NG-fw1-node.fin**

NG-fw1-node.fin [B.5.8] copies the S89FirewallInstall [C.4.1] script into /etc/rc3.d, which is executed only once after the first reboot. This script installs the Checkpoint software packages.

#### **3.1.2.12 NG-tools.fin**

 $\mathsf{exp}(\mathsf{a})$  explained in section 4.4. NG-tools.fin [B.5.9] copies the S91ToolsInstall [C.6.1] script into /etc/rc3.d, which is executed only once after the first reboot. This script installs the lsof package and the LogCheck files. The detailed LogCheck configuration is

#### **3.1.2.13 NG-dragon-hids.fin**

NG-dragon-hids.fin [B.5.10] copies the S92DragonHIDSInstall [C.5.1] script into /etc/rc3.d, which is executed only once after the first reboot. This script installs the Dragon hostbased IDS software packages and the config file.

#### **3.1.2.14 NG-jass.fin**

NG-jass.fin [B.5.11] installs the JASS security toolkit from Sun [5]. It is as defined in the risk mitigation actions the major hardening tool we use for our system. It has the big advantage that it can be easily re-run after having installed new patches or software on the system. The finish script executes the 'undoable-hardening.driver' [C.2.1], which calls the JASS driver.init which itself calls ther driver.run script. The driver.run script copies the files defined by the JASS FILES variable to our system. These are:

#### **/etc/dt/config/Xaccess**

X configuration which denies all remote access to this server.

#### **/etc/issue**

To fulfill legal requirements and enable prosecution of trespassers on the computer system we put a warning banner "Authorized use only. Activities are monitored and reported." in the /etc/issue. Its content is displayed prior to the login prompt on the system's console and serial devices.

#### **/etc/motd**

To fulfill legal requirements and enable prosecution of trespassers on the computer system we put a warning banner "Authorized use only. Activities are monitored and reported." in the /etc/motd. Its content is generally displayed after all successful logins, no matter where the user is logging in from.

#### **/etc/rc2.d/S00set-tmp-permissions and /etc/rc2.d/S07set-tmp-permissions**

**Irc2.d/S00set-tmp-permissions and**<br> **Crc2.d/S00set-tmp-permissions**<br> **Crc2.d/S07set-tmp-permissions** and S07set-tmp-permissions and<br>
Cright.d/set-tmp-permission, which sets the correct permissions<br> *L'init.d/set-tmp-permi* S00set-tmp-permissions and S07set-tmp-permissions are links to /etc/init.d/set-tmp-permission, which sets the correct permissions on the /tmp and /var/tmp directories when the system is rebooted. If an inconsistency is found, it will be displayed to standard output and logged via SYSLOG. The reason why this script is executed twice (S00 and S07) is to permit the check to be performed both before and after the "mountall" command is run (from S01MOUNTFSYS). That way, both the mount point and the mounted filesystem will be sure to have the correct permissions and ownership.

#### **/etc/rc2.d/S70nddconfig**

The /etc/rc2.d/S70nddconfig is a link to /etc/init.d/nddconfig [C.2.2] which sets network driver parameters to prevent some network attacks. The script and its settings were developed and documented very nicely by A. Noordergraaf and K. Watson [16].

arp\_cleanup\_interval=60000: With this option we can modify the ARP cache refresh timer. ARP flooding attacks may be effective with the default interval, which is 5 minutes. Therefore we shorten the timeout interval to reduce the effectiveness of such an attack.

**ip\_forward\_directed\_broadcasts=0:** With this option we define if we forward broadcast packets directed to a directly-connected net or subnet. The system can like this be exploited to generate a great deal of broadcast network traffic. We therefore turn it off. Default value is 1 (true).

**ip forward src routed=0:** With this option we allow to forward packets source routed packets. Source routing is an IPv4 option, which only causes problems. Packet should be forwarded as defined by the routing protocol. Therefore we turn it off. Default value is 1 (true).

**ip ignore redirect=1:** With this option we allow to forward ICMP redirect packets. An attacker may send redirect messages to alter routing tables as part of a man in the middle attack or a simple denial of service. Default value is 0 (false).

**ip respond to address mask broadcast=0:** With this option we define if we respond to ICMP netmask requests, which are typically sent by diskless clients when booting. An attacker may use the netmask information for determining network topology or the broadcast address for the subnet. Default value is 0 (false).

**ip\_respond\_to\_echo\_broadcast=0:** With this option we define if we respond to an ICMP broadcast echo requests packet (ping). An attacker may use this to fingerprint us or for a DOS attack. Default value is 1 (true).

**ip respond to timestamp=0:** With this option we define if we answer ICMP timestamp requests. An attacker may use it to fingerprint us and for other nasty things. Default value is 1 (true).

**ip respond to timestamp broadcast=0:** With this option we define if we answer ICMP broadcast timestamp requests, which are used to discover the time on all systems in the broadcast range. It is obvious that this has an even worse DOS effect than the command from before. Default value is 1 (true).

**ip send redirects=0:** With this option we allow ICMP redirect messages, which can alter the remote's system routing table. Its only use is for Mobile-IP, but most router block it anyway. Since our firewall node marks the security perimeter we do not allow them. Default value is 1 (true).

**SEE DUS ERECT Man THE COMMAND TOM DEVALUAT SMONE THE SANS INCO THE TREAD TO WAT THE TREAD TO COMPLAT THE TREAD TO THE TREAD THE TREAD THE TREAD THE TREAD THE TREAD THE STRIP THE STRIP THE STRIP THE TREAD THE TREAD THE TRE ip strict dst multihoming=1:** This option determines whether to enable strict destination multi-homing. If this option is set to 1 and ip forwarding is set to 0, then a packet sent to an interface from, which it did not arrive will be dropped. This setting prevents an attacker from passing packets across a machine with multiple interfaces that is not acting as a router. Default value is 0 (false).

**ip def ttl=255:** With this option we could change the default IP packet TTL value. To change it could sometimes prevent from fingerprinting tools. We leave the default value of 255.

size of unestablished connections. By increasing it we can improve the **tcp conn reg max q0=4096:** With this option we could change the queue protection against SYN flood attacks. Even so the default queue size is adequate for most systems we increase it from its default value of 1024.

**tcp\_conn\_req\_max\_q=1024:** With this option we set the number of maximum fully established TCP connections. Increasing the size of this queue provides some limited protection against resource consumption attacks. Even so the default value is adequate for most systems we increase it from its default value of 128.

**tcp\_smallest\_anon\_port=32768, tcp\_largest\_anon\_port=65535, udp\_smallest\_anon\_port=32768, udp\_largest\_anon\_port=65535:** With these options we define the upper and lower bounds on ephemeral ports. Ephemeral (means short-lived) ports are used when establishing outbound network connections. Defaults values are tcp\_smallest\_anon\_port=32768, tcp largest anon port=65535, udp smallest anon port=32768, udp\_largest\_anon\_port=65535

**tcp\_smallest\_nonpriv\_port=1024, udp\_smallest\_nonpriv\_port=1024:**  With these options we define the start of non-privileged TCP and UDP ports. Normally the non-privileged port range starts at 1024. Any program that attempts to bind a non-privileged port does not have to run as root. Defaults values are:

tcp\_smallest\_nonpriv\_port=1024, udp\_smallest\_nonpriv\_port=1024 **ip\_ire\_arp\_interval=60000:** With this option we define the period of time at which a specific route will be kept in the routing table. If we reduce the time we are more secure against poisoned roués. Default interval is 1200000 milliseconds (20 minutes).

**tcp\_extra\_priv\_ports\_add="6112":** With this option we define additional TCP and UDP privileged ports outside of the 1-1023 range. Any program that attempts to bind the ports listed here must run as root. This prevents normal users from starting server processes on specific ports. Multiple ports can be specified by quoting and separating them with spaces. We add tcp/6112 the port for the CDE Subprocess Control Server daemon (dtspcd). Defaults values are: tcp extra priv ports: 2049 (nfsd) 4045 (lockd), udp\_extra\_priv\_ports =  $'2049 4045'$ 

**tcp\_rev\_src\_routes=0:** With this option we define if the specified route in a source routed packet will be used in returned packets. TCP source routed packets may be used for spoofing attacks. Default value is 0 (false)

And the same for IPv6: ip6 forward src routed =  $'0'$ , ip6 respond to echo multicast = '0', ip6 send redirects = '0', ip6\_ignore\_redirect = '1', ip6\_strict\_dst\_multihoming = '1'.

After driver.run scripts has copied the JASS\_FILES it executes the JASS\_SCRIPTS, which are summarized in Table 8.

A detailed documentation can be found in the JASS manuals [4].

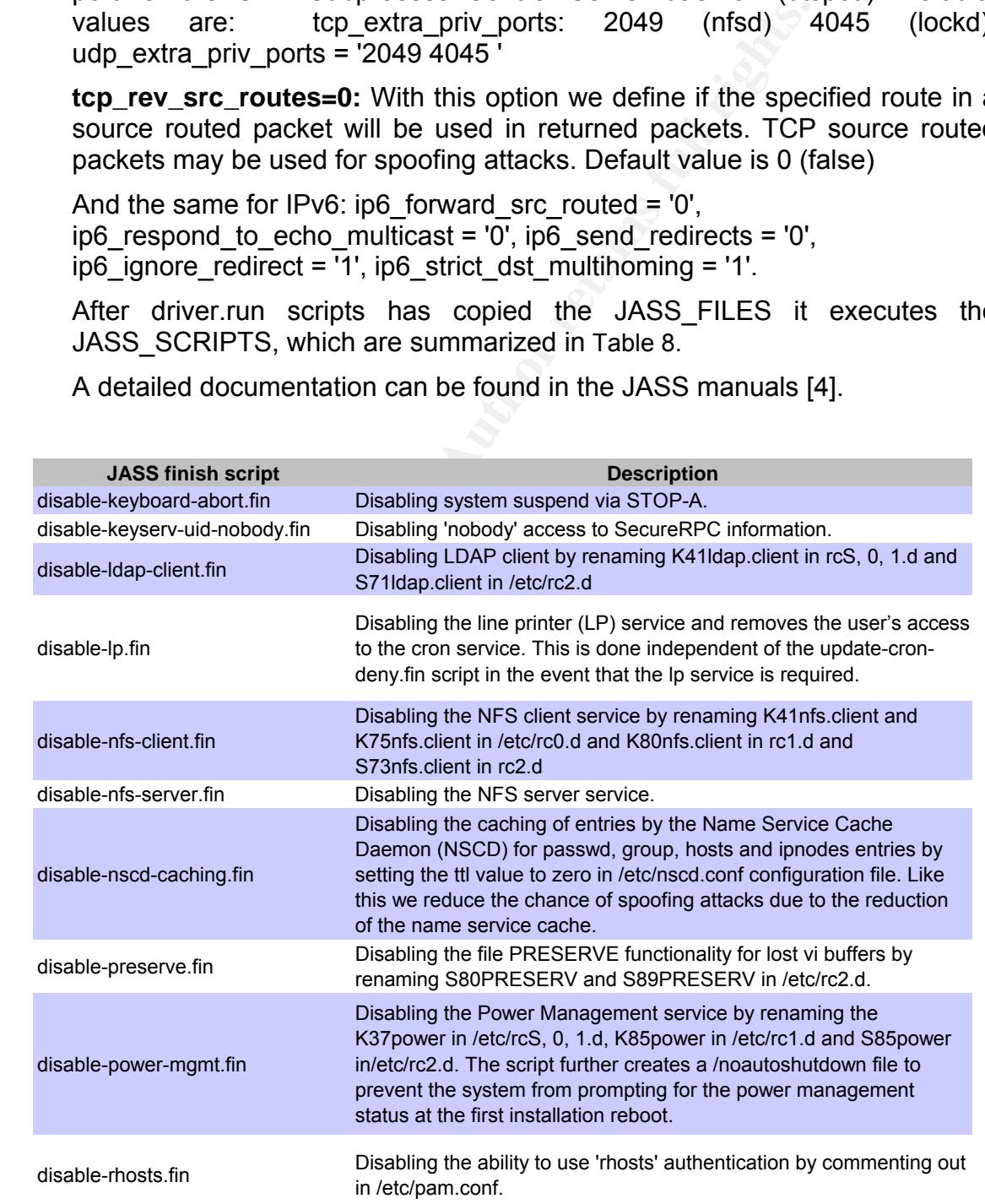

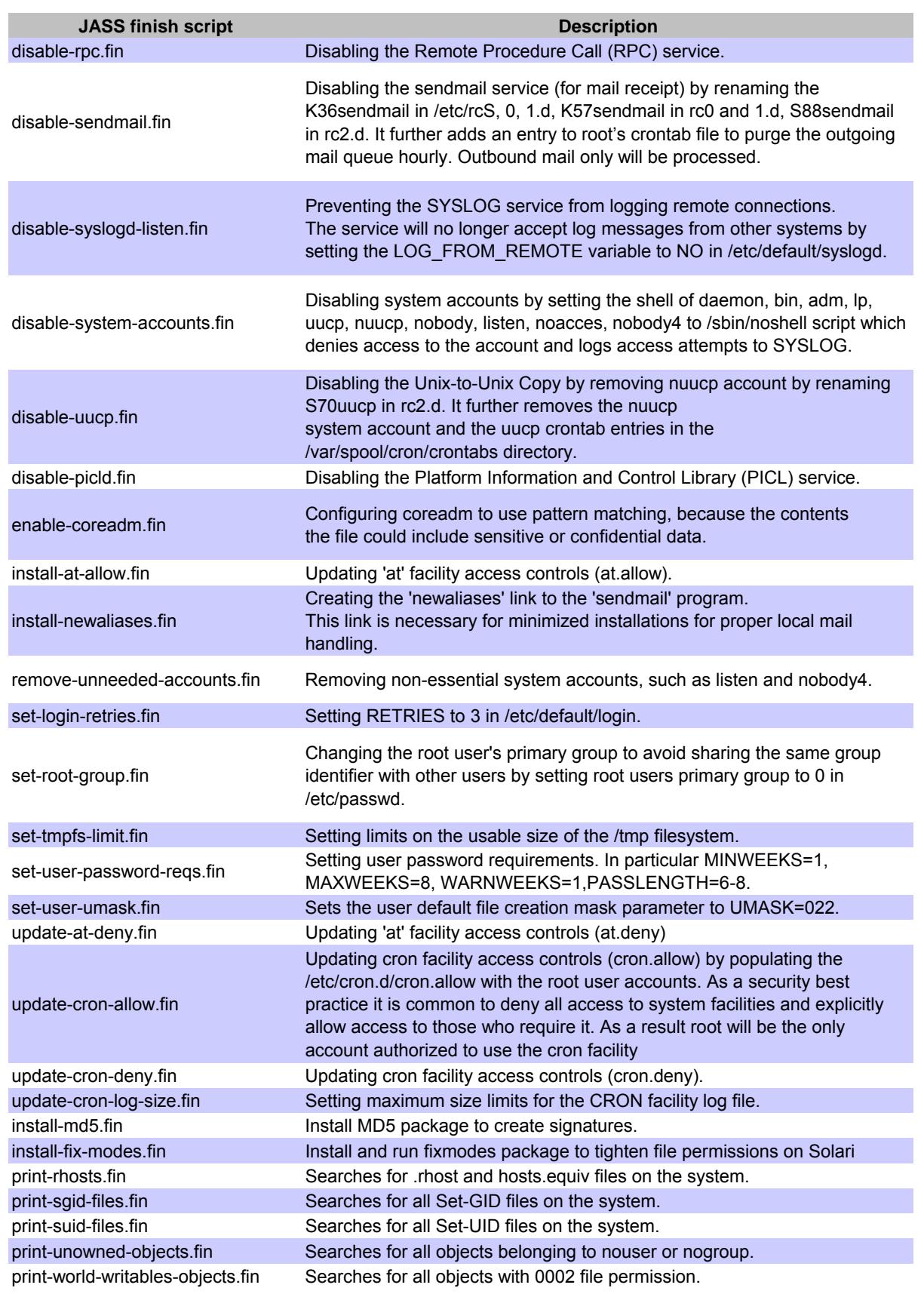

#### **Table 8: JASS Finish Scripts**
## **3.2 Automated Installation**

Automated installation is more a marketing word than reality. In real life we have to proceed with the following steps to install our firewall node:

- Gather pre-requisites
- Let jumpstart install server do its part
- Wrap-up with the manual tasks

### **3.2.1 Pre-Requisites**

We need the following information before you can start the installation.

- 1. The hardware including the NICs. We recommend using the same hardware (CPU, HD, RAM) on all nodes. Check it by running: /usr/platform/sun4u/sbin/prtdiag
- 2. Checkpoint Firewall-1 license bound to the management stations IP address.
- 3. Stonebeat FullCluster license bound to the nodes control IP address.
- 4. Dragon/squire HIDS license for Solaris.
- 5. Your network topology.
- 6. Your cabling plan.

### **3.2.2 Jumpstart Server Installation Part**

- **Example 120**<br> **Example 1201**<br> **CHOT AUTE ANN** on all notes. We recommend us<br>
hardware (CPU, HD, RAM) on all nodes. Check is<br>
2014 for the CPU, HD, RAM) on all nodes<br>
Checkpoint Firewall-1 license bound to the manageme<br>
ad 7. You do not want to connect your unprotected system to an active network nor the Internet; exposing the system could cause a compromise. Therefore install the hardware in a staging environment, which is a separated LAN segment.
- AFTER SUPERSIDE INTEGRAL SERVICES INTO A SUPERSIDE IN A LONGITUDE OF SUPERSIDE IN A LONGITUDE OF STAGING AND I
	- 9. Get the MAC-@ in ok prompt.

ok> .enet-addr

- 10. Login to jumpstart server: /export/install/jumpstart is the jumpstart working directory
- 11. Run JSSrv# ./setup-client
- 12. Enter the cluster name. e.g. c13f1
- 13. Enter the MAC-@, which you got in step 9.
- 14. Enter the OS Version: e.g. Solaris\_8\_HW\_02.02
- 15. Enter the installation profile: NG-fw-node-280R: For SunFire-280R with 2x 36 GB FC disks NG-fw-node-Ultra-60: For Ultra-60 with 2x 18 GB disks NG-fw-node-Ultra-80: For Ultra-80 with 2x 18 GB disks
- 16. Enter JS Server IP-@: e.g. IP-1
- 17. Confirm configuration
- 18. On the ok prompt of the firewall node enter: ok> boot net – install
- 19. If the installation is finished you should see a standard console login. Make sure that the first thing you do is changing the super-user password.
- 20. Check if the jumpstart server installation had no errors.

Node# grep ERROR /var/sadm/system/logs/\*

Errors with return code 8 result if the patch applies to a package that is not installed on the system and therefore can be ignored. Also return code 2, which indicates that the patch was already installed from the OS CD. A nice overview of Solaris Patch return codes can be found at [17].

If you run into problems with the jumpstart install server check:

- /etc/hosts
- /etc/ethers
- /etc/bootparams
- /export/install/jumpstart/rules.ok
- /export/install/jumpstart/rules

### **3.2.3 Manual Post-Installation**

As said not everything is automated, therefore you have to do a few things by hand.

### **3.2.3.1 NIC Configuration**

It is important that you have the network topology ready as recommended in 3.2.1. If you are not happy with the current interface configuration you need to adapt it:

21. Adapt /etc/netmasks file.

22. Adapt /etc/hosts file

23. Reconfigure the interfaces by using the ifconfig.

- Change IP.
- $\mathbb{R}^3$  final  $\mathbb{R}^3$ • Remove unused interfaces ones.

24. Remove all /etc/hostname. \*, which are unused.

25. Reboot the firewall node.

26. Check with 'ifconfig –a' that all interfaces are correct now.

### **3.2.3.2 Attach the Sub-Mirrors**

Nexport/install/jumpstart/rules<br> **Manual Post-Installation**<br>
said not everything is automated, therefore you have to do<br>
al.<br>
NIC Configuration<br>
important that you have the network topology ready as re<br>
1. If you are not h Attaching the sub-mirrors during jumpstart installation does not work on the Sun Fire 280R platform as explained in 3.1.2.6. You therefore have to attach them manually one after each other.

### 27. Attach root sub-mirror

node# /usr/sbin/metattach /dev/md/dsk/d0 /dev/md/dsk/d20

- 28. Check if resync has finished after attaching /usr/sbin/metastat | grep sync
- 29. Attach var sub-mirror /usr/sbin/metattach /dev/md/dsk/d3 /dev/md/dsk/d23
- 30. Check if resync has finished after attaching /usr/sbin/metastat | grep sync

31. Attach swap sub-mirror

/usr/sbin/metattach /dev/md/dsk/d1 /dev/md/dsk/d21

- 32. Check if resync has finished after attaching /usr/sbin/metastat | grep sync
- 33. Attach opt sub-mirror /usr/sbin/metattach /dev/md/dsk/d5 /dev/md/dsk/d25
- 34. Check if resync has finished after attaching /usr/sbin/metastat | grep sync

### **3.2.3.3 Bootable 2nd Disk**

This step has to be taken to adjust the boot order of the system and to enable the "boot disk1" command.

- **Bootable 2<sup>no</sup> Disk<br>
s step has to be taken to adjust the boot order of the<br>
ble the "boot disk1" command.**<br>
5. Make the 2<sup>nd</sup> disk (disk1) bootable:<br>
node# installboot /usr/platform/'uname -i/lib/fs/ufs/bootbl<br>
/dev/rdsk 35. Make the 2<sup>nd</sup> disk (disk1) bootable: node# installboot /usr/platform/`uname –i`/lib/fs/ufs/bootblk /dev/rdsk/c1t1d0s0
- 36. Change the boot order in the boot prompt. Check if the correct nvalias exists for disk0 and disk1: ok> devalias
- 37. If a correct alias does not exists for disk0 or disk1 create them:

```
ok> show-disks 
     > select the disk 
ok> nvalias disk0 ^y@0,0 
ok> nvalias disk1 ^y@1,0
```
38. Check the boot device-order:

Key fingerprint = AF19 FA27 2F94 998D FDB5 DE3D F8B5 06E4 A169 4E46 ok> printenv

39. Set if not already done the boot-device order: ok> setenv boot-device disk0 disk1

### **3.2.3.4 SSH Configuration**

40. Change in /etc/sshd\_config ListenAddr <Node Mgmt IP>

### **3.2.3.5 Checkpoint Installation (part 1)**

The following configuration needs to be done by hand:

41. run cpconfig

Below is the short configuration input sequence. Detailed configuration steps can be found in C.3.4.

- Do you accept all the terms of this license agreement? **Y**
- (**2**) Distributed select components of the Enterprise Product.
- (**1**) Enforcement Module.
- Install a Check Point clustering product? **N**
- Enable SecureXL acceleration feature? **N**
- Do you want to add licenses? **N**
- Configuring Random Pool...
- Configuring Secure Internal Communication...
- Do you want to reboot? **Y**

### **3.2.3.6 Stonebeat Configuration**

The Stonebeat configuration differentiates between the master node (Node-1) and the slave nodes (Node-2 till Node-X). Therefore this configuration steps are differed in 0 and 0.

### **Master Node-1 Configuration**

On the node-1 execute:

42. Run sbfcconfig

**State direct of Solution**<br> **Configuration**<br> **Configuration**<br> **Configuration**<br> **Example 5 Section 2014, Author response to the short configuration input sequence. Detailed<br>
<b>Configuration** in C.3.2.<br> **Configuration** in C.3 Below is the short configuration input sequence. Detailed configuration steps can be found in C.3.2.

- 1. Generate Keys & Certificates
	- o **1**. Create CA Key
	- o **2**. Create CA Certificate
	- o **3**. Create Module Key
	- o **4**. Create Module Certificate
	- o **5**. Create Client Key
- o **6**. Create Client Certificate
	- 2. Configure This Node
		- o 1. Set Node ID [**1**]
		- o 2. Set Cluster ID [i.e. **13**]
		- o 3. Set Capacity [(1) **auto**]
		- o 4. Set Load Measurement Interval [**15**]
		- o 5. Set Start Up Mode [(2) **standby**]
		- o 6. Set Clustering Mode [(1) **balancing**]
		- o 7. Set Control IP address [**Node1-IP**]
		- o 8. Set Control Port [**tcp/3002**]
		- o 9. Configure Interfaces
			- Configure primary heartbeat (**HB-1**)
			- Configure secondary heartbeat (**HB-2**) and control interface.
			- Configure Operational Interfaces.
	- **3**. Set Passphrase
	- **4**. Install License
- Deploy certificates: Copy the files below from \$SBFCHOME/etc/cert/ to \$SBFCHOME/etc
	- o Modulecert.pem
	- o Modulekey.pem
	- o Dhparams.pem
	- o Cacert.pem
	- o Clients
	- o Sbfccert.pem
	- o Sbfckey.pem
- Run sbfcpassphrase
- **■ Constrainers Constrainers**<br> **Constrainers instead interfaces.** In /etc do<br> **Constrainers** in greep hostn | greep -v **Constrainers** in the cluster execute:<br> **Roof Configuration**<br> **all the remaining nodes in the clu** • Clean up unused interfaces. In /etc do rm `ls | grep hostn | grep  $-v \sqrt{2}$  | grep -v sbif`

### **Slave Node Configuration**

On all the remaining nodes in the cluster execute:

- 43. Run sbfcconfig on the node
	- Below is the short configuration input sequence. Detailed configuration steps can be found in C.3.3.
	- 2. Configure This Node
		- o 1. Set Node ID [**2**]
- $\mathbb{R}$  final  $\mathbb{R}$  final  $\mathbb{R}$ o 2. Set Cluster ID [i.e. **13**]
	- o 3. Set Capacity [(1) **auto**]
	- o 4. Set Load Measurement Interval [**15**]
	- o 5. Set Start Up Mode [(2) **standby**]
	- o 6. Set Clustering Mode [(1) **balancing**]
	- o 7. Set Control IP address [**Node2-IP**]
	- o 8. Set Control Port [**tcp/3002**]
	- o 9. Configure Interfaces
		- Configure primary heartbeat (**HB-1**)
		- Configure secondary heartbeat (**HB-2**) and control interface.
		- **Configure Operational Interfaces.**
	- 3. Set Passphrase
	- 4. Install License
	- Deploy certificates: Copy from **Master Node-1** the files below from \$SBFCHOME/etc/cert/ to \$SBFCHOME/etc on the new installed slave Node.
		- o Modulecert.pem
- o Modulekey.pem
- o Dhparams.pem
- o Cacert.pem
- o Clients
- o Sbfccert.pem
- o Sbfckey.pem
- Run sbfcpassphrase
- Clean up unused interfaces. In /etc do rm `ls | grep hostn | grep -v | grep -v sbif`

### **3.2.3.7 Stonebeat Modifications**

### **SBFC Test System (checklist)**

Check the \$SBFCHOME/etc/checklist that all operational interfaces are controlled and that the correct heartbeat interfaces are used.

### **Sbif mappings**

If you need to change the sbif to qfe mapping you may do this by editing /etc/init.d/sbfcifconfig file.

### **3.2.3.8 Checkpoint Modifications (part 2)**

### **Object Creation**

44. Create the 2 node objects in the Checkpoint management station.

- 45. Establish SIC.
- 46. Import Topology and define anti-spoofing settings.
- 47. Create the cluster object and add the 2 nodes to it.
- 48. Create the sync networks. Select synchro tab, use state sync and define sync networks.
- 49. Create rule-set.
- 50. Ensure that cluster XL is NOT selected in the object.
- Clean up unused interfaces. In /etc do<br> **EXECUTE:** THE 1 STEP hostn | grep -v \_ | grep -<br> **Stonebeat Modifications**<br> **C Test System (checklist)**<br>
eck the \$SBFCHOME/etc/checklist that all operational<br>
trolled and that the 51. On each firewall node do: cpconfig > [7] Enable Check Point Cluster XL and State Synchronization  $> y > y$

### **Magic MAC address**

If you have more than one firewall cluster connected to the same LAN segement you have to change the magic MAC address. Otherwise your switch sees duplicated source MAC addresses and starts to flood frames, because Checkpoint is using a special MAC address as the sender address for the clustering, which is called Magic MAC address. See the Checkpoint documentation for a detailed description. To prevent this we always recommend you to change the magic MAC address from the default values

'fwha\_mac\_magic=0xfe' and 'fwha\_mac\_forward\_magic=0xfd' to a specific setting. Add the following line in /etc/system on all the nodes.

\* Begin FW-1 set magic MAC address Set fw:fwha\_mac\_magic=0x(control IP address node-1 in hex), e.g. 0x33 Set fw: fwha\_mac\_forward\_magic=0x(control IP address node-2 in hex), e.g. 0x34

\* End FW-1 set magic MAC address

Control if the settings are correct:

fw ctl get int fwha\_mac\_magic fw ctl get int fwha mac forward magic

### **3.2.3.9 ELA logging**

To enable sending Stonebeat FullCluster logs automatically to the Checkpoint log station we have to enable ELA logging.

- CLA dogging<br>
ELA logging<br>
enable sending Stonebeat FullCluster logs automa<br>
eckpoint log station we have to enable ELA logging.<br>
 On the Checkpoint Dashboard create the ELA objects.<br>
[Mgmt]: Nanage > OPSEC Applications<br> • On the Checkpoint Dashboard create the ELA objects. [Mgmt]: Manage > OPSEC Applications [Mgmt]: New OPSEC Applications Choose your host and select as the only Client Entity: ELA
- Then press on: Communication... Set a passphrase and press CLOSE (Status: Initialized but trust not established)
- Press OK and SAVE.
- No install the security policy on all nodes.
- Back on the firewall node:
	- o Edit \$SBFCHOME/etc/stonebeat\_ela.conf
	- o Change \$opsec\_application\_sic\_name to node CN (Example: CN=c13f1-ela,O=fwadmin..zrofys)
	- o Chang \$ela\_server\_sic\_name to mgmt CN (Example: ch=cp\_mgmt,o=fwadmin..zrofys)
	- o Execute: opsec\_pull\_cert –h <CP Mgmt IP> –n <fw1-elaobject> -p <password>
	- Reboot node otherwise ela logging does not work. We had a cause open they do not why, but it works.
	- Check in the Smart Tracker for a StoneBeat FullCluster entry.
	- Increase the log level to 3 on all nodes. Like this we get some more useful information: sbfc setlog 3 node <node-id>

### **3.2.3.10 NTP Configuration**

### **Node**

Check that ntp is working:  $ntpq -p$ 

#### **NTP Source Stations**

On all the stations you have defined as time-source you have allow the node to query for the time and set the authentication key.

• Edit /etc/inet/ntp.conf on the NTP source station. Add the following line:

restrict <node-ip-@> notrust nomodify notrap

- Restart daemon /etc/init.d/xntp stop /etc/init.d/xntp start
- Check that ntp is running fine ntpq –p

### **3.2.3.11 Start Scripts**

If you have to add starting scripts, such as the staticroutes.

### **3.2.3.12 EEPROM Security Mode**

● Check that ntp is running fine<br>
ntpq -p<br>
start Scripts<br>
ou have to add starting scripts, such as the staticroutes.<br> **EEPROM Security Mode**<br>
● Set the eeprom password. This setting does not ask for<br>
during normal multi-u • Set the eeprom password. This setting does not ask for the password during normal multi-user boot. Execute: 'eeprom security-mode=command' Do not loose the password! If you did you can simply run 'eeprom security-mode=none' to erase the forgotten password.

#### **3.2.3.13 Final Steps**

- Label the interfaces (hme0,  $qfe0 qfeX$ )
- $\mathbb{C}$  final  $\mathbb{C}$   $\mathbb{C}$ • Label the box.
	- Update your documentation.

## **4 ONGOING MAINTENANCE PROCEDURES**

In the risk mitigation planning section 2.1.2 we defined several actions and besides the system hardening also the following maintenance tasks:

- 1. Automated system monitoring
- 2. Change request process
- 3. Harden security policy
- 4. System integrity monitoring
- 5. Log file monitoring
- 6. Log file rotation
- 7. Regular software and OS patching
- 8. Regular system audits
- 9. Fulfill legal requirements
- 10. Use strong passwords

4. System integrity monitoring<br>
5. Log file monitoring<br>
6. Log file rotation<br>
7. Regular software and OS patching<br>
8. Regular system audits<br>
9. Fulfill legal requirements<br>
10.Use strong passwords<br>
achieve these tasks by i We achieve these tasks by implementing the following maintenance procedures:

- **Change Control and Configuration Management**: covers 2 and 3.
- **Software and OS patches:** covers 7.
- **System Monitoring:** covers 1.
- $\mathbb{R}^3$  final print  $\mathbb{R}^3$  and  $\mathbb{R}^3$  and  $\mathbb{R}^3$ • **Log Maintenance:** covers 5 and 6.
	- **Intrusion Detection:** covers 4.
	- **System Audits:** covers 8, 10.
	- **Backups:** covers 9.

### **4.1 Change Control and Configuration Management**

We differentiate between two kinds of changes:

- Firewall policy changes
- System configuration changes

### **4.1.1 Firewall Policy Change**

In a firewall policy change request different roles are involved. We will shortly introduce them:

- **Requester:** In most cases this is a project manager or a system administrator.
- **Approver:** In most cases this is the Chief Security Officer.

• **Implementer:** In most cases this is done by the firewall system administrator.

Since there are those many people involved, it is necessary that a clear process is defined. If not it will happen that not all parties are involved and as a result rules are implemented without approval or documentation. In larger environment it is useful to integrate this process directly into the trouble ticketing system, such as ARS Remedy [18]. We achieve with such a process that:

- Changes are communicated.
- Rule requester can actively monitor the status of its change request.
- Changes are documented.

### **4.1.2 System Configuration Changes**

Also for the system configuration changes it is important to follow a process. We respect the following rules:

- Prepare your change. E.g. get the software, built the software, test the new software and configuration change in the lab.
- Carefully plan the change. Have a backup strategy ready and a testing scenario.
- Schedule and communicate the change with the change-manager. Like this you can reduce the risk that somebody else is changing something, which interfere with your change. You are also certain that all required people are informed.
- $\mathbb{R}^n$  final second  $\mathbb{R}^n$  and  $\mathbb{R}^n$  and  $\mathbb{R}^n$   $\mathbb{R}^n$  be defined as a sub-• Implement your change and verify it with the test procedures.
	- Communicate the success or failure of the change and wrap-up the documentation.

■ Rule requester can actively monitor the status of its ch<br>
■ Changes are documented.<br> **System Configuration Changes**<br> **System Configuration Changes**<br> **System Configuration changes**<br> **Concess.** We respect the following ru It proved to us that it is helpful to directly document into a log-file all system changes. This log-file is kept on the system. If we are troubleshooting we always have a quick look on what was recently changed on the system. It also helps to understand and justifying your decision on making the change in this way.

## **4.2 Software and OS Patching**

As we saw in the mitigation planning section 2.1.2 software bugs and vulnerabilities are the ones were risk mitigation is very difficult to achieve. Therefore it is vital to keep track of the latest vulnerabilities. To achieve this there are different strategies – explained below. The first step you should do is to be at least subscribed to the vendor incident response mailing lists of the products you are using. Such as:

• Sun mailing list

To subscribe, send an e-mail to  $\frac{\text{security-alert}(\mathcal{Q}_s)}{\mathcal{Q}_s}$  with the following in the subject line: subscribe CWS <your-mail-address>

- Checkpoint FW-1 mailing list To subscribe, send an e-mail to Listserv@amadeus.us.checkpoint.com with the following in the message body: SUBSCRIBE fw-1-mailinglist <your name>
- Stonesoft mailing list To subscribe, send an e-mail to subscribe-securityalert@stonesoft.com.
- Enterasys mailing list To subscribe http://www.lcoim.com/Enterasys/EnteraNews/Subscriber.php

In addition to this you should track the newest vulnerabilities. This can be done by reading different forums or mailing-lists. An overview can be found at [19]. Here we list three well-known ones:

• **Bugtraq**

To subscribe, send an e-mail to LISTSERV@SECURITYFOCUS.COM with following in the message body: SUBSCRIBE BUGTRAQ Lastname, Firstname

• **CIAC**

To subscribe, send an e-mail to ciac-listproc@llnl.gov with following in the message body: subscribe ciac-bulletin LastName, FirstName PhoneNumber

### • **Best of Security**

best-of-security and the AF19 B5 of the AF19 B5 of the AF19 and the AF19 and the A To subscribe, send an e-mail to best-of-securityrequest@suburbia.net with following in the message body: subscribe

Another strategy is to let others make the work for you and only get very specific security bulletins. Such a service you may get from [20].

Always make sure to read and understand the bulletin. In many cases your system is not affected, because it is an issue of a specific feature, which you do not use. In such a case an upgrade would represent a higher risk than not upgrading.

**http://www.lcoim.com/Enterasys/EnteralNews/Subscribe**<br>
addition to this you should track the newest vulnerabilities<br>
1. Here we list three well-known ones:<br> **Bugtraq**<br> **COMEXENT DEVALUAT TO SANS INSTEMATE TO SUBSCRIBE BUG** If a real threat was identified the patch should be downloaded and md5 checked. Adhere to the change process outlined in section 4.1.2. Then built the software on your own if possible and use your secure built-server. The next step is installing the patch on your test environment, which you can stress test and monitor to be sure that the system is running stable and the patch does not have a bad impact on your system. Then carefully plan and communicate your upgrade. We further recommend documenting your modifications.

Most patches come with their install scripts – we therefore do not further discuss this issue. It is important that you are in single-user mode when you install system patches. Also run the JASS scripts after each system modification. Execute: /opt/SUNWjass/jass-execute -d undoablehardening.driver

## **4.3 System Monitoring**

If the vectuality. Sub states. It you head to interact the lot interact of c settog <log-level> node <node-id>'. <log-level> is a num of 5, which is the most verbose level. Default value is 3.<br> **OOG Maintenance**<br> **OOG Main** The health of the firewall cluster should be monitored by a network management centre (NMC) and by the cluster itself. As already described in section 3.1.2.10 the system monitors different parameters such as its log space, CPU load, interfaces and if the firewall module is running and has a policy installed. If it detects that something is wrong, it sends a trap to the NMC and takes in certain cases actions as defined in alert.sh [C.3.6]. On the other hand the NMC reads every 30 seconds the SBFC node status (MIB: .1.3.6.1.4.1.1369.2.2). The system health can also be checked on the node itself by executing: 'sbfc status'. If you need to increase the log level execute 'sbfc setlog <log-level> node <node-id>'. <log-level> is a number between 0 and 5, which is the most verbose level. Default value is 3.

## **4.4 Log Maintenance**

Several log files are produced on the system, such as:

- 1. /var/adm/messages the system logs
- 2. /var/log/syslog the syslog logs
- 3. /var/log/snmpd the logs of the snmpd
- 4. /var/cron/log the cron logs
- 5. /var/adm/ssh.log the ssh authentication logs
- 6. /var/opt/CPfw1-54 the Checkpoint firewall logs

#### $E_{2}$  fingerprint  $E_{3}$   $E_{4}$  and  $E_{5}$ **Log File Rotation**

We rotate these logs regularly by cron jobs:

10 3 \* \* 0,4 /etc/cron.d/logchecker – for the /var/cron/log

10 3 \* \* 0 /opt/scripts/rotate-logs.sh – for the /var/adm/messages, /var/adm/ssh.log, /var/log/syslog

The rotate-logs.sh script can be found in appendix C.6.2.

### **Log File Monitoring**

Besides rotating them they also need to be analyzed. This task should be automated with a tool such as LogCheck, swatch, sac or logsurfer.

As defined in 2.2.3 we are using the LogCheck tool to analyse the log files.

The installation of LogCheck was already explained in section 3.1.2.12. Here we outline the configuration. LogCheck requires 6 files:

- **logcheck.sh**: The main script, which we execute every 15 minutes by a cronjob. It controls all the processing and parses the log files with grep commands.
- **logtail:** Which is similar to tail –f on each logfile. It remembers what was already processed in the logfile by LogCheck.
- **logcheck.hacking**: In this file we defined keywords which clearly indicate an attack on the system.
- **logcheck.violations**: In this file we define keywords of system events that are usually seen as negative such as "denied" and "refused". Positive words such are also placed in this list. Violations are reported as "Security Violations" in the report.
- **logcheck.violations.ignore**: In this file we define the words that are reverse searched against the logcheck.violations file, essentially nullifying them.
- **logcheck.ignore:** In this file we define the keywords which are never reported by LogCheck.

• **logcheck.ignore:** In this file we define the keywords we poorted by LogCheck.<br>
mmarizing the process, every 15 minutes logcheck.sh is loginal on all log files. Logtail parses off any text from the loginal parses of any Summarizing the process, every 15 minutes logcheck.sh is executed and calls logtail on all log files. Logtail parses off any text from the last time it was run. LogCheck executes a grep on this text with the keywords specified in logcheck.hacking to identify a possible system attack message. Then LogCheck greps keywords in logcheck.violations for any violations. It greps for ignore violations and at the end for all messages to ignore from logcheck.ignore. Any messages found are mailed to system admin.

The best way to start with the keyword files is by training them step-by-step. The ones provided in the package are a good start.

The configuration of the logcheck.sh is straight forward and can be found in appendix C.6.2. We had to add the log logfiles, which LogCheck is going to analyze.

# **4.5 Intrusion Detection**

As stated in the mitigation actions the system integrity should be monitored. This can be done with tools such as tripwire or AIDE. In this setup we decided to use Dragon from Enterasys, a host-based IDS, which provides besides file integrity control the following features:

- Log file analysis against a signature policy
- Honeypot port detection
- MD5 File integrity analysis

The Dragon installation was already outlined in section 3.1.2.13. We explain here the configuration.

### **Signature Based Log File Analysis**

The signatures explained in detail in appendix C.5.4 are compared against different log entries from the messages file such as failed attempts, failed 'su' command, system reboots, failed ssh attempts, ssh port forwarding, etc.

### **MD5 File Integrity Analysis**

To verify that nobody compromised the system and modified important system files we run a file integrity check each day. The dragon dsquire.net file defines each file and its attribute. To list it here would be a waste of paper. We therefore decided to include instead a list of files, which should be checked and its attributes in tripwire convention. This file is based on the sample file from [21] and is slightly adapted to support our specific software (Checkpoint, Stonesoft and Enterasys).

The tripwire has more capabilities than dragon. Dragon does not know the 'a' (access time) flag, but that doesn't matter, because the 'a' flag is not used by the R-L-E-N tripwire representation. Furthermore dragon only supports MD5. Below we list the dragon representation of R-L-E-N:

R: +pinugsmc1 – read-only

L: +pinug-sm1 – logfile

E: -pinugsmc1 – ignore everything

The detailed list of controlled files is listed in appendix C.5.3

### **Honeypot Port Detection**

Dragon allows us to open unused service ports and as soon as someone tries to connect alerts us. We are using this for the following services: telnet, http and ftp. To use more does not make sense since it just generates more false-positives.

IDS alerts should be constantly monitored by the Network Management Centre.

## **4.6 System Audits**

To reduce the risk of configuration errors we defined a process within the company to conduct the following system audits:

- Finiting-smr1 loging<br>
e detailed list of controlled files is listed in appendix C.5.3<br>
eypot Port Detection<br>
e detailed list of controlled files is listed in appendix C.5.3<br>
eypot Port Detection<br>
s to connect alerts us.  $\mathcal{L}$  fingerprint  $\mathcal{L}$  and  $\mathcal{L}$   $\mathcal{L}$  and  $\mathcal{L}$  and  $\mathcal{L}$  and  $\mathcal{L}$  and  $\mathcal{L}$ • Monthly automated vulnerability scans from external (Internet) and internal (tier-1 LAN, Intranet). We do this with the QualysGuard scanner from Qualys [10]. A sample scan can be found in section 5.2.6.
	- Once a year external security experts come on-site and inspect the firewall.
	- Change all system passwords and ssh keys each 3 months.

## **4.7 Backups**

The backup of the firewall is very slim. We only backup the log files in /var/adm, the /etc/init.d and the \$SBFCHOME/etc files. This is executed daily by the following cron job.

55 23 \* \* \* /opt/scripts/backup.sh

The backup.sh [C.10] script compresses and md5 hashes the following directories:

- $\bullet$  /etc/init.d the init scripts
- /var/adm the system log files
- /opt/fullcluster/etc the stonebeat configuration files

The backup file and md5-checksum file is pulled daily by a central backup station via ssh from the firewall nodes.

A full node restore can be done within 3 hours, due to the automated installation.

© SANS Institute 2004, As part of GIAC practical repository. Author retains full rights.

## **5 TEST AND VERIFY THE SETUP**

In order to verify that the setup was successful and that the system is now hardened we need to test it. We split the test into two groups:

- **Functional Tests:** We test if the installation is working as expected and no configuration errors occurred.
- **Security Tests:** We test that the system is hardened and achieves the required mitigation actions.

With this testing chapter we implement the following risk mitigation actions:

- Regular system audits
- Testing process
- Use strong passwords

## **5.1 Functional Tests**

Verify with the following tests that the installation fully functional and that no errors occurred:

- 1. Verify that the correct boot prompt parameters are set.
	- I: devalias O: boot-device disk0 disk1
- o: disk0 /pci@1f,400/scsi@3/disk@0,0 I: printenv disk1 /pci@1f,400/scsi@3/disk@1,0
	- 2. Check if the jumpstart server installation had no errors. Node# grep ERROR /var/sadm/system/logs/\*
- **Community Constitute 2008**<br> **Community Constitute 2008**<br> **Community Constitute 2008**<br> **Community Constitute 2008**<br> **Community in the following tests that the installation fully functions occurred:<br>
1. Verify that the corr** • Errors with return code 8 result if the patch applies to a package that is not installed on the system and therefore can be ignored. Also return code 2, which indicates that the patch was already installed from the OS CD. A nice overview of Solaris Patch return codes can be found at [17].
	- 3. Check that the disk mirroring is working. Execute:
	- $\bigcup_{\sigma}$  I: metadb the 'luo' attributes indicate that the mirroring works fine. In particular it means that the system could read from the locator (l), the replica is up to date (u) and replica was active prior to last mdd change. If you would see a 'W', which stands for replica has device write errors, you have to repair the databases.

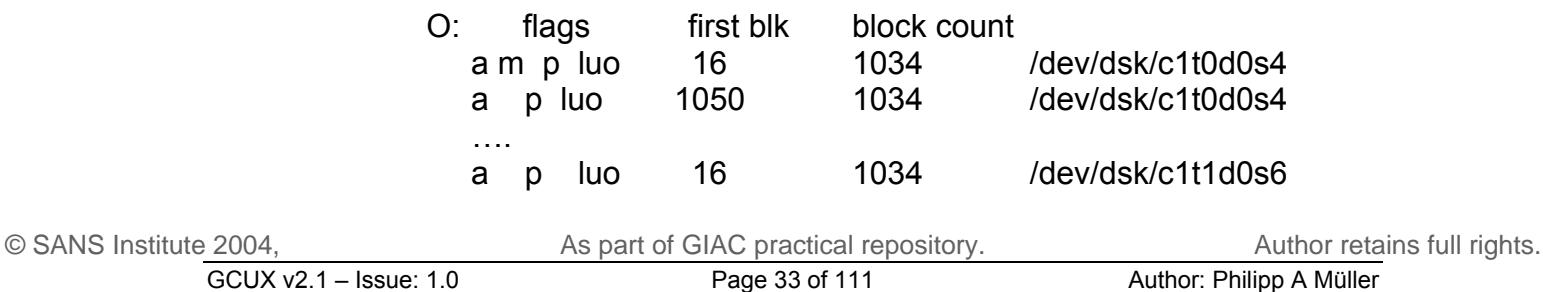

d15: Submirror of d5<br>
State: Okay<br>
Size: 16559748 blocks<br>
Stripe 0:<br>
Device<br>
Device<br>
Device<br>
C110d0s5<br>
Device<br>
C110d0s5<br>
Class Community Contains full rights.<br>
Stripe 0:<br>
State: Okay<br>
Size: 16559748 blocks<br>
Stripe 0:<br>
Devi I: metastat  $-$  if the states are okay everything is fine. O: d5: Mirror Submirror 0: d15 State: Okay Submirror 1: d25 State: Okay Pass: 1 Read option: roundrobin (default) Write option: parallel (default) Size: 16559748 blocks d15: Submirror of d5 State: Okay Size: 16559748 blocks Stripe 0: Device Start Block Dbase State Hot Spare c1t0d0s5 0 No Okay d25: Submirror of d5 State: Okay Size: 16559748 blocks Stripe 0: Device Start Block Dbase State Hot Spare c1t1d0s5 0 No Okay

- 4. Check that you can log in as root from the console port.
- 5. Run cpconfig and check that it was executed and configured.
- 6. Check that the magic MAC addresses are correctly set:
	- I: fw ctl get int fwha mac magic O: fwha\_mac\_magic = 31
	- I: fw ctl get int fwha mac forward magic O: fwha\_mac\_forward\_magic = 32
	- 7. Check that Stonebeat is running correctly.
		- Execute 'sbfc status'
		- Verify that /etc/init.d/sbfcifconfig is correctly setup. This file contains the interface configuration, in particular the sbif to qfe mappings.
		- Check \$SBFCHOME/etc/node.conf if your configuration is correct. This configuration file contains the mapping of virtual and physical IP address to the interfaces.
	- 8. Check that ela logging is working, as mentioned above ela reports the Stonebeat logs into the Checkpoint log server.
		- Make a connection through the firewall, which is permitted by your firewall policy. Then take one node offline and back online. The connection should be still alive and you should have an entry in the CP log viewer.

9. Check that NTP is able to synchronize with your time sources.

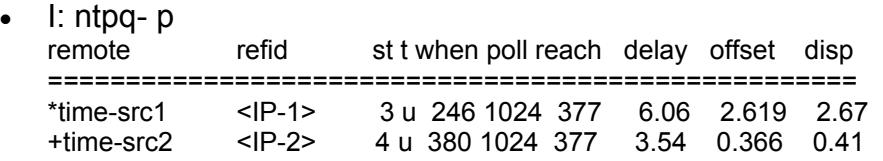

10. Check that the routing table is correct.

- 'netstat –nr' shows you the routing table of the system. If necessary adapt /etc/rc3.d/S99staticroutes and /etc/defaultrouter.
- 11. If you are NATing Stonebeat needs to be adapted.
	- Check that \$SBFCHOME/etc/filter.conf is correctly set.

12. Check that all cron jobs are running:

 $\bullet$  crontab  $-$ l

```
11. If you are NATing Stonebeat needs to be adapted.<br>
• Check that $SBFCHOME/etc/filter.conf is correctly s<br>
12. Check that all cron jobs are running:<br>
• crontab -1<br>
13<sup>-1</sup> (Austribute 18 Austribute 2 > Atevnull 2>&1<br>
13<sup>-</sup>
           10 3 * * 0,4 /etc/cron.d/logchecker 
           15 3 * * 0 /usr/lib/fs/nfs/nfsfind 
            1 2 * * * [ -x /usr/sbin/rtc ] && /usr/sbin/rtc -c > /dev/null 2>&1 
            30 3 * * * [ -x /usr/lib/gss/gsscred_clean ] && /usr/lib/gss/gsscred_clean 
            0 0,8,16 * * * /usr/bin/logger -p auth.info `/usr/sbin/eeprom security-#badlogins` 
           0,20,40 * * * * /usr/lib/sa/sa1 
           45 23 * * * /usr/lib/sa/sa2 –s 00:00 –e 23:59 –I 1200 –A 
           55 23 * * * /opt/scripts/backup.sh 
           10 3 * * 0 /opt/scripts/rotate-logs.sh 
           00,15,30,45 * * * * /opt/logcheck/bin/logcheck.sh
```
- 13. Check that the latest patches are installed.
	- showrey p for Solaris
- sbfc status for Stonebeat FullCluster
	- fw ver k for Checkpoint

## **5.2 Security Tests**

With the security tests below we check that hardening was effective during installation. One single mistake can result in a big security hole.

### **5.2.1 Network Access**

14. Check that it is possible to log in as user 'sans' via ssh.

Execute ssh sans@c13f1

Using username "sans". Authenticating with public key "sysadmin-1@sans.org" from agent Last login: Fri Sep 17 20:09:33 2004 from <IP-@> <banner> c13f1\$

15. Check that you may get root privileges. Execute: ssh root@localhost Last login: Fri Sep 17 13:17:54 2004 from 127.0.0.1 <banner> c13f1#

16. Check that it is not possible to log in as root via ssh from remote. Execute: ssh root@c13f1 Permission denied (publickey).

### **5.2.2 Firewall Policy**

17. Check the firewall policy installed on the node. Scan with nmap a server, which is standing behind the firewall. We use stealth scanning to further check if the Checkpoint firewall is able to detect it and reports it in its log. We further use as source port 80 that it looks like http return traffic. We scan the full range of all 65'000 ports. This will take around 50 minutes.

I: nmap -v –g80 -sS -sR -P0 -O -p1-65000 -o results.out <target IP>

O: cat results.out

(The 64990 ports scanned but not shown below are in state: filtered)

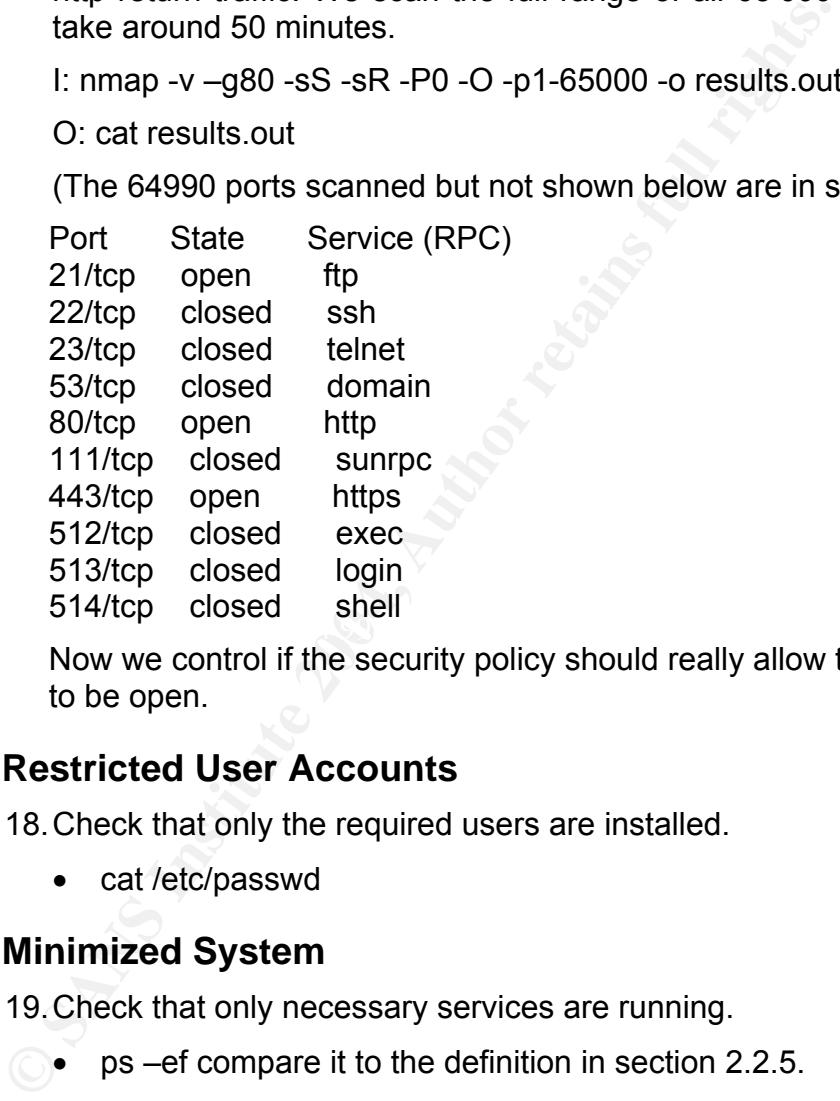

 $\sum_{i=1}^{\infty}$  Finction  $\sum_{i=1}^{\infty}$ Now we control if the security policy should really allow these 10 ports to be open.

### **5.2.3 Restricted User Accounts**

18. Check that only the required users are installed.

• cat /etc/passwd

## **5.2.4 Minimized System**

19. Check that only necessary services are running.

• ps –ef compare it to the definition in section 2.2.5.

20. Check that only the necessary network services are open.

• lsof -i result is in Table 9 compare it with the defined ports in section 2.2.4.

21. Check that only the required packages are installed.

• pkginfo compare it with the list in B.2.

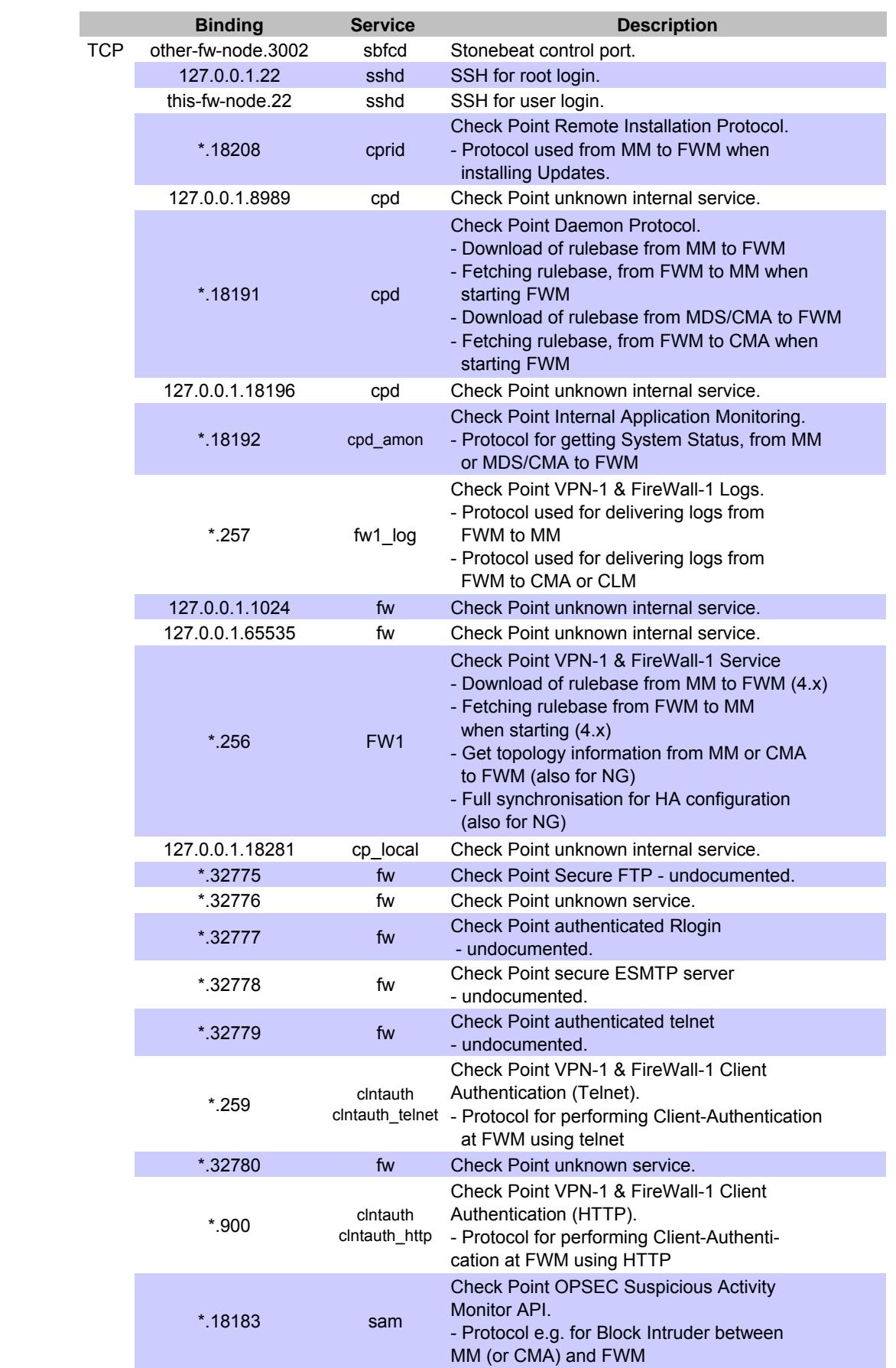

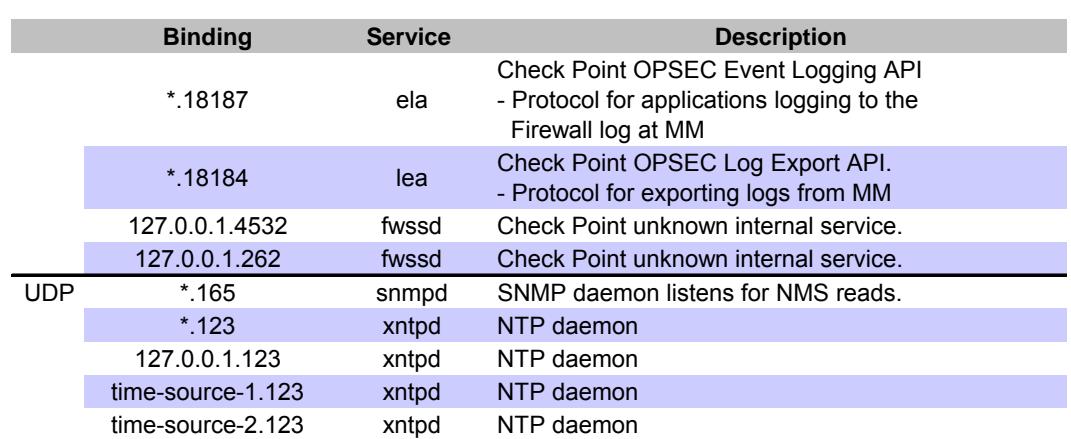

**Table 9: Listening Services**

### **5.2.5 System Benchmarking – CISscan**

We are benchmarking the installation with the Solaris version of the CIS scoring tool. To install it we:

- 1. Download it from [22] into /tmp
- 2. c13f2# uncompress cis\_score\_tool\_solaris\_v1.5.0.sh.Z
- 3. c13f2# chmod u+x cis\_score\_tool\_solaris\_v1.5.0.sh
- 4. c13f2# ./cis\_score\_tool\_solaris\_v1.5.0.sh
- 5. c13f2# pkgadd -d CISscan all
- c13f2# ./do-backup.sh 6. Since the CISscan may modify some of the files we make a backup.

**EXERCT:** The source-2.123 wind MTP daemon<br>
Table 9: Listening Services<br> **System Benchmarking – CISscan**<br>
are benchmarking the installation with the Solaris versity<br>
1. Download it from [22] into /tmp<br>
2. c13f2# uncompress To run the benchmark execute: /opt/CISscan all the result is located in /opt/CIS/cis-ruler-log.[date-timestamp]. To filter for the positive and negative results execute:

node# grep "^Positive" /opt/CIS/ cis-ruler-log.20040918-10:15:41.802 node# grep "^Negative" /opt/CIS/cis-ruler-log.20040918-10:15:41.802

Let us have a look on the negative benchmark results of our installation.

node# grep "^Negative" /opt/CIS/cis-ruler-log.20040918-10:15:41.802

*Negative: 4.5 ip\_forwarding not deactivated.* 

This is has to be like this on all systems who forward packets, such as our firewall. The ip forwarding is also controlled by the Checkpoint daemon. If we stop the daemon ip forwarding is turned off.

*Negative: 5.8 kernel-level auditing isn't enabled.*  The BSM module produces to heavy output and therefore, we have not installed it.

*Negative: 7.6 /etc/dt/config/Xconfig doesn't exist, thus permits xdmcp port listening.* 

We do not need it since X is not installed on our system.

*Negative: 6.5 Non-standard world-writable file: /var/opt/CPshrd-54/registry/HKLM\_registry.data.old Negative: 6.5 Non-standard world-writable file: /var/opt/CPshrd-54/registry/HKLM\_registry.data* 

This is not nice but we can not change it. Checkpoint requires it. If we change it, we would break the application.

The result looks fine and also the score. Ten is the most secure and zero is the least. The rating from an unhardened system is: **3.16** / 10.00

The CIS Benchmark Results of our hardened system is: **9.38** / 10.00

### **5.2.6 QualysGuard Scan**

As mentioned before we also test our firewall with the QualysGuard [10]. Figure 7 shows the QualysGuard at scanner at work.

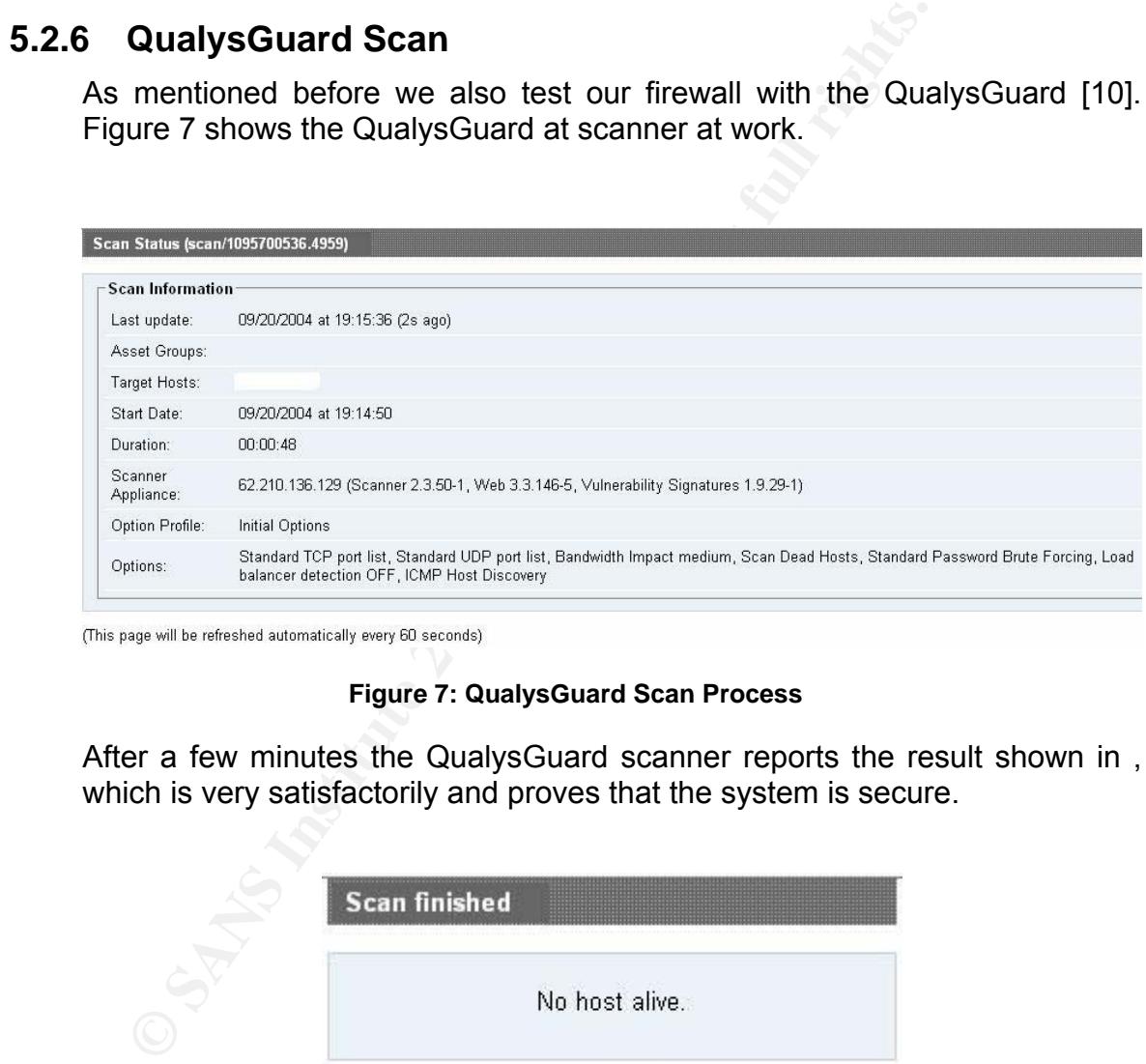

#### **Figure 7: QualysGuard Scan Process**

After a few minutes the QualysGuard scanner reports the result shown in , which is very satisfactorily and proves that the system is secure.

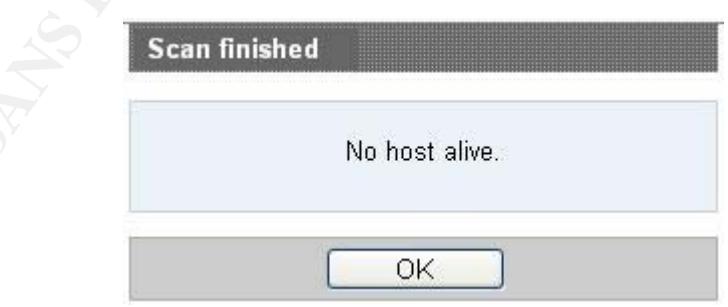

**Figure 8: QualysGuard Scanning Results** 

## **BIBLIOGRAPHY**

- [1] D. Chapman, E. Zwicky. *Building Internet Firewalls.* Sebastopol: O'Reilly & Associates, Inc, 1995. 17 – 19.
- [2] FMEA. *"FMEA Info Centre".*  http://www.fmeainfocentre.com (15 Sep. 2004).
- [3] R. McDermott, R. Mikulak, M. Beauregard. *The Basics of FMEA.* New York: Productivity Press, 1996.
- [4] Sun. *"Get Solaris OS Software".*  http://wwws.sun.com/software/solaris/get.html (15 Sep. 2004).
- [5] Sun. *"Solaris Security Toolkit (JASS)".*  http://wwws.sun.com/software/security/jass/ (15 Sep. 2004).
- [6] Spitzner, Lance. *"Building Your Firewall Rule Base".*  http://www.spitzner.net/rules.html (15 Sep. 2004).
- [7] Dragon Enterasys. *"Dragon Intrusion Defense".*  https://dragon.enterasys.com/ (15 Sep. 2004).
- [8] Stonesoft. *"Product Downloads".*  https://my.stonesoft.com/download/ (15 Sep. 2004).
- [9] Rowland, Craig. *"Project: LogCheck/LogSentry".* http://sourceforge.net/projects/sentrytools (15 Sep. 2004).
- [10] Qualys. *"QualysGuard Scanner".*  http://www.qualys.com (15 Sep. 2004).
- http://www.deer-run.com/~hal/jumpstart/ (15 Sep. 2004). [11] Pomeranz, Hal. *"Solaris Jumpstart Ressources".*
	- [12] Duke University. *"Duke Sysadmin Talk".*  http://www.cs.duke.edu/~braun/jumpstart/ (15 Sep. 2004).
	- [13] Spitzner, Lance. *"Armoring Solaris: II".*  http://www.spitzner.net/armoring2.html (15 Sep. 2004).
- Sun. "Get Solaris OS Software".<br>
Nutrightmess.su.com/software/solaris/get.html (15 Sep. 2004).<br>
Nutrights.com/software/solaris/get.html (15 Sep. 2004).<br>
Splitzner, Lance. "Building Your Firewall Rule Base".<br>
http://www.spl [14] Gev, Yechiel. *"Minimum Solaris 8 Packages Required for VPN-1/FW-1 NG".*  http://secureknowledge.checkpoint.com/pub/sk/docs/public/os/solaris/pdf/solar is8\_pkgs\_fp3\_rev2.pdf (15 Sep. 2004).
	- [15] Belovince, S. "RFC-1958: Defending Against Sequence Number Attacks". http://rfc.sunsite.dk/rfc/rfc1948.html (15 Sep. 2004).
	- [16] Sun. "Solaris Operating Environment Network Settings 1.0". http://www.sun.com/security/blueprints (15 Sep. 2004).
	- [17] Sinclair InterNetworking Services. *"Solaris Patch Return Codes".*  http://www.sins.com.au/unix/solaris\_patch\_return\_codes.html (15 Sep. 2004).
	- [18] Remedy. *"AR System Product Suite".*  http://www.remedy.com/solutions/coretech/index.html (15 Sep. 2004).
	- [19] INFOSYSSEC. *"Security Mailing List".*  http://www.infosyssec.net/infosyssec/secmail1.htm (15 Sep. 2004).
	- [20] SECUNIA. *"Vulnerability Tracking Service".* http://secunia.com/vulnerability\_tracking\_service/?menu=prod (15 Sep. 2004).
- [21] Pomeranz, Hal. *"Tripwire configuration file".* http://www.deer-run.com/~hal/tw.config (15 Sep. 2004).
- [22] Center for Internet Security. *"Solaris Level 1"*  http://www.cisecurity.org/bench\_solaris.html (17 Sep. 2004)
- [23] Checkpoint. "Downloads". http://www.checkpoint.com/techsupport/downloads.jsp (15 Sep. 2004).
- [24] OpenSSH. *"Portable OpenSSH".*  http://www.openssh.org/portable.html (15 Sep. 2004).
- [25] Sun. *"lsof for Solaris 8".*  http://cgi.sun.com/freeware/package?id=4290 (15 Sep. 2004).
- [26] Sun. *"FixModes Scripts".*  http://www.sun.com/blueprints/tools/ (15 Sep. 2004).
- [27] Sun. *"MD5 Scripts".*  http://www.sun.com/blueprints/tools/ (15 Sep. 2004).
- http://cgi.sun.com/freeware/package?id=4290 (15 Sep. 2004).<br>
Sun. "Fix/Modes Corins".<br>
http://www.sun.com/blueprints/tools/ (15 Sep. 2004).<br>
Sun. "MD5 Scripts".<br>
http://www.sun.com/blueprints/tools/ (15 Sep. 2004).<br>
Busine [28] DSquire. *"Enterasys Dragon Host Sensor".*  http://www.enterasys.com/products/ids/DSHSS-xxx/ (15 Sep. 2004).
- [29] Behrens, Matt. *"Solaris Package System".*  http://developer.berlios.de/projects/solpkg/ (15 Sep. 2004).

# **APPENDIX A – FEMA TABLES**

## **A.1 SEV: Severity Table**

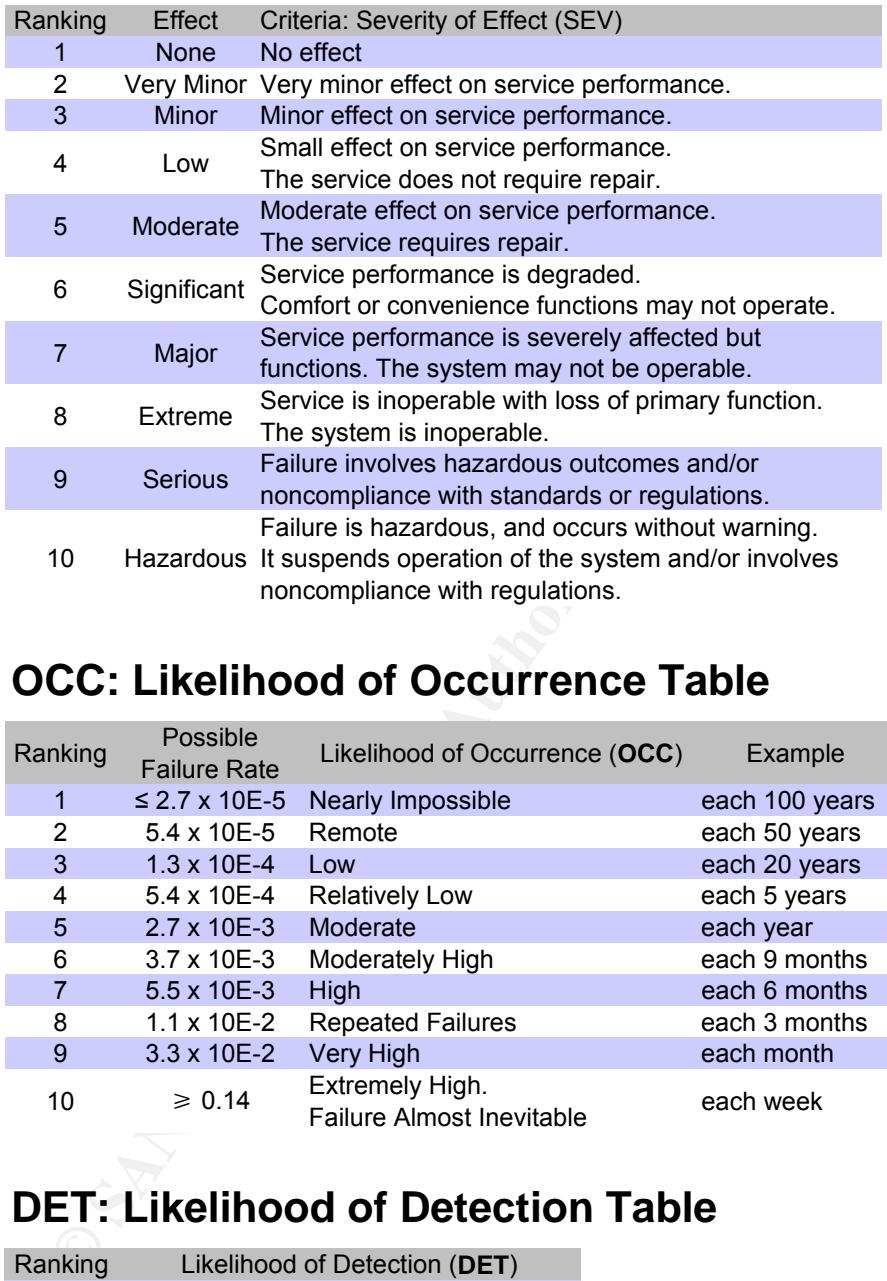

## **A.2 OCC: Likelihood of Occurrence Table**

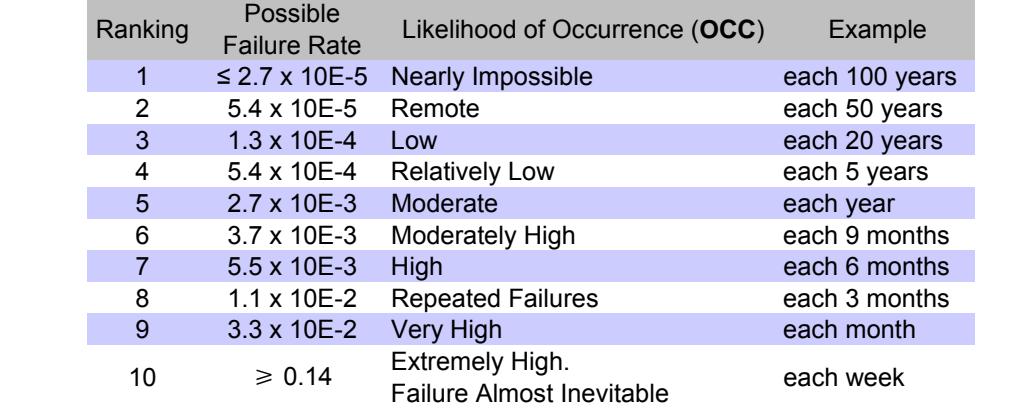

## **A.3 DET: Likelihood of Detection Table**

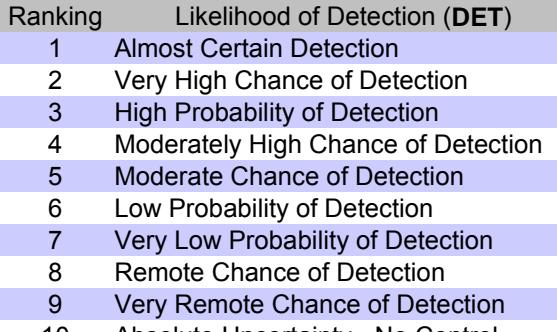

# **APPENDIX B – JUMPSTART SERVER**

## **B.1 Directory Tree**

```
Univers Form and the same of the same of the same of the same of the same of the same of the same of the same of the same of the same of the same of the same of the same of the same of the same of the same of the same of 
\Box diagon \Box around \Box around \Box around \Box software \Box around \Box around \Box around \Box around \Box around \Box around \Box around \Box around \Box around \Box around \Box around \Box around \Box around \Box/ 
    ∟ export 
         ∟ install 
             ∟ jumpstart 
                  ∟ OS 
                     ∟ Solaris-8_2-02 # Solaris Distribution 
                  ∟ drivers # JS Drivers 
                                                 ∟ files # add-on software dir 
                    □ .ssh □ + root ssh dir<sup>3</sup>
                     ∟ Patches # Solaris Patchcluster 
                         ∟ 8_Recommended 
                     ∟ etc # See footnote 3 
                         ∟ default 
                         ∟ inet 
                         ∟ init.d 
                     ∟ opt 
                         ∟ scripts 
                     ∟ home # See footnote 3 
                         ∟ sans 
                                                  ∟ .ssh # user ssh dir 
                     ∟ kernel # See footnote 3 
                     ∟ drv 
                                                  ∟ opt # See footnote 3 
                         ∟ fullcluster 
                            ∟ etc 
                    ∟ dragon<br>∟ software
      ∟ Myopenssh-current # openSSH pkg dir 
      ∟ Checkpoint-current # CP pkg dir 
      ∟ DiskSuite-current # DiskSuite pkg dir 
      ∟ SBFC-current # SBFC pkg dir 
      ∟ SBFCsnmpd-current # pkg dir 
      ∟ SUNWjass-current.pkg # Jass pkg dir 
      ∟ lsof-current # lsof pkg dir 
      ∟ tools-current # logchecker pkg dir 
      ∟ Dragon-current # Dragon pkg dir 
      ∟ tester-conf # SBFC special files 
                     ∟ var # See footnote 3 
                         ∟ empty 
                         ∟ sadm 
                            ∟ system 
                                ∟ logs # fin script log 
                                                  # files 
                         ∟ tmp 
                            ∟ ODS 
                  ∟ finish # JS finish scripts 
                  ∟ profiles # JS profiles
```
This directory is installed on the node by NG-cp-rm-files.fin script.

## **B.2 Installed Packages**

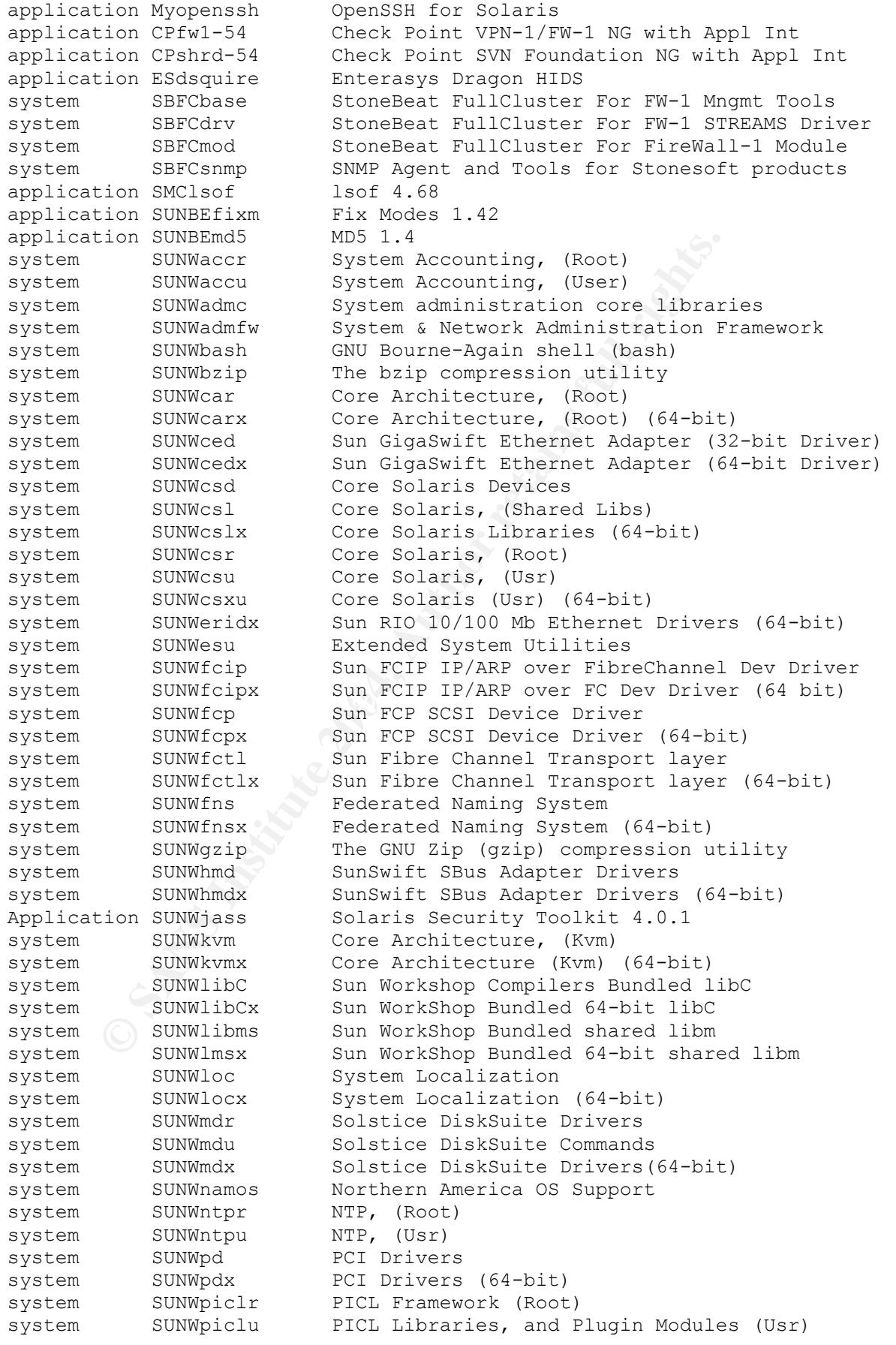

© SANS Institute 2004, As part of GIAC practical repository. Author retains full rights.

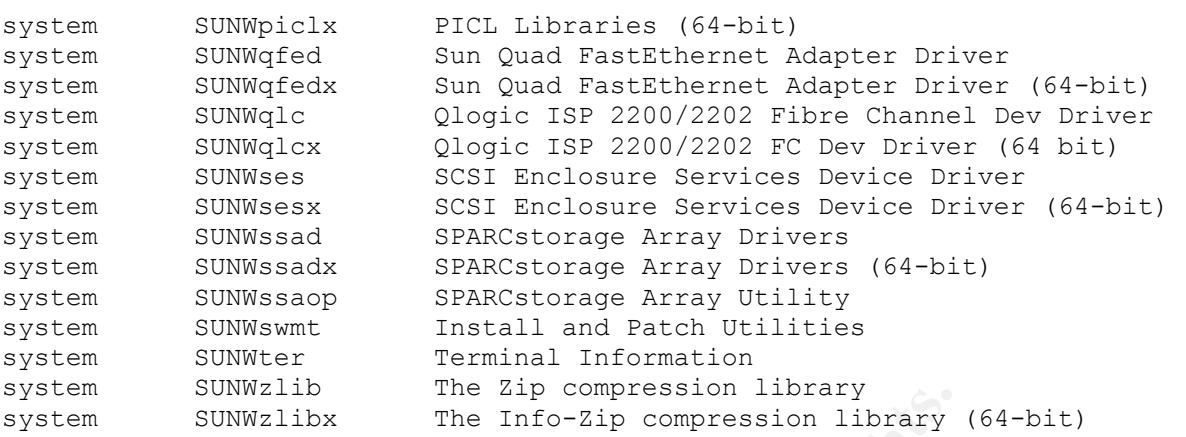

## **B.3 Profile Scripts**

### **B.3.1 NG-fw-node-280R.profile**

```
CONSUMERED FOR THE 2004-0008 TERM (CONSUMERED)<br>
SUNNEIDS<br>
COFFICE SCripts<br>
NG-fw-node-280R.profile<br>
<br>
PHOTE SCRIPTS<br>
NG-fw-node-280R.profile<br>
<br>
COFFICE SCRIPTS<br>
<br>
COFFICE SCRIPTS<br>
COFFICE SCRIPTS<br>
CONSUM
# many cases, a few additional packages are required to #<br># make the system maintainable
                  ------------------
# Install type MUST be first #
# ------------------------------------------------------- # 
install type initial install
# ------------------------------------------------------- # 
# start with the minimal required number of packages # 
# ------------------------------------------------------- # 
cluster SUNWCreq 
# ------------------------------------------------------- # 
# Since this is intended to be a minimal server, the #
# Solaris Core software cluster was used. However, in #
# make the system maintainable.
# ------------------------------------------------------- # 
# ------------------------------------------------------- # 
# Required for CheckPoint FW-1 NG
# ------------------------------------------------------- # 
package SUNWter add<br>
package SUNWlibC add<br>
package SUNWlibCx add
package SUNWlibC<br>package SUNWlibCx
               sunwlibCx add<br>sunwadmc add
package SUNWadmc add<br>package SUNWadmfw add
package SUNWadmfw
# ------------------------------------------------------- # 
# To support the Network Time Protocol # 
# ------------------------------------------------------- # 
package SUNWntpr add
package SUNWntpu add
# ------------------------------------------------------- # 
# To support Compression # 
# ------------------------------------------------------- # 
package SUNWgzip add 
# ------------------------------------------------------- # 
# Support Bash Shell # 
# ------------------------------------------------------- # 
package SUNWbash add 
# ------------------------------------------------------- # 
# To support snoop # 
     # ------------------------------------------------------- #
```

```
Example 100<br>
Example 100<br>
Example 100<br>
Example 100<br>
COREC a grad deal of space to verall and typical<br>
this for installation and logging. Built<br>
this for installation and logging. Built<br>
\begin{array}{c}\n\text{if } \text{if } \text{if } \filesys c1t0d0s5 free /opt
package SUNWfns add 
package SUNWfnsx add 
# ------------------------------------------------------- # 
# To support system accounting #
# ------------------------------------------------------- # 
package SUNWaccr add 
package SUNWaccu add 
# ------------------------------------------------------- # 
# To support Secure Shell (Solaris 7+) \## ------------------------------------------------------- # 
package SUNWzlib add<br>package SUNWzlibx add
package SUNWzlibx
# ------------------------------------------------------- # 
# want to define how the disk is used - not use defaults # 
\# \qquad \qquad \qquad \qquad \qquad \qquad \qquad \qquad \qquad \qquad \qquad \qquad \qquad \qquad \qquad \qquad \qquad \qquad \qquad \qquad \qquad \qquad \qquad \qquad \qquad \qquad \qquad \qquad \qquad \qquad \qquad \qquad \qquad \qquad \qquad \qquad 
# Firewall Server. This box is fully minimized #<br># We allocate a great deal of space to /var as FW-1 #
# We allocate a great deal of space to /var as FW-1 # 
# uses this for installation and logging. Built
# for 36GB hard drive. # 
# ------------------------------------------------------- # 
partitioning explicit 
usedisk c1t0d0 
filesys c1t0d0s0 8192 /
filesys c1t0d0s1 2048 swap 
filesys c1t0d0s3 16384 /var 
# Two slices per disk are reserved for the metadbs 
filesys c1t0d0s4 10 
filesys c1t0d0s6 6 
# ------------------------------------------------------- # 
# install system as standalone # 
# ------------------------------------------------------- # 
system type standalone
```
## **B.4 Drivers Scripts**

## **B.4.1 NG-fw-node-280R.driver**

```
#!/bin/sh 
# ------------------------------------------------------- # 
# Change just the SCRIPT LIST variable \## ------------------------------------------------------- # 
SCRIPT LIST="NG-cp-rm-files.fin
NG-delete-unneeded-FCarch.fin 
NG-ods421base.fin 
NG-openssh.fin 
NG-install-patches.fin 
NG-config-nics.fin 
NG-sbfc.fin 
NG-fw1-node.fin 
NG-tools.fin 
NG-dragon-hids.fin 
NG-jass.fin"
```

```
# ------------------------------------------------------- # 
# Do not change anything below here
# ------------------------------------------------------- # 
BASEDIR=/a 
GENERIC=${SI_CONFIG_DIR}/files 
PATCHFILES=${SI_CONFIG_DIR}/files/patches 
PACKAGEASK=/tmp/pkg.ask 
export BASEDIR PACKAGEASK PATCHFILES GENERIC 
FINISH_DIR=${SI_CONFIG_DIR}/finish 
for script in ${SCRIPT_LIST} 
do 
   if [ -f "${FINISH_DIR}/${script}" ]; then 
     echo "starting finish script: ${script}" 
     echo "" 
     echo "***** $script ******" >>/a/tmp/debug.fins 
     . ${FINISH_DIR}/${script} >>/a/tmp/debug.fins 
   else 
     echo "ERROR: file not found: ${script}" 
  f_idone
```
## **B.5 Finish Scripts**

## **B.5.1 NG-cp-rm-files.fin**

```
F "${FINISH_DIR}/${script}"]; then<br>"starting finish script: ${script}"<br>"<br>"<br>"starting finish script: $\script}"<br>"FINISH_DIR}(${script)">>/a/tmp/debug.fins<br>"FINISH_DIR}(${script)">>>/a/tmp/debug.fins<br>"ERROR: file not found: 
cp -pr ${GENERIC}/etc/* ${BASEDIR}/etc
LOG=/a/var/sadm/system/logs/NG-copyfiles.log 
echo "Copying files in /etc/ /kernel/ /opt/ /usr/ and /var/" 
echo "Copying files in /etc/ /kernel/ /opt/ /usr/ and /var/" >$LOG 
echo ${GENERIC}/etc/* ${BASEDIR}/etc 
# adapt /etc/system 
cat ${BASEDIR}/etc/system.add-on >> ${BASEDIR}/etc/system 
rm ${BASEDIR}/etc/system.add-on 
cp -pr ${GENERIC}/kernel/* ${BASEDIR}/kernel 
cp -pr ${GENERIC}/opt/* ${BASEDIR}/opt 
cp -pr ${GENERIC}/usr/* ${BASEDIR}/usr 
cp -pr ${GENERIC}/var/* ${BASEDIR}/var 
cp -pr ${GENERIC}/home/* ${BASEDIR}/home 
cp -pr ${GENERIC}/.ssh/* ${BASEDIR}/.ssh 
cp -p ${GENERIC}/.* ${BASEDIR}/ 
# disable serial login prompt 
pmadm -d -p zsmon -s ttya 
pmadm -d -p zsmon -s ttyb 
rm –f ${BASEDIR}/etc/inet/inetd.conf 
rm -f ${BASEDIR}/etc/rc2.d/S72inetsvc 
ln -s ${BASEDIR}/etc/init.d/newinetsvc ${BASEDIR}/etc/rc2.d/S72inetsvc 
rm –f ${BASEDIR}/etc/dfs/dfstab 
mv ${BASEDIR}/etc/rc2.d/S73cachefs.daemon \ 
          ${BASEDIR}/etc/rc2.d/_S73cachefs.daemon 
mv ${BASEDIR}/etc/rc2.d/S93cacheos.finish \ 
          ${BASEDIR}/etc/rc2.d/_S93cacheos.finish 
mkdir -p ${BASEDIR}/var/core 
chown root:root ${BASEDIR}/var/core 
chmod 700 ${BASEDIR}/var/core 
cd ${BASEDIR}/etc/default 
awk \frac{1}{2} /SYSLOG_FAILED_LOGINS=/ \
```
© SANS Institute 2004, As part of GIAC practical repository. Author retains full rights.

```
\{ $1 = "SYSLOG FAILED LOGINS=0" }; \ { print }´ login >login.new 
mv ${BASEDIR}/etc/default/login.new ${BASEDIR}/etc/default/login 
chown root:sys ${BASEDIR}/etc/default/login 
chmod 444 ${BASEDIR}/etc/default/login 
chmod 400 ${BASEDIR}/var/spool/cron/crontabs/* 
eeprom oem-banner="Authorized uses only"
```
echo "NG-cp-rm-files.fin Finished." >>\$LOG

### **B.5.2 NG-delete-unneeded-FCarch.fin**

#!/bin/sh LOG=/a/var/sadm/system/logs/NG-delete-unneeded-FCarch.log NOASK=\${SI\_CONFIG\_DIR}/files/software/noask

PACKAGES="SUNWadmr SUNWmdi SUNWmdix SUNWnamow SUNWluxdx SUNWluxop SUNWluxox SUNWpcelx SUNWpcmci SUNWpcmcu SUNWpcmcx SUNWpcmem SUNWpcser SUNWpsdpr SUNWnisr SUNWnisu SUNWcg6 SUNWcg6x SUNWdfb SUNWauda SUNWaudd SUNWauddx SUNWm64 SUNWm64x SUNWrmodu SUNWsndmr SUNWsndmu SUNWtleux SUNWwsr2 SUNWuaud SUNWuaudx SUNWudf SUNWudfr SUNWudfrx SUNWusb SUNWusbx SUNWatfsr SUNWatfsu SUNWpl5u SUNWsolnm SUNWxwdv SUNWxwdvx SUNWxwmod SUNWxwmox SUNWftpr SUNWftpu SUNWi15cs SUNWi1cs SUNWkey SUNWdtcor SUNWged"

echo "NG-delete-unneeded-FCarch.fin Started." >\$LOG

```
for i in $PACKAGES 
do 
       echo "Removing unnecessary package $i" 
       echo "Removing unnecessary package $i" >>$LOG 
         echo y | pkgrm -a ${NOASK} -R ${BASEDIR} $i 
done
```
echo "NG-delete-unneeded-FCarch.fin Finished." >\$LOG

### **B.5.3 NG-ods421base.fin B.5.3 NG-ods421base.fin**

```
Par (Sadm) System/logs/NG-delete-unneeded-FCarch.log<br>
SISI_CONFIG_DIR}/files/software/noask<br>
S="SUNNAGHL" DINMedia SUNNexia/DNNAGHLMOREX SUNNYCORE<br>
DENSION DRIGHTS.<br>
DENSION: SUNNEX SUNNEX SUNNEY SUNNEY SUNNEY SUNNEY<br>
DE
#!/bin/sh 
LOG=/a/var/sadm/system/logs/NG-ods421base.log 
ODSPRODUCT=${SI_CONFIG_DIR}/files/software/DiskSuite-current 
PATCHNUM=108693-14 
ODSPATCH=${SI_CONFIG_DIR}/files/software/DiskSuite_4.2.1/${PATCHNUM} 
echo "Installing SUNWmdr..." 
echo "Installing SUNWmdr..." >$LOG 
pkgadd -a ${ODSPRODUCT}/../noask \ 
-d ${ODSPRODUCT} \ 
-R ${BASEDIR} SUNWmdr 
echo "Installing SUNWmdu..." >>$LOG 
pkgadd -a ${ODSPRODUCT}/../noask \ 
-d ${ODSPRODUCT} \ 
-R ${BASEDIR} SUNWmdu 
echo "Installing SUNWmdx..." >>$LOG 
pkgadd -a ${ODSPRODUCT}/../noask \ 
-d ${ODSPRODUCT} \ 
-R ${BASEDIR} SUNWmdx 
echo "Patching DiskSuite" >>$LOG 
/usr/sbin/patchadd -R ${BASEDIR} ${ODSPATCH} >>$LOG 
# ------------------------------------------------------- # 
# Copy the automatic mirroring script to /etc/rc3.d so # 
# that it runs after reboot
                 # ------------------------------------------------------- #
```
© SANS Institute 2004, As part of GIAC practical repository. Author retains full rights.

```
echo "Adding mirror script to perform mirroring at reboot" >>$LOG 
cp -p ${ODSPRODUCT}/S99Mirror ${BASEDIR}/etc/rc3.d >>$LOG 
echo "NG-ods421base.fin Finished. See dometa.log for more details." 
>>$LOG
```
echo "NG-ods421base.fin Finished. See dometa.log for more details."

### **B.5.4 NG-openssh.fin**

```
Stalling Myopenssh Package"<br>
Char/Sbin/pkgadd -v -a $(OPENSSH)/../noask \<br>
SEDIR)<br>
SEDIR)<br>
SEDIR)<br>
SENSH)/Myopenssh.pkg >>$106<br>
Charling patches..." >>$106<br>
Charling patchs. ">>$106<br>
Charling ware shall fo
/usr/bin/ln -s /usr/local/bin/scp /usr/bin/scp
LOG=/a/var/sadm/system/logs/NG-openssh.log 
BASEDIR="/a" 
OPENSSH=${SI_CONFIG_DIR}/files/software/openssh-current 
echo "Installing Myopenssh Package" >$LOG 
echo "Installing Myopenssh Package" 
echo all | /usr/sbin/pkgadd -v -a ${OPENSSH}/../noask \
-R ${BASEDIR} \ 
-d ${OPENSSH}/Myopenssh.pkg >>$LOG 
echo "Installing patches..." >>$LOG 
/usr/sbin/patchadd -R ${BASEDIR} ${OPENSSH}/112438-02 >>$LOG 
echo "Adding user sshd for privilege separation" 
mkdir -p $BASEDIR/var/empty 
chown root:sys $BASEDIR/var/empty 
chmod 755 $BASEDIR/var/empty 
echo "sshd:x:5432:sshd" >>$BASEDIR/etc/group 
echo "sshd:x:5432:5432:ssh privsep:/var/empty:/sbin/noshell" \ 
         >>$BASEDIR/etc/passwd 
echo " sshd:NP:6445::::::" >>$BASEDIR/etc/shadow
echo "Adding user sans for administration" 
echo "sans:x:5433:1:Sans User:/home/sans:/bin/bash" >>$BASEDIR/etc/passwd 
echo "Making sym link for ssh and scp" >>$LOG 
/usr/bin/ln -s /usr/local/bin/ssh /usr/bin/ssh 
echo "Myopenssh done\n\n"
```
## **B.5.5 install-patches.fin**

echo "NG-openssh.fin Finished." >>\$LOG

```
#!/bin/sh –x 
# 
# This script is responsible for installing a Sun Recommended 
# and Security Patch Cluster from ${BASEDIR}/${PATCH_DIR}. 
errorCondition=0 
BASEDIR="/a" 
PATCH_SERV_DIR=""
PATCH_DIR="/mnt"
OE VER = " uname -r"
mount -F nfs -o ro <JS-IP>:/export/install/jumpstart/files 
${BASEDIR}/${PATCH_DIR} 
case ${OE_VER} in 
    5.8) 
      PATCH SERV DIR="Patches/8 Recommended"
       ;; 
    5.7) 
      PATCH_SERV_DIR="Patches/7_Recommended"
       ;;
```

```
 *) 
       errorCondition=1 
       ;; 
esac 
if [ \S{errorCondition} ] = 0 ]; then
   if [ ! -d ${BASEDIR}/${PATCH DIR} ]; then
      echo "The directory, ${PATCH DIR}, does not exist."
    else 
         /usr/sbin/patchadd -d -R ${BASEDIR} –M \ 
         ${BASEDIR}/${PATCH_DIR}/${PATCH_SERV_DIR} patch_order 
    fi 
fi
```
### **B.5.6 NG-config-nics.fin**

```
NG-config-nics.fin<br>
<u>Santysadm/system/logs/NG-config-nics.log</u><br>
Petc"<br>
Petchera<br>
2004, Author retains in the same interval of the same intervals of the solution<br>
2004, Author retains full rights.<br>
2004, Author retains fu
echo "Number of qfe on this box is: $qfenr" >>$LOG
# !/bin/sh 
DIR="/a/etc" 
LOG=/a/var/sadm/system/logs/NG-config-nics.log 
hostname=`hostname` 
C='echo $hostname | /usr/bin/sed -ne 's/c//' -e 's/f/ /p' | \
/usr/bin/awk '{print $1}'` # Clusternummer 
F='echo $hostname | /usr/bin/sed -ne 's/c//' -e 's/f/ /p' | \
/usr/bin/awk '{print $2}'` # Firewall 
echo "Clusternr: $C Nodenr: $F" >$LOG 
# ------------------------------------------------------- # 
# Define number of qfe's # 
# ------------------------------------------------------- # 
qfenr=`sysdef -d | grep qfe | wc +1`
qfenr=`expr $qfenr - 1` 
# ------------------------------------------------------- # 
# Netmasks file 
# ------------------------------------------------------- # 
rm -rf $DIR/netmasks.add 2> /dev/null 
touch $DIR/netmasks.add 
N=255.255.255.0 
# ------------------------------------------------------- # 
# Hosts file
# ------------------------------------------------------- # 
rm -rf $DIR/hosts.add 2> /dev/null 
touch $DIR/hosts.add 
echo "# Hostsfile fuer `hostname`" > $DIR/hosts.add 
# ------------------------------------------------------- # 
# eri Configuration # 
# ------------------------------------------------------- # 
IPn=<Mgmt IP-@> 
IPe=`expr 10 \ \ \ \ \ \ \ \ \ \C + \ F`
IP=$IPn.$IPe 
ifconfig eri0 plumb up 
ifconfig eri0 $IP netmask $N 
# ------------------------------------------------------- # 
# qfe Configuration # 
# ------------------------------------------------------- #
```

```
Friedright Start Start Start Start Start Start Start Start Start Start Start Start Start Start Start Start Start Start Start Start Start Start Start Start Start Start Start Start Start Start Start Start Start Start Start 
echo "$IP\t\tc$C""f1-qe$X\t\tc$C""f1-qe$X.sans.net" >> \
Y=0while [ $X -le $qfenr ] 
do 
          echo "$hostname-qe$X" > $DIR/hostname.qfe$X 
           echo "c$C-qe$X" > $DIR/hostname.qfe$X:1 
           IPa=192 
           IPb=168 
          IPC='expr 253 - $X`IPd=`expr 20 \* $C + $F - 20 + 1`
         IPe=`expr 20 \* $C - 20 + 1`
          IPn=$IPa.$IPb.$IPc 
          IP=$IPn.$IPd 
          IP1=$IPn.$IPe 
          echo qfe$X $IP 
          echo qfe$X:1 $IP1 
# Interfaceconfiguration 
          ifconfig qfe$X plumb up 
          ifconfig qfe$X $IP netmask 255.255.255.0 
          ifconfig qfe$X:1 plumb up 
          ifconfig qfe$X:1 $IP1 netmask 255.255.255.0 
# File generation 
          echo "$IPn.0\t$N\t#c$C-qe$X" >> $DIR/netmasks.add 
         Y = 'expr $X + 1
          echo "## DMZ\t\tsbif$Y" >> $DIR/hosts.add 
         IPe=`expr 20 \backslash * $C - 20 + 1`
          IP=$IPn.$IPe 
         echo "$IP\t\tc$C-qe$X \t\tc$C-qe$X.sans.net" >> \
           $DIR/hosts.add 
         IPe=`expr 20 \* $C - 20 + 2`
          IP=$IPn.$IPe 
           $DIR/hosts.add 
         IPe=`expr 20 \* $C - 20 + 3`
           IP=$IPn.$IPe 
          echo "$IP\t\tc$C""f2-qe$X\t\tc$C""f2-qe$X.sans.net" >> \
           $DIR/hosts.add 
           echo >> $DIR/hosts.add 
         X = 'expr SX + 1'done 
cat $DIR/netmasks.add >> /$DIR/netmasks 
cat $DIR/hosts.add >> $DIR/hosts 
rm -rf $DIR/netmasks.add 2> /dev/null 
rm -rf $DIR/hosts.add 2> /dev/null 
echo "All NICs and hostfiles are installed." >>$LOG 
echo "NG-config-nics.fin Finished." >>$LOG
```
### **B.5.7 NG-sbfc.fin**

```
#!/bin/sh 
LOG=/a/var/sadm/system/logs/NG-sbfc.log 
SBFCPRODUCT=${SI_CONFIG_DIR}/files/software 
SBFCINST=/opt/fullcluster 
# ------------------------------------------------------- # 
# Copy the script to /etc/rc3.d directory, where it will # 
# run on reboot # 
# ------------------------------------------------------- #
```
echo "Adding script to install StoneBeat Fullcluster at reboot" echo "Adding script to install StoneBeat Fullcluster at reboot" >\$LOG cp -p \${SBFCPRODUCT}/S90SBFCInstall \${BASEDIR}/etc/rc3.d echo "NG-sbfc.fin Finished. See S90SBFCInstall.log for more details." >>\$LOG

echo "NG-sbfc.fin Finished. See S90SBFCInstall.log for more details."

### **B.5.8 NG-fw1-node.fin**

```
#!/bin/sh 
LOG=/a/var/sadm/system/logs/NG-fw1-node.fin 
CHKPRODUCT=${SI_CONFIG_DIR}/files/software/Checkpoint-current 
# ------------------------------------------------------- # 
# Copy the script to /etc/rc3.d directory and run it \sqrt{2} #
# after reboot. # 
# ------------------------------------------------------- #
```
echo "Adding script to install Checkpoint1 Firewall Base at reboot" echo "Adding script to install Checkpoint1 Firewall Base at reboot" >\$LOG

cp -p \${CHKPRODUCT}/S89FirewallInstall \${BASEDIR}/etc/rc3.d >\$LOG

echo "NG-fw1-node.fin Finished. See further S89FirewallInstall.log." >>\$LOG

## **B.5.9 NG-tools.fin**

```
CONFIGREMALL CONTREMALL CONFIGRED AND AUTHORIST CONFIGRED CONFIGRED AND ANOXONE SERVICES (SERVICES) (SERVICES)<br>
EPRODECT:<br>
EPRODECT:<br>
EPRODECT:<br>
EPRODECT:<br>
EPRODECT:<br>
EPRODECT:<br>
EPRODECT:<br>
EPRODECT:<br>
EPR
# Copy the script to /etc/rc3.d directory and run it # # \pm after reboot
#!/bin/sh 
LOG=/a/var/sadm/system/logs/NG-tools.fin 
TOOLSPRODUCT=${SI_CONFIG_DIR}/files/software/Tools-current 
# ------------------------------------------------------- # 
# after reboot.
# ------------------------------------------------------- # 
echo "Adding script to install Tools Base at reboot"
```
echo "Adding script to install Tools Base at reboot" >\$LOG cp -p \${TOOLSRODUCT}/S91ToolsInstall \${BASEDIR}/etc/rc3.d >\$LOG echo "NG-tools.fin Finished. See further S91ToolsInstall.log." >>\$LOG

## **B.5.10 NG-dragon-hids.fin**

```
#!/bin/sh 
LOG=/a/var/sadm/system/logs/NG-dragon-hids.fin 
HIDSPRODUCT=${SI_CONFIG_DIR}/files/software/Dragon-current
# ------------------------------------------------------- # 
# Copy the script to /etc/rc3.d directory and run it #
# after reboot.
# ------------------------------------------------------- # 
echo "Adding script to install Dragon Base at reboot" 
echo "Adding script to install Dragon Base at reboot" >$LOG 
cp -p ${HIDSPRODUCT}/S92DragonHIDSInstall ${BASEDIR}/etc/rc3.d >$LOG 
echo "NG-dragon-hids.fin Finished. See further S92DragonHIDSInstall.log." 
>>$LOG
```
### **B.5.11 NG-jass.fin**

```
<br>
L /usr/sbin/pkgadd -v -a $(SOFTWARE)/noask \<br>
PENARE)/SUNWiass-current.pkg >>$LOG<br>
NNViass done\n\n"<br>
DNNViass done\n\n"<br>
NNViass done\n\n"<br>
P(SOFTWARE)/SUNBEMS.pkg $(BASEDIR)/opt/SUNWiass<br>
804<br>
804, COFTWARE)/SUNBEMS.
BASEDIR="/a" 
SOFTWARE=${SI_CONFIG_DIR}/files/software 
LOG=/a/var/sadm/system/logs/NG-jass.log 
echo jass.fin > $LOG 
echo "Installing SUNWjass Package" 
echo "Installing SUNWjass Package" >>$LOG 
# create dir manually, so pkgadd will not ask 
mkdir -p $BASEDIR/opt/SUNWjass 
# install package 
echo all | /usr/sbin/pkgadd -v -a ${SOFTWARE}/noask \
-R ${BASEDIR} \
-d ${SOFTWARE}/SUNWjass-current.pkg >>$LOG 
echo "SUNWjass done\n\n" 
echo "SUNWjass done\n\n" >>$LOG 
# copy MD5 and fixmodes package 
cp -pr ${SOFTWARE}/SUNBEmd5.pkg ${BASEDIR}/opt/SUNWjass 
cp -pr ${SOFTWARE}/SUNBEfixm.pkg ${BASEDIR}/opt/SUNWjass 
# run jass 
echo "Start jass" 
echo "Start jass" >>$LOG 
$BASEDIR/opt/SUNWjass/jass-execute -d undoable-hardening.driver >>$LOG 
echo "Finish jass" 
echo "Finish jass" >>$LOG 
# undo disable-keyboard-abort.fin 
cp $BASEDIR/etc/default/kbd.JASS* $BASEDIR/etc/default/kbd 
echo "NG-jass.fin Finished." >>$LOG
```
## Key fingerprint = AF19 FA27 2F94 998D FDB5 DE3D F8B5 06E4 A169 4E46 **B.6 Jumpstart GUI**

### **B.6.1 /export/install/jumpstart/setup-client**

```
#!/bin/ksh 
# ------------------------------------------------------- # 
# Define the root of the JASS installation #
# ------------------------------------------------------- # 
JASS_HOME_DIR=/export/install/jumpstart 
JUMPSTART_SERVER=<IP> 
# ------------------------------------------------------- # 
# Read a non blank value from the user \## ------------------------------------------------------- # 
function read non blank {
       PROMPT="$1"
        REPLY="" 
        while [ -z "$REPLY" ] 
         do 
                print "$PROMPT : \c" 
                read REPLY 
         done 
} 
# ------------------------------------------------------- # 
# Read a defaulted value from the user
# ------------------------------------------------------- #
```
```
Pearsonars<br>
OS VERSION="<br>
"SJASS VERSION="<br>
"SJASS VERSION" ] || [ ! -d \<br>
"SJASS_HOME_DIR\/.\$OS_VERSION"]<br>
do<br>
print "Available Operating Systems"."<br>
For FILE in '1s $JASS_HOME_DIR\'.\<br>
do<br>
done<br>
clear architecture of 
H Single Architecture at the moment
function read_default { 
           PROMPT="$1" 
           DEFAULT="$2" 
           REPLY="" 
           print "$PROMPT [$DEFAULT]: \c" 
            read REPLY 
            [ -z "$REPLY" ] && REPLY="$DEFAULT" 
} 
# ------------------------------------------------------- # 
# Get the Solaris version. Select from the available ones # 
       # ------------------------------------------------------- # 
function read_solaris_version { 
          OS_VERSION=""
          while [-z "$0S VERSION" ] || [ ! -d \
              "$JASS HOME DIR/../$OS VERSION" ]
            do 
                      print "Available Operating Systems:" 
                      print 
                     for FILE in `ls $JASS HOME DIR/..
do de la contrado do la contrado de la contrado de la contrado de la contrado de la contrado de la contrado de
                                basename $FILE 
                      done 
                      print 
                      print "Enter OS Version: \c" 
                      read OS_VERSION 
            done 
} 
# ------------------------------------------------------- # 
# Get the system arch. Select from the available ones. #
# ------------------------------------------------------- # 
function read_architecture {
           ARCH="sun4u" 
} 
# ------------------------------------------------------- # 
# Get the profile. Select from the available ones
# ------------------------------------------------------- # 
function read profile {
          PROFILE=""
           while \begin{bmatrix} -z \end{bmatrix} "$PROFILE" | || \begin{bmatrix} 1 & -f \end{bmatrix}"$JASS HOME DIR/profiles/$PROFILE.profile" ]
            do 
              print "Available profiles:" 
                     print 
                      for FILE in `ls $JASS_HOME_DIR/profiles/*.profile \ 
                         | cut -d. -f1<sup>*</sup>
do de la contrado do la contrado de la contrado de la contrado de la contrado de la contrado de la contrado de
                                basename $FILE 
                      done 
                      print 
                     print "Enter profile: \c" 
                      read PROFILE 
            done 
} 
# ------------------------------------------------------- # 
# Ask a yes no question # 
# ------------------------------------------------------- #
```

```
Example 1<br>
Example 2014 The Constant System type 10025 FM (Fig. 10025)<br>
<b>Example 2014 The Constant System Transform of the Constant System Instance 2014<br>
<b>Example 2014 The Constant System System System Instance 2014<br>

             \mathbb{S} final print \mathbb{S} \mathbb{S}© SANS Institute 2004, As part of GIAC practical repository. Author retains full rights.
             function yesno { 
                       PROMPT="$1" 
                      REPLY="" 
                       while [ "$REPLY" != 'Y' ] && [ "$REPLY" != 'N' ] 
                       do 
                               print "$PROMPT [Y/N]: \c" 
                               read $REPLY 
                              REPLY=`echo $REPLY | tr '[:lower:]' '[:upper:]'\n`
                       done 
             } 
             # ------------------------------------------------------- # 
             # Jumpstart server configuration
              \qquad #
             # Prompt for the client values
             # We want: hostname, ip address, ethernet address, os
             # version, architecture and system type.
             # ------------------------------------------------------- # 
             clear 
             read_non_blank "Hostname" 
             HOSTNAME=$REPLY 
             #read_non_blank "IP address" 
             #IP_ADDRESS=$REPLY 
             C= `echo $HOSTNAME | sed -ne 's/c//' -e 's/f/ /p' | awk '{print $1}'
             #Clusternumber 
             F=`echo $HOSTNAME | sed -ne 's/c//' -e 's/f/ /p' | awk '{print $2}'`
             # Firewallnodenumber 
             IPn=<Mgmt IP-@> 
             IPe=`expr 10 \* $C + $F`
             IP_ADDRESS=$IPn.$IPe 
             print "IP address : $IP ADDRESS"
             read_non_blank "Ethernet Address" 
             ETHERNET=$REPLY 
             read_solaris_version 
             read_architecture 
             read_profile 
             read_default "Jumpstart Server" "$JUMPSTART_SERVER" 
             JUMPSTART_SERVER=$REPLY 
             # ------------------------------------------------------- # 
             # Confirm the details
             # ------------------------------------------------------- # 
             print 
             print "Jumpstart host configuration" 
             print 
              print "Hostname : $HOSTNAME" 
              print "IP address : $IP_ADDRESS" 
              print "Ethernet : $ETHERNET" 
              print "OS Version : $OS_VERSION" 
             print "Architecture : $ARCH" 
             print "Profile : $PROFILE"
             print "JS Server : $JUMPSTART SERVER"
             print 
             yesno "Confirm configuration" 
             if [ $REPLY = "N" ] ; then
                     exit 
             f_i# ------------------------------------------------------- # 
             # All values present and correct update the files.
```

```
Extrimal Formal Propertion: The propertion:<br>
The propertion of the propertion of the propertion of the propertion of the propertion of the ethers file<br>
CP /tmp/hosts.tmp /etc/hosts > /tmp/hosts.tmp cp /tmp/hosts.tmp p
# Update the rules file and check it ## # 
# Check to see if the client already exists. If it does # 
# remove it first. # 
# ------------------------------------------------------- # 
if \lceil -f \rceil / \text{etc}/bootparams \lceil \cdot, f \rceil if [ -n "`grep $HOSTNAME /etc/bootparams`" ] ; then 
                 $JASS_HOME_DIR/rm-client $HOSTNAME 
         fi 
fi 
# ------------------------------------------------------- # 
# Edit the hosts file
# ------------------------------------------------------- # 
cp -p /etc/hosts /etc/hosts.bak 
if [ -n "`grep $HOSTNAME /etc/hosts`" ] ; then 
         grep -v $HOSTNAME /etc/hosts > /tmp/hosts.tmp 
         cp /tmp/hosts.tmp /etc/hosts 
         rm /tmp/hosts.tmp 
f_iecho "$IP_ADDRESS $HOSTNAME" >> /etc/hosts
# ------------------------------------------------------- # 
# Edit the ethers file
# ------------------------------------------------------- # 
#[ -f /etc/ethers ] && cp -p /etc/ethers /etc/ethers.bak 
#if [ -n "`grep $HOSTNAME /etc/ethers`" ] ; then
         grep -v $HOSTNAME /etc/ethers > /tmp/ethers.tmp
# cp /tmp/ethers.tmp /etc/ethers 
# rm /tmp/ethers.tmp 
#fi
#echo "$ETHERNET $HOSTNAME" >> /etc/ethers 
# ------------------------------------------------------- # 
# ------------------------------------------------------- # 
[-f $JASS HOME DIR/rules ] && cp -p $JASS HOME DIR/rules \
$JASS HOME DIR/rules.bak
if [ -n "'grep $HOSTNAME $JASS HOME DIR/rules'" ] ; then
        grep -v $HOSTNAME $JASS HOME DIR/rules > /tmp/rules.tmp
         cp /tmp/rules.tmp $JASS_HOME_DIR/rules 
         rm /tmp/rules.tmp 
fi 
echo "hostname $HOSTNAME - profiles/${PROFILE}.profile \
drivers/${PROFILE}.driver" >> $JASS_HOME_DIR/rules 
$JASS_HOME_DIR/check 
# ------------------------------------------------------- # 
# Add the install client # 
# ------------------------------------------------------- # 
SOL8HOME=/export/install/Solaris_8_HW_02.02 
cd $SOL8HOME/Solaris_8/Tools 
./add install client -e $ETHERNET -s $JUMPSTART SERVER:$SOL8HOME \
-c $JUMPSTART SERVER: $JASS HOME DIR -p
$JUMPSTART_SERVER:$JASS_HOME_DIR/sysidcfg/Solaris_8_HW_02.02 \ 
$HOSTNAME $ARCH
```
# **APPENDIX C – CONFIG FILES**

## **C.1 Disk Mirroring**

### **C.1.1 /export/install/jumpstart/files/tmp/ODS/dometa-ODS421- SUNW,Sun-Fire-280R**

```
© SANS Institute 2004, Author retains full rights.
d20 1 1 /dev/dsk/c1t1d0s0
#!/bin/ksh 
DATE=$(date '+%Y%m%d') 
LOG=/var/sadm/system/logs/dometa.log 
# copy VTOC from primary to secondary device 
prtvtoc /dev/dsk/c1t0d0s0 | fmthard -s - /dev/rdsk/c1t1d0s0 >$LOG 
# ------------------------------------------------------- # 
# Modify /etc/lvm/md.tab # 
# ------------------------------------------------------- # 
cp /etc/lvm/md.tab /etc/lvm/md.tab.${DATE} 
cat >> /etc/lvm/md.tab <<-EOF FOE
 # 
 # 
         # ------------- 
         # MetaDB 
         mddb01 -c 3 /dev/dsk/c1t0d0s4 /dev/dsk/c1t1d0s4 
         mddb02 -c 1 /dev/dsk/c1t1d0s6 
         # mirror for root 
         d10 1 1 /dev/dsk/c1t0d0s0 
         d0 -m d10 
         # mirror for swap 
         d11 1 1 /dev/dsk/c1t0d0s1 
         d1 -m d11 
         d21 1 1 /dev/dsk/c1t1d0s1 
         # mirror for var 
         d13 1 1 /dev/dsk/c1t0d0s3 
         d3 -m d13 
         d23 1 1 /dev/dsk/c1t1d0s3 
         # mirror for opt 
         d15 1 1 /dev/dsk/c1t0d0s5 
         d5 -m d15 
         d25 1 1 /dev/dsk/c1t1d0s5 
EOF FOE (O)
# ------------------------------------------------------- # 
# Make all the Disksuite Commands 
# ------------------------------------------------------- # 
# MetaDB 
/usr/sbin/metadb -a -f mddb01 >>$LOG 
/usr/sbin/metadb -a -f mddb02 >>$LOG 
# / 
/usr/sbin/metainit /dev/md/dsk/d20 >>$LOG 
/usr/sbin/metainit -f /dev/md/dsk/d10 >>$LOG 
/usr/sbin/metainit /dev/md/dsk/d0 >>$LOG 
/usr/sbin/metaroot /dev/md/dsk/d0 >>$LOG
```
© SANS Institute 2004, As part of GIAC practical repository. Author retains full rights.

```
In/metainit /dev/md/dsk/d35 >>$10G<br>in/metainit -f/dev/md/dsk/d35 >>$10G<br>in/metainit /dev/md/dsk/d5 >>$10G<br>gy with /dev/md/dsk/d5 >>$10G<br>vststab /etc/vstab (-SDATE)<br>vststab /etc/vstab (-geor FORE)<br>device device mount<br>to fis
# 
# /var 
/usr/sbin/metainit /dev/md/dsk/d23 >>$LOG 
/usr/sbin/metainit -f /dev/md/dsk/d13 >>$LOG 
/usr/sbin/metainit /dev/md/dsk/d3 >>$LOG 
# 
# 
# swap 
/usr/sbin/metainit /dev/md/dsk/d21 >>$LOG 
/usr/sbin/metainit -f /dev/md/dsk/d11 >>$LOG 
/usr/sbin/metainit /dev/md/dsk/d1 >>$LOG 
# 
# /opt 
/usr/sbin/metainit /dev/md/dsk/d25 >>$LOG 
/usr/sbin/metainit -f /dev/md/dsk/d15 >>$LOG 
/usr/sbin/metainit /dev/md/dsk/d5 >>$LOG 
# Working with /etc/vstab 
cp /etc/vfstab /etc/vfstab.${DATE} 
cat > /etc/vfstab <<-EOF_FOE 
 #device device mount FS fsck mount mount 
 #to mount to fsck point type pass at boot options 
 # 
 fd - /dev/fd fd - no - 
       /proc - /proc proc - no
 /dev/md/dsk/d1 - - swap - no - 
 /dev/md/dsk/d0 /dev/md/rdsk/d0 / ufs 1 no logging 
 /dev/md/dsk/d3 /dev/md/rdsk/d3 /var ufs 1 no logging 
 /dev/md/dsk/d5 /dev/md/rdsk/d5 /opt ufs 2 yes logging 
       %/dev/md/dsk/d5 /dev/md/rdsk/d5 /opt ufs - 1<br>swap - /tmp - /tmp - yes
```

```
EOF_FOE
```
## C.1.2 /export/install/jumpstart/files/software/DiskSuite**current/S99Mirror**

```
#!/bin/sh 
HARDIMP=`uname -i`
if [ ! -x /var/tmp/ODS/dometa-ODS421-$HARDIMP ]; then 
         echo "Mirroring script does not exist. It was somehow not \ 
                 copied during NG-cp-rm-files.fin." 
         exit 1 
else 
         echo "Setting up Disk Mirroring......." 
         /var/tmp/ODS/dometa-ODS421-$HARDIMP 
         rm -rf /var/tmp/ODS 
fi 
# ------------------------------------------------------- # 
# We have setup the 1st submirror; nuke ourselves #
# ------------------------------------------------------- # 
rm -f /etc/rc3.d/S99Mirror
```
# **C.2 JASS**

## **C.2.1 undoable-hardening.driver**

Details on the finish scripts can be found in [2].

```
/etc/rc2.d/s07set-ump-permissions<br>/etc/rc2.d/s07set-ump-permissions<br>/etc/rc2.d/s70ndcconfig<br>disable-keyboard-abort.fin<br>disable-leap-culent.fin<br>disable-leap-culent.fin<br>disable-leap-culent.fin<br>disable-nets-exerv-uid-nobody.f
enable-coreadm.fin
#!/bin/sh 
DIR="`/bin/dirname $0`" 
export DIR 
. ${DIR}/driver.init 
JASS_FILES=" 
                     /etc/dt/config/Xaccess 
                     /etc/init.d/inetsvc 
                     /etc/init.d/nddconfig 
                     /etc/init.d/set-tmp-permissions 
                     /etc/issue 
                     /etc/motd 
                     /etc/rc2.d/S00set-tmp-permissions 
                     /etc/rc2.d/S07set-tmp-permissions 
                     /etc/rc2.d/S70nddconfig 
" 
JASS_SCRIPTS=" 
                     disable-keyboard-abort.fin 
                     disable-keyserv-uid-nobody.fin 
                     disable-ldap-client.fin 
                     disable-lp.fin 
                     disable-nfs-client.fin 
                     disable-nfs-server.fin 
                     disable-nscd-caching.fin 
                     disable-preserve.fin 
                     disable-power-mgmt.fin 
                     disable-rhosts.fin 
                     disable-rpc.fin 
                     disable-sendmail.fin 
                     disable-syslogd-listen.fin 
                    disable-system-accounts.fin 
                    disable-uucp.fin 
                    enable-ftp-syslog.fin 
                     install-at-allow.fin 
                     install-newaliases.fin 
                     install-sadmind-options.fin 
                    remove-unneeded-accounts.fin 
                    set-login-retries.fin 
                    set-root-group.fin 
                     set-tmpfs-limit.fin 
                    set-user-password-reqs.fin 
                    set-user-umask.fin 
                    update-at-deny.fin 
                    update-cron-allow.fin 
                     update-cron-deny.fin 
                     update-cron-log-size.fin 
                     install-md5.fin 
                     install-fix-modes.fin 
                     install-strong-permission.fin 
                     print-rhosts.fin 
                     print-sgid-files.fin 
                     print-suid-files.fin 
                     print-unowned-objects.fin 
                    print-world-writables-objects.fin 
"
```
. \${DIR}/driver.run

## **C.2.2 /etc/init.d/nddconfig**

```
The latest version of this script is available from the Blueprints
  Online tools area at:
# 
       http://www.sun.com/blueprints/tools/
```
## **C.3 Stonebeat**

## **C.3.1 /export/install/jumpstart/files/software/S90SBFCInstall**

```
© SANS Institute 2004, Author retains full rights.
-a /mnt/software/noask SBFCsnmp >> $LOG 2>&1
#!/bin/sh 
MNT_DIR="/mnt" 
OE \overline{V}ER="'uname -r'"
PKGADD=/usr/sbin/pkgadd 
LOG=/var/sadm/system/logs/S90SBFCInstall.log 
# ------------------------------------------------------- # 
# Mount up the patch directory
# ------------------------------------------------------- # 
mount -F nfs -o ro <JS IP-@>:/export/install/jumpstart/files ${MNT_DIR} 
# ------------------------------------------------------- # 
# Install StoneBeat Fullcluster packages # 
# ------------------------------------------------------- # 
echo "Installing StoneBeat Fullcluster..." 
echo "Installing StoneBeat Fullcluster..." >$LOG 
echo y | $PKGADD -d /mnt/software/SBFC-current -a /mnt/software/noask 
SBFCbase SBFCdrv SBFCmod >> $LOG 2>&1 
echo "Installing StoneBeat SNMPD..."
echo y | $PKGADD -d /mnt/software/SBFCsnmpd-current \ 
sleep 5 
# ------------------------------------------------------- # 
# copy snmpd.conf # 
# ------------------------------------------------------- # 
cp /mnt/software/tester-conf/snmpd.conf /opt/stonebeat/snmp/etc 
echo "Copied snmpd.conf..." 
echo "Copied snmpd.conf..." >>$LOG 
# ------------------------------------------------------- # 
# rewrite checklist file
# if the line contains the string SBIFID
# rewrite the line for every qfe interface found
# copy files from jumphost tester-conf-directory to # 
# /opt/fullcluster/etc: # 
# ------------------------------------------------------- # 
ETC=/opt/fullcluster/etc 
for i in alert.sh online.sh offline.sh checklist; do 
     cp /mnt/software/tester-conf/$i $ETC >>$LOG 2>&1 
     echo "Copied $i ..." 
done 
# ------------------------------------------------------- # 
# backup original checklist file # 
# ------------------------------------------------------- # 
mv $ETC/checklist $ETC/checklist.orig >>$LOG
```

```
["echo Sline |grep SBIFID""]; then<br>
if ["SQFENR"-gt 0]; then<br>
if ("SQFENR"-gt 0]; then<br>
\frac{1}{2} start with qfe2 instead of gfe1, because gfe0<br>
\frac{1}{2} start with qfe2 instead inf's<br>
i-2; while [sq 'sQEENIP(sbif'Si'/g' 
\mathbf{F} finded after \mathbf{F} and \mathbf{F}# ------------------------------------------------------- # 
# check how many qfe interfaces we have \qquad #
# ------------------------------------------------------- # 
QFENR=`sysdef -d |grep qfe |wc -l` 
QFENR=`expr $QFENR + 0` 
# ------------------------------------------------------- # 
# read checklist list file again from jumphost, line for line 
  # ------------------------------------------------------- # 
cat /mnt/software/tester-conf/checklist |while read line; do 
      # if the line contains the string SBIFID repeat the line 
      # for every qfe 
      if [ "`echo $line |grep SBIFID`" ]; then 
          if [ "$QFENR" -gt 0 ]; then 
               # start with qfe2 instead of qfe1, because qfe0 
               # & qfe1 are hearbeat intf's 
               i=2 ; while [ $i -le "$QFENR" ]; do 
                    echo $line |sed 's/SBIFID/sbif'$i'/g' >>$ETC/checklist 
                    echo $line |sed 's/SBIFID/sbif'$i'/g' >>$LOG 
                   i=`expr $i + 1`
               done 
          fi 
      else 
      # other lines just reprint unchanged 
          echo $line >>$ETC/checklist 
          echo $line >>$LOG 
      fi 
done 
# ------------------------------------------------------- # 
# Umount the patch directory \qquad \qquad #
# ------------------------------------------------------- # 
umount /mnt 
# ------------------------------------------------------- # 
# and nuke ourselves!
# ------------------------------------------------------- # 
rm -f /etc/rc3.d/S90SBFCInstall
```
echo "S90SBFCInstall Finished." >>\$LOG

### **C.3.2 Node-1 sbfcconfig Detailed Installation Sequence**

- 1. Generate Keys & Certificates
- 2. Configure This Node
- 3. Set Passphrase
- 4. Install License
- 5. Exit

Select Option: **1**

- 1. Create CA Key
- 2. Create CA Certificate
- 3. Create Module Key
- 4. Create Module Certificate
- 5. Create Client Key
- 6. Create Client Certificate
- 7. Back

Select Option: **1**

Generating random data Please type random text.

................................................................................................................................

Thank you.

Generating DSA parameters This may take some time

.........

Making key for CA

Enter the pass phrase for the CA key

Enter PEM pass phrase: **<passwd>** 

Verifying password - Enter PEM pass phrase: **<passwd>**

CA key created successfully

- 1. Create CA Key
- 2. Create CA Certificate
- 3. Create Module Key
- 4. Create Module Certificate
- 5. Create Client Key
- 6. Create Client Certificate
- 7. Back

Select Option: **2**

Making certificate for CA

Enter the number of years to certify the certificate: **5**

Enter the pass phrase of the CA key

Enter PEM pass phrase: **<passwd>** 

You are about to be asked to enter information that will be incorporated into your certificate request.

FPEM pass phrase: **epasswd>**<br>
Hying password - Enter PEM pass phrase: **epasswd>**<br>
Aey created successfully<br>
2. Create CA Key<br>
2. Create Module Certificate<br>
3. Create Module Certificate<br>
5. Create Client Key<br>
6. Create Clie What you are about to enter is what is called a Distinguished Name or a DN. There are quite a few fields but you can leave some blank For some fields there will be a default value,

If you enter '.', the field will be left blank.

-----

Country Name (2 letter code) [AU]: **<input>**

State or Province Name (full name) []:**<input>**

Locality Name (eg, city) []:**<input>**

Organization Name (eg, company) []:**<input>**

Organizational Unit Name (eg, section) []:**<input>**

Common Name (eg, YOUR name) []:**<input>**

Email Address []:**<input>**

CA certificate created successfully

- 1. Create CA Key
- 2. Create CA Certificate
- 3. Create Module Key
- 4. Create Module Certificate
- 5. Create Client Key
- 6. Create Client Certificate
- 7. Back
- Select Option: **3**

Generating Diffie-Hellman parameters

........

Making key for module

Enter the pass phrase for the module key

Enter PEM pass phrase: **<passwd>** 

Verifying password - Enter PEM pass phrase: **<passwd>**

Module key created successfully

- 1. Create CA Key
- 2. Create CA Certificate
- 3. Create Module Key
- 4. Create Module Certificate
- 5. Create Client Key
- 6. Create Client Certificate
- 7. Back

Select Option: **4**

Making certificate for module

Enter the number of years to certify the certificate: 5

Enter the pass phrase of the module key

Enter PEM pass phrase: **<passwd>** 

For any about to be able to bitter information that will be incorporated.<br>into your certificate request. You are about to be asked to enter information that will be incorporated

**The Constitute 2008** Considers and the PEM pass phrase:  $\langle$ **passwd>**<br>
2. Create CA Key<br>
2. Create CA Certificate<br>
3. Create Module Certificate<br>
5. Create Module Certificate<br>
5. Create Client Key<br>
6. Create Client Certifi What you are about to enter is what is called a Distinguished Name or a DN. There are quite a few fields but you can leave some blank For some fields there will be a default value,

If you enter '.', the field will be left blank.

-----

Country Name (2 letter code) [AU]: **<input>**

State or Province Name (full name) []:**<input>**

Locality Name (eg, city) []:**<input>**

Organization Name (eg, company) []:**<input>**

Organizational Unit Name (eg, section) []:**<input>**

Common Name (eg, YOUR name) []: **Node**

Email Address []:**<input>**

Enter the pass phrase of the CA key Enter PEM pass phrase: **<passwd>** 

Check that the request matches the signature Signature ok The Subjects Distinguished Name is as follows countryName :PRINTABLE:''

stateOrProvinceName :PRINTABLE:'' localityName :PRINTABLE:" organizationName :PRINTABLE:'' organizationalUnitName:PRINTABLE:'' commonName :PRINTABLE:'Node' emailAddress :IA5STRING:"

Certificate is to be certified until Apr 14 17:35:20 2009 GMT (10950 days) Sign the certificate? [y/n]:**y**

1 out of 1 certificate requests certified, commit? [y/n]**y**

Certificate created successfully

- 1. Create CA Key
- 2. Create CA Certificate
- 3. Create Module Key
- 4. Create Module Certificate
- 5. Create Client Key
- 6. Create Client Certificate
- 7. Back

Select Option: **5**

- 1. The client is GUI-based
- 2. The client is Command Line-based
- 3. Back

Select Option: **2**

Making key for sbfc

Enter the pass phrase for the sbfc key

Enter PEM pass phrase: **<passwd>** 

**© SANS Institute 2004, Author retains full rights.** Verifying password - Enter PEM pass phrase: **<passwd>**

sbfc key created successfully

- 1. Create CA Key
- 2. Create CA Certificate
- 3. Create Module Key
- 4. Create Module Certificate
- 5. Create Client Key
- 6. Create Client Certificate
- 7. Back

Select Option: **6**

Making certificate for sbfc

Enter the number of years to certify the certificate: **5**

Enter the pass phrase of the sbfc key Enter PEM pass phrase: **<passwd>**

You are about to be asked to enter information that will be incorporated into your certificate request. What you are about to enter is what is called a Distinguished Name or a DN. There are quite a few fields but you can leave some blank For some fields there will be a default value,

If you enter '.', the field will be left blank.

-----

Country Name (2 letter code) [AU]: **<input>**

State or Province Name (full name) []:**<input>**

Locality Name (eg, city) []:**<input>**

Organization Name (eg, company) []:**<input>**

Organizational Unit Name (eg, section) []:**<input>**

Common Name (eg, YOUR name) []: **CLI**

Email Address []:**<input>**

Enter the pass phrase of the CA key

Enter PEM pass phrase: **<passwd>**

Free PEM pass phrase: **epasswds**<br>
Eck that the request matches the signature<br>
onclude to Subjects Distinguished Name is as follows<br>
Subjects Distinguished Name is as follows<br>
IntryName (PRINTABLE:"<br>
EnityName (PRINTABLE:"<br> Check that the request matches the signature Signature ok The Subjects Distinguished Name is as follows countryName :PRINTABLE:" stateOrProvinceName :PRINTABLE:'' localityName :PRINTABLE:'' organizationName :PRINTABLE:'' organizationalUnitName:PRINTABLE:'' commonName :PRINTABLE:'CLI' emailAddress : IA5STRING<sup>"</sup> Certificate is to be certified until Apr 14 17:49:16 2009 GMT (10950 days) Sign the certificate? [y/n]:**y**

1 out of 1 certificate requests certified, commit? [y/n]**y**

Certificate created successfully

### 1. Create CA Key

- AFTER STREET EXTREMELY TO SERVE THE STREET OF THE STREET OF THE STREET OF THE STREET OF THE STREET OF THE STREET OF THE STREET OF THE STREET OF THE STREET OF THE STREET OF THE STREET OF THE STREET OF THE STREET OF THE STRE
	- 3. Create Module Key
	- 4. Create Module Certificate
	- 5. Create Client Key
	- 6. Create Client Certificate
	- 7. Back

Select Option: **7**

- 1. Generate Keys & Certificates
- 2. Configure This Node
- 3. Set Passphrase
- 4. Install License
- 5. Exit

Select Option: **2**

- 1. Set Node ID [**1**]
- 2. Set Cluster ID [i.e. **13**]
- 3. Set Capacity [**(1) auto**]
- 4. Set Load Measurement Interval [**15**]
- 5. Set Start Up Mode [**(2) standby**]
- 6. Set Clustering Mode [**(1) balancing**]
- 7. Set Control IP address [**e.g. 192.168.1.2**]
- 8. Set Control Port [**tcp/3002**]
- 9. Configure Interfaces
- 10. Back

Select Option: **1, 2, 3, 4, 5, 6, 7, 8, 9**

- Configure primary heartbeat (HB-1)
- 1. Define Heartbeat Protocol Interface(s)
- 2. Define Operational Interface(s)
- 3. Back

Select Option: **1**

Currently available interfaces: (i.e. for c13f1)

1. eri0 NOT configured. Assigned to IP-1

- 2. qfe0 NOT configured. Assigned to IP-2
- 3. qfe1 NOT configured. Assigned to IP-3
- 4. qfe2 NOT configured. Assigned to IP-4
- 5. qfe3 NOT configured. Assigned to IP-5
- 6. qfe4 NOT configured. Assigned to IP-6 7. qfe5 NOT configured. Assigned to IP-7

Select interface: **2**

 qfe0: MAC address is [0:3:ba:x:x:x] and IP address is [IP-1] Do you want to update or remove this interface (y/N)? **N** Enter a multicast MAC address: 1:0:x:x:x:x (1:0:plus IP-@ of node-1) Do you want to assign control ip and port (y/N)? **n**

• Configure secondary heartbeat (HB-2) and control interface.

1. Define Heartbeat Protocol Interface(s)

- 2. Define Operational Interface(s)
- 3. Back

Select Option: **1**

Currently available interfaces: **AF19 698 1999** Currently available interfaces:

- 1. eri0 NOT configured. Assigned to IP-1
- 2. qfe0 NOT configured. Assigned to IP-2
- 3. qfe1 NOT configured. Assigned to IP-3
- 4. qfe2 NOT configured. Assigned to IP-4
- 5. qfe3 NOT configured. Assigned to IP-5
- 6. qfe4 NOT configured. Assigned to IP-6
- 7. qfe5 NOT configured. Assigned to IP-7

Select interface: **1**

3. qfe1 NOT configured. Assigned to IP-3<br>4. qfe2 NOT configured. Assigned to IP-3<br>5. qfe3 NOT configured. Assigned to IP-4<br>5. qfe3 NOT configured. Assigned to IP-6<br>6. qfe4 NOT configured. Assigned to IP-6<br>7. qfe5 NOT confi eri0: MAC address is [0:3:ba:x:x:x] and IP address is [IP-2] Do you want to update or remove this interface (y/N)? **N** Enter a multicast MAC address: 1:0:x:x:x:x (1:0:plus IP-@ of node-1) Do you want to assign control ip and port (y/N)? **y** Enter this host's control IP address: **IP-2** Enter a control port number (1025 - 65535): **3002**

- Configure Operational Interfaces.
- 1. Define Heartbeat Protocol Interface(s)
- 2. Define Operational Interface(s)
- 3. Back

Select Option: **2**

Currently available interfaces:

- 1. eri0 NOT configured. Assigned to IP-1
- 2. qfe0 NOT configured. Assigned to IP-2
- 3. qfe1 NOT configured. Assigned to IP-3
- 4. qfe2 NOT configured. Assigned to IP-4
- 5. qfe3 NOT configured. Assigned to IP-5
- 6. qfe4 NOT configured. Assigned to IP-6
- 7. qfe5 NOT configured. Assigned to IP-7

#### Select interface: **3**

Do you want to use multiceast support for this interface (y/N)? y<br>Enter a multicast IP or MAC address: 1:0:x:x:x:x (1:0:plus Clust<br>Enter the unicast cluster IP address(es): (Cluster IP-@)<br>using the following cluster addre qfe1: MAC address is [0:3:ba:x:x:x] and IP address is [IP-3] Do you want to update or remove this interface (y/N)? **n** Do you want to use multicast support for this interface (y/N)? **y** Enter a multicast IP or MAC address: 1:0:x:x:x:x (1:0:plus Cluster IP-@) Enter the unicast cluster IP address(es): (Cluster IP-@) using the following cluster address(es): IP-Cluster Do you want to add more addresses (y/N)? **N**

- Install the other operational interfaces in the same way.
- Go back: **10**
- 1. Generate Keys & Certificates
- 2. Configure This Node
- 3. Set Passphrase
- 4. Install License
- 5. Exit

Select Option: **3**

Select Option: **4**

Select Option: **5**

- Deploy certificates: Copy the files below from \$SBFCHOME/etc/cert/ to \$SBFCHOME/etc
	- o Modulecert.pem
	- o Modulekey.pem
	- o Dhparams.pem
	- o Cacert.pem
	- o Clients
	- o Sbfccert.pem
	- o Sbfckey.pem
	- Run sbfcpassphrase
	- Clean up unused interfaces. In /etc do rm `ls | grep hostn | grep -v | grep -v sbif`

## **C.3.3 Slave Node sbfcconfig Detailed Installation Sequence**

- 1. Generate Keys & Certificates
- 2. Configure This Node
- 3. Set Passphrase
- 4. Install License
- 5. Exit

Select Option: **2**

- 1. Set Node ID [**2**]
- 2. Set Cluster ID [i.e. **13**]
- 3. Set Capacity [**(1) auto**]
- 4. Set Load Measurement Interval [**15**]
- 5. Set Start Up Mode [**(2) standby**]
- 6. Set Clustering Mode [**(1) balancing**]
- 7. Set Control IP address [i.e. Node-IP]
- 8. Set Control Port [**tcp/3002**]
- 9. Configure Interfaces

10. Back

Select Option: **1, 2, 3, 4, 5, 6, 7, 8, 9**

• Configure primary heartbeat (HB-1)

1. Define Heartbeat Protocol Interface(s)

2. Define Operational Interface(s)

3. Back

Select Option: **1**

Currently available interfaces: (i.e. for c13f2)

- 1. eri0 NOT configured. Assigned to IP-1
- 2. qfe0 NOT configured. Assigned to IP-2
- 3. qfe1 NOT configured. Assigned to IP-3
- 4. qfe2 NOT configured. Assigned to IP-4
- 5. qfe3 NOT configured. Assigned to IP-5
- 6. qfe4 NOT configured. Assigned to IP-6
- 7. qfe5 NOT configured. Assigned to IP-7

Select interface: 2

**Consider 1999**<br> **Configure primary heartheat (HB-1)**<br>
1. Define Heartheat Protocol Interface(s)<br>
2. Define Operational Interface(s)<br>
3. Back<br>
Select Option: 1<br>
Currently available interfaces: (i.e. for c13f2)<br>
2. qfe0 NOT qieo. MAC address is [0.5.ba.x.x.x] and iF address is [iF-2]<br>Do you want to update or remove this interface (y/N)? N qfe0: MAC address is [0:3:ba:x:x:x] and IP address is [IP-2] Enter a multicast MAC address: 1:0:x:x:x:x (1:0:plus IP-@ of node-1) Do you want to assign control ip and port (y/N)? **n**

- Configure secondary heartbeat (HB-2) and control interface.
- 1. Define Heartbeat Protocol Interface(s)
- 2. Define Operational Interface(s)
- 3. Back

Select Option: **1**

Currently available interfaces:

- 1. eri0 NOT configured. Assigned to IP-1
- 2. qfe0 NOT configured. Assigned to IP-2
- 3. qfe1 NOT configured. Assigned to IP-3
- 4. qfe2 NOT configured. Assigned to IP-4
- 5. qfe3 NOT configured. Assigned to IP-5
- 6. qfe4 NOT configured. Assigned to IP-6
- 7. qfe5 NOT configured. Assigned to IP-7

Select interface: **1**

eri0: MAC address is [0:3:x:x:x:x] and IP address is [IP-1] Do you want to update or remove this interface (y/N)? **N** Enter a multicast MAC address: 1:0:x:x:x:x (1:0:plus IP-@ of node-1) Do you want to assign control ip and port (y/N)? **y**

 Enter this host's control IP address: Node-IP Enter a control port number (1025 - 65535): **3002**

- Configure Operational Interfaces.
- 1. Define Heartbeat Protocol Interface(s)
- 2. Define Operational Interface(s)
- 3. Back

Select Option: **2**

Currently available interfaces:

- 1. eri0 NOT configured. Assigned to IP-1
- 2. qfe0 NOT configured. Assigned to IP-2
- 3. qfe1 NOT configured. Assigned to IP-3
- 4. qfe2 NOT configured. Assigned to IP-4
- 5. qfe3 NOT configured. Assigned to IP-5
- 6. qfe4 NOT configured. Assigned to IP-6
- 7. qfe5 NOT configured. Assigned to IP-7

#### Select interface: **3**

2. qfe0 NOT configured. Assigned to IP-2<br>
2. qfe0 NOT configured. Assigned to IP-2<br>
4. qfe2 NOT configured. Assigned to IP-3<br>
4. qfe2 NOT configured. Assigned to IP-6<br>
6. qfe4 NOT configured. Assigned to IP-6<br>
7. qfe5 NOT qfe1: MAC address is [0:3:ba:x:x:x] and IP address is [IP-3] Do you want to update or remove this interface (y/N)? **n** Do you want to use multicast support for this interface (y/N)? **y** Enter a multicast IP or MAC address: 1:0:x:x:x:x (1:0:plus Cluster IP-@) Enter the unicast cluster IP address(es): (Cluster IP-@) using the following cluster address(es): Cluster-IP Do you want to add more addresses (y/N)? **N**

- Install the other operational interfaces in the same way.
- Go back: **10**
- 1. Generate Keys & Certificates
	- 2. Configure This Node
	- 3. Set Passphrase
	- 4. Install License

5. Exit

Select Option: **3**

Select Option: **4**

Select Option: **5**

- Deploy certificates: Copy from Master Node-1 the files below from \$SBFCHOME/etc/cert/ to \$SBFCHOME/etc on the new installed slave Node.
	- o Modulecert.pem
		- o Modulekey.pem
		- o Dhparams.pem
		- o Cacert.pem
		- o Clients
		- o Sbfccert.pem
		- o Sbfckey.pem
- Run sbfcpassphrase

Clean up unused interfaces. In /etc do rm `ls | grep hostn | grep –v \_\_ | grep –v sbif`

## **C.3.4 /opt/fullcluster/etc/metatest.sh**

This script checks if the metadbs are in good health.

```
#!/usr/bin/bash 
if /usr/sbin/metadb | grep W &> /dev/null 
then exit 1 # harddisk crashed 
else exit 0 # harddisk is running fine 
fi
```
## **C.3.5 /opt/fullcluster/etc/stonebeat\_ela.conf**

```
Sopt/fullcluster/etc/stonebeat_ela.conf<br>
Yer ip <CP Mgmt Station IP-@><br>
Yer auth_port 18187<br>
Irewall-1 NG FP1, FP2, FP3 and later<br>
yer auth_type sslca<br>
c_apaprication_sic_name is the CN-node-ela...<br>
Compare "Sopec_entity
ela server ip <CP Mgmt Station IP-@>
ela server auth port 18187
# For FireWall-1 NG FP1,FP2,FP3 and later 
# 
ela server auth type sslca
# $opsec application sic name is the CN=node-ela...
opsec_sic_name "$opsec_application_sic_name"
```

```
# $ela_server_sic_name is the CN=mgmt,.. 
ela server opsec entity sic name "$ela server sic name"
opsec_sslca_file "opsec.p12"
```
## **C.3.6 /opt/fullcluster/etc/alert.sh**

```
#!/sbin/sh 
SBFCHOME="/opt/fullcluster" 
export SBFCHOME
```

```
SBFC_SNMP_HOME=/opt/stonebeat/snmp/
export SBFC_SNMP_HOME
```

```
MIBS=ALL 
MIBDIRS=$SBFC_SNMP_HOME/etc/mibs 
export MIBS MIBDIRS
```

```
PATH=${PATH}:$SBFC_SNMP_HOME/bin:$SBFCHOME/bin
export PATH
```
FULLCLUSTER\_OID=.1.3.6.1.4.1.1369.2.2

```
## Management Station parameters 
FW_MNGT_STATION=<Mgmt IP-@>
```

```
## Cluster Member parameters : to be set! 
FC_NODE_IP=<Node IP-@> 
FC NODE NAME=`hostname`
COMMUNITY="<mypassword>" 
CLUSTER_MEMBER=1
```

```
# set cluster member offline
isnumeric () { 
    [ $# -eq 1 ] || return -1 
   case $1 in 
        *[!1-2]*|"") return -1;;
        *) return $SUCCESS;;
   esac 
} 
# set cluster member offline ()
```

```
*nic-HB-and-*)<br>
smmptrap -v1 SFW MNGT_STATION $COMMUNITY $FULLCLUSTE<br>
$FC_NODE_IP 6 3 *'\<br>
system.sysName.0 s "$FC_NODE_NAME" 2> /dev/null > /<br>
set_Claster_member_offline<br>
exit 0;<br>
*nic-HB-oc-*)<br>
smmptrap -v1 SFW MNGT_STAT
\mathbb{S}set cluster member offline ()
{ 
         if [ ! "`$SBFCHOME/bin/sbfc status | grep ["$CLUSTER MEMBER"] \
                   | awk '{print $3}'`" = "offline" ] 
          then 
           $SBFCHOME/bin/sbfc offline $CLUSTER_MEMBER 2> /dev/null \ 
            >/dev/null 
          fi 
} 
# Main loop 
echo "`date`: $*" >>/tmp/alert.tmp 
case $2 in 
          *nic-HB-and-*) 
         snmptrap -v1 $FW MNGT STATION $COMMUNITY $FULLCLUSTER OID \
          $FC NODE IP 6 3'''\system.sysName.0 s "$FC_NODE_NAME" 2> /dev/null > /dev/null
         set cluster member offline
         exit 0::
          *nic-HB-or-*) 
         snmptrap -v1 $FW MNGT STATION $COMMUNITY $FULLCLUSTER OID \
           $FC NODE IP 6\overline{3} ''\
           system.sysName.0 s "$FC_NODE_NAME" 2> /dev/null > /dev/null 
         #set cluster member offline
         ext{ } 0; *ext-meta-test*) 
         snmptrap -v1 $FW MNGT STATION $COMMUNITY $FULLCLUSTER OID \
           $FC NODE IP 6 \overline{3} ''\
           system.sysName.0 s "$FC_NODE_NAME" 2> /dev/null > /dev/null 
         set cluster member offline
          exit 0;; 
          *fw-module-running-test*) 
         snmptrap -v1 $FW MNGT STATION $COMMUNITY $FULLCLUSTER OID \
           $FC NODE IP 6 3 ''\ system.sysName.0 s "$FC_NODE_NAME" 2> /dev/null > /dev/null 
         set cluster member offline
          exit 0;; 
          *fw-policy-test*) 
         snmptrap -v1 $FW MNGT STATION $COMMUNITY $FULLCLUSTER OID \
           $FC$ NODE$ IP$ 6 4 ''\
           system.sysName.0 s "$FC_NODE_NAME" 2> /dev/null > /dev/null 
        set cluster member offline
         ext 0;;
          *loadaverage-test*) 
         snmptrap -v1 $FW MNGT STATION $COMMUNITY $FULLCLUSTER OID \
          $FC$ NODE$ IP$ 6 5 ''\`system.sysName.0 s "$FC_NODE_NAME" 2> /dev/null > /dev/null
         exit 0::
          *processorusage-test*) 
          snmptrap -v1 $FW_MNGT_STATION $COMMUNITY $FULLCLUSTER_OID \ 
           $FC NODE IP6 6'''\ system.sysName.0 s "$FC_NODE_NAME" 2> /dev/null > /dev/null 
         exit 0;;
```

```
* Note-10 Massimus*)<br>
\# \text{ Extract the interface number from the $2 parameter}<br>
interface \text{echo } \$2| \text{ sed } 8/(1^{\circ}0^{-9})*//g'<br>
\text{symmetry apT} \text{STATION } \$ \text{COMMUNITY } \$ \text{SULDCLOSTE}<br>
\text{SPC } \text{RODE } \text{IP } 6 \text{ } 9 \text{ } ^1 \text{'}<br>
\text{system } \text{syslame } 0 \text{ } 9 \text{ } ^1 \text{N}<br>
\text{wstime } 1.3.6.1.2.1.2.2.1ext 0; *fwlog-test*) 
           snmptrap -v1 $FW MNGT STATION $COMMUNITY $FULLCLUSTER OID \
              $FC_NODE_IP 6 8 ''\ 
             system.sysName.0 s "$FC_NODE_NAME" 2> /dev/null > /dev/null 
           exit 0;;
            *systemlog-test*) 
            snmptrap -v1 $FW MNGT STATION $COMMUNITY $FULLCLUSTER OID \
             $FC NODE IP 6 7 ''\
             system.sysName.0 s "$FC_NODE_NAME" 2> /dev/null > /dev/null 
           exit 0::
            *nic-linkstatus*) 
            # Extract the interface number from the $2 parameter 
           interface=`echo $2 | sed 's/[^0-9]*//g'`
           snmptrap -v1 $FW MNGT STATION $COMMUNITY $FULLCLUSTER OID \
            $FC$ NODE$ IP$ 6 9 ''\
           system.sysName.0 s "$FC NODE NAME"\
             ".1.3.6.1.2.1.2.2.1.8.$interface" i 0\ 
             2>> /dev/null > /dev/null 
           set cluster member offline
           exit 0;;
            *nic-up*) 
            # Extract the interface number from the $2 parameter 
           interface='echo $2 | sed 's/[^0-9]*//g'snmptrap -v1 $FW MNGT STATION $COMMUNITY $FULLCLUSTER OID \
            $FC NODE IP 6 10 ''\
            system.sysName.0 s "$FC_NODE_NAME"\
             ".1.3.6.1.2.1.2.2.1.8.$interface" i 0\ 
             2> /dev/null > /dev/null 
           set cluster member offline
            exit 0;;
```

```
esac
```
## **C.3.7 /opt/fullcluster/etc/checklist**

```
# General configuration parameters # 
alert-interval 30 
boot-delay 60 
status-delay 5
restart-delay 5 
distribute on each node 
# ONLINE tests # 
# Testing Disk Devices 
####### 
# Testing if enough space for logging is available -> min 500 MByte 
systemlog-test 900 online alert 1 1 systemlog /var/adm 500000 
# Testing if enough space for fw logging is available -> min 500 MByte 
fwlog-test 900 online alert 1 1 fwlog 500000 
# Testing Network Interfaces 
#######
```
**SO online alert 1 1 networkinterface-up SBIFID**<br> **ESS online alert 1 1 networkinterface-linkstat**<br> **ESS operating System Resources**<br> **EFS online alert 1 1 loadaverage 3**<br> **EFS processor usage is acceptable**<br> **EFS processo** fw-module-running-test 30 online alert 1 1 fw-module-running # Test if heartbeat interfaces are up and running nic-HB-and-linkstatus 60 online alert (1 1 networkinterace-linkstatus sbif0 and 1 1 networkinterface-linkstatus sbif1) nic-HB-or-linkstatus 60 online alert (1 1 networkinterace-linkstatus sbif0 or 1 1 networkinterface-linkstatus sbif1) nic-HB-and-up 60 online alert (1 1 networkinterface-up sbif0 and 1 1 networkinterface-up sbif1) nic-HB-or-up 60 online alert (1 1 networkinterface-up sbif0 or 1 1 networkinterface-up sbif1) # Test if operational interface are up and running nic-up 60 online alert 1 1 networkinterface-up SBIFID nic-linkstatus 60 online alert 1 1 networkinterface-linkstatus SBIFID # Testing Operating System Resources ####### # Test if load average is acceptable loadaverage-test 300 online alert 1 1 loadaverage 3 # Test if processor usage is acceptable processorusage-test 300 online alert 1 1 processorusage 40 30 # Testing FireWall-1 ####### # Test if a firewall policy is loaded fw-policy-test 3600 online alert 1 1 fw-policy-loaded \* # Test if firewall module is running # External Tests ####### # Test if mirroring is working fine or if a harddisk crashed ext-meta-test 3600 online alert 1 1 /opt/fullcluster/etc/metatest.sh # OFFLINE tests # Testing Disk Devices ####### # Testing if enough space for logging is available -> min 500 MByte systemlog-test 900 offline alert 1 1 systemlog /var/adm 500000 # Testing if enough space for fw logging is available -> min 500 MByte fwlog-test 900 offline alert 1 1 fwlog 500000 # Testing Network Interfaces ####### # Test if heartbeat interfaces are up and running nic-HB-and-linkstatus 60 offline alert (1 1 networkinterace-linkstatus sbif0 and 1 1 networkinterface-linkstatus sbif1)

```
EXECTS: AUTHER INTERT AND SET CREATERT AND SET CREATERT SET CREATER SANS INTERTMAND SET CREATER SHOWS AND SET CREATER SHOWS AND SET CREATER SHOWS FURNISH THE SET CREATER SHOWS FULL CALCULATION IN A SHOWS FULL CALCULATION 
\mathbb{R} final factor \mathbb{R} \mathbb{R} \mathbb{R}nic-HB-or-linkstatus 60 offline alert (1 1 networkinterace-linkstatus 
sbif0 or 1 1 networkinterface-linkstatus sbif1) 
nic-HB-and-up 60 offline alert (1 1 networkinterface-up sbif0 and 1 1 
networkinterface-up sbif1) 
nic-HB-or-up 60 offline alert (1 1 networkinterface-up sbif0 or 1 1 
networkinterface-up sbif1) 
# Test if operational interface are up and running %%TO DO%% 
nic-up 60 offline alert 1 1 networkinterface-up SBIFID 
nic-linkstatus 60 offline alert 1 1 networkinterface-linkstatus SBIFID 
# Testing Operating System Resources 
####### 
# Test if load average is acceptable 
loadaverage-test 300 offline alert 1 1 loadaverage 3 
# Test if processor usage is acceptable 
processorusage-test 300 offline alert 1 1 processorusage 40 30 
# Testing FireWall-1 
####### 
# Test if a firewall policy is loaded 
fw-policy-test 3600 offline alert 1 1 fw-policy-loaded * 
# Test if firewall module is running 
fw-module-running-test 30 offline alert 1 1 fw-module-running 
# External Tests 
####### 
# Test if mirroring is working fine or if a harddisk crashed 
ext-meta-test 3600 offline alert 1 1 /opt/fullcluster/etc/metatest.sh
```
### **C.3.8 /etc/opt/fullcluster/etc/offline.sh**

```
#!/bin/sh 
SBFCHOME="/opt/fullcluster" 
export SBFCHOME 
SBFC_SNMP_HOME=/opt/stonebeat/snmp/ 
export SBFC_SNMP_HOME 
MIBS=ALL 
MIBDIRS=$SBFC_SNMP_HOME/etc/mibs 
export MIBS MIBDIRS 
PATH=${PATH}:$SBFC_SNMP_HOME/bin 
export PATH 
SNMP_MANAGEMENT=<Mgmt IP-@> 
FC_NODE_IP=<Node IP-@> 
FC NODE NAME=`hostname`
COMMUNITY="public" 
FULLCLUSTER_OID=.1.3.6.1.4.1.1369.2.2
```
© SANS Institute 2004, As part of GIAC practical repository. Author retains full rights.

```
TRAP_ID=1 
FULLCLUSTER_MODULE_OID=1.3.6.1.4.1.1369.2.2.4 
#echo "Da Cluster Member 2 is OFFLINE indahouse!" 
snmptrap -v1 $SNMP_MANAGEMENT $COMMUNITY $FULLCLUSTER OID $FC_NODE_NAME \
  6 $TRAP_ID ''\ 
system.sysName.0 s "$FC_NODE_NAME" 2> /dev/null > /dev/null
```
## **C.3.9 /opt/fullcluster/online.sh**

```
SANS INSTITUTE COMMUNITY STULLCLUSTER<br>
EXAMPLE CONSTRANS INSTITUTE 2004, AUTHOR PROPERTING AND INSTITUTE 2004, AUTHOR PROPERTING PATH<br>
SATH (15 SERC_SNMP_HOME/etc/mibs<br>
PATH<br>
ANSEMENT-<AMPLE IP-@><br>
IP-<Node IP-@><br>
IRME='
FC_NODE_NAME=`hostname`
#!/bin/sh 
SBFCHOME="/opt/fullcluster" 
export SBFCHOME 
SBFC_SNMP_HOME=/opt/stonebeat/snmp/ 
export SBFC_SNMP_HOME 
MIBS=ALL 
MIBDIRS=$SBFC_SNMP_HOME/etc/mibs 
export MIBS MIBDIRS 
PATH=${PATH}:$SBFC_SNMP_HOME/bin 
export PATH 
PATH=/opt/stonebeat/snmp/bin:$SBFCHOME/bin:$PATH 
SNMP_MANAGEMENT=<Mgmt IP-@> 
FC_NODE_IP=<Node IP-@> 
COMMUNITY="public" 
FULLCLUSTER_OID=.1.3.6.1.4.1.1369.2.2 
TRAP_ID=2 
#echo "Da Cluster Member 2 is ONLINE indahouse!" 
#echo "snmptrap -v1 $SNMP_MANAGEMENT $COMMUNITY $FULLCLUSTER_OID 
$FC_NODE_NAME \
# 6 $TRAP_ID ''\ 
# system.sysName.0 s $FC NODE NAME"
snmptrap -v1 $SNMP_MANAGEMENT $COMMUNITY $FULLCLUSTER OID $FC NODE NAME \
 6 $TRAP ID ''\
 system.sysName.0 s "$FC_NODE_NAME" 2> /dev/null > /dev/null
```
### **C.3.10 /opt/stonebeat/snmp/etc/snmpd.conf**

```
#### 
# First, map the community name (COMMUNITY) into a security name 
# (local and mynetwork, depending on where the request is coming 
# from): 
# sec.name source community
```

```
XANGroup usm<br>
coal<br>
control of the groups have rights<br>
incl/excl subtree<br>
1 included .1<br>
included .1<br>
2 included .1.3.6.1.4.1.1369.2.2<br>
2 60<br>
1y, grant the 2 groups access to the 1 view with diff<br>
permissions:<br>
context sec
# context sec.model sec.level prefix read write notif
com2sec local localhost <community-1> 
com2sec mngt <Mgmt IP-@> <community-2>
#### 
# Second, map the security names into group names:
# sec.model sec.name 
group MyRWGroup v1 local 
group MyRWGroup v2c local 
group MyRWGroup usm local 
group MyROGroup v1 mngt 
#### 
# Third, create a view for us to let the groups have rights to: 
# incl/excl subtree mask 
view all included .1 80
view sbfcall included .1.3.6.1.4.1.1369.2.2 80
#### 
# Finally, grant the 2 groups access to the 1 view with different 
# write permissions: 
access MyROGroup "" any noauth exact sbfcall none none 
access MyRWGroup "" any noauth exact all all none 
######################################################################### 
# load average checks 
# 
# load [1MAX=12.0] [5MAX=12.0] [15MAX=12.0] 
# 
# 1MAX: If the 1 minute load average is above this limit at query 
         time, the errorFlag will be set.
# 5MAX: Similar, but for 5 min average.
# 15MAX: Similar, but for 15 min average. 
# Check for loads: 
load 12 14 14
```
## **C.4 Checkpoint**

## **C.4.1 /export/install/jumpstart/files/software/Checkpointcurrent/S89FirewallInstall**

```
Vusr/BDIN/PKgadd<br>
c/sadm/system/logs/S89FirewallInstall.log<br>
up the patch directory<br>
from the patch directory<br>
from the patch directory<br>
from the patch directory<br>
count succeded..."<br>
count succeded..."<br>
different FW1 packa
              echo "Installing Checkpoint Firewall-1/VPN-1 R54..."
© SANS Institute 2004, As part of GIAC practical repository. Author retains full rights.
              #!/bin/sh 
              PATCH_DIR="/mnt" 
              OE VER="'uname -r'"
              CP_DIR="software/Checkpoint-current" 
              PKGADD=/usr/sbin/pkgadd 
              LOG=/var/sadm/system/logs/S89FirewallInstall.log 
              # ------------------------------------------------------- # 
              # Mount up the patch directory
              # ------------------------------------------------------- # 
              mount -F nfs -o ro <JS IP-@>:/export/install/jumpstart/files ${PATCH_DIR} 
              echo "Mount suceeded..." 
              # ------------------------------------------------------- # 
              # Install Checkpoint FW1 packages
              # ------------------------------------------------------- # 
              echo "Installing Checkpoint SVN Foundation R54..." 
              echo "Installing Checkpoint SVN Foundation R54..." >$LOG 
              echo y | $PKGADD -d /mnt/$CP_DIR -a /mnt/$CP_DIR/../noask CPshrd-54 
              >>$LOG 2>&1 
              echo "Installing Checkpoint Firewall-1/VPN-1 R54..." >>$LOG 
              echo y | $PKGADD -d /mnt/$CP DIR -a /mnt/$CP DIR/../noask CPfw1-54 >>$LOG
              2 > 0.1# ------------------------------------------------------- # 
              # Install Checkpoint Hotfixes
              # ------------------------------------------------------- # 
              . /.profile 
              echo "Installing Checkpoint SVN Foundation Hotfix HFA404..." 
              #/usr/bin/mkdir $CPDIR/HFA404 >> $LOG 2>&1 
              #/usr/bin/cp /mnt/$CP_DIR/Hotfixes/HFA404/* $CPDIR/HFA404/ >> $LOG 2>&1 
              sleep 5 
              # ------------------------------------------------------- # 
              # Umount the patch directory # 
              # ------------------------------------------------------- # 
              umount /mnt 
              # ------------------------------------------------------- # 
              # and nuke ourselves!
```
# ------------------------------------------------------- # rm -f /etc/rc3.d/S89FirewallInstall echo "S89FirewallInstall Finished." >>\$LOG

## **C.4.2 cpconfig Detailed Installation Sequence**

< license text >

Do you accept all the terms of this license agreement (y/n) ? **y**

Select installation type:

------------------------- (1) Stand Alone - install VPN-1 / FireWall-1 Internet Gateway. (2) Distributed - select components of the Enterprise Product. Enter your selection (1-2/a-abort) [1]: **2** 

Select installation type:

 $-$ (1) Enforcement Module. (2) Enterprise SmartCenter.

(3) Enterprise SmartCenter and Enforcement Module.

(4) Enterprise Log Server.

(5) Enforcement Module and Enterprise Log Server.

Enter your selection (1-5/a-abort) [1]: **1**

\*\*\*\*\*\*\*\*\*\*\*\*\*\*\*\*\* VPN-1 & FireWall-1 kernel module installation \*\*\*\*\*\*\*\*\*\*\*\*\*\*\*\* Installing VPN-1 & FireWall-1 kernel module...

Apr 21 17:50:08 c13f1 fw: FW-1: driver installed Apr 21 17:50:09 c13f1 vpn: VPN-1: driver installed Done.

\*\*\*\*\*\*\*\*\*\*\*\*\*\*\*\* Interface Configuration \*\*\*\*\*\*\*\*\*\*\*\*\*\*\*\*

Scanning for unknown interfaces... Would you like to install a Check Point clustering product (CPHA, CPLS or State Synchronization)? (y/n) [n] ? **n**

Would you like to enable SecureXL acceleration feature? (y/n) [y] ? **n**

Stand Alone - install VPN-1 / FireWall-1 Internet Gateway.<br>Distributed - select components of the Enterprise Product.<br>
er your selection (1-2/a-abort) [1]: 2<br>
ect installation type:<br>
Enforcement Module.<br>
Enterprise SmartCe IP forwarding disabled Hardening OS Security: IP forwarding will be disabled during boot. Generating default filter. Default Filter installed Hardening OS Security: Default Filter will be applied during boot. This program will guide you through several steps where you will define your VPN-1 & FireWall-1 configuration. At any later time, you can reconfigure these parameters by running cpconfig

Configuring Licenses...

=======================

Host Expiration Signature **Features** 

Note: The recommended way of managing licenses is using SmartUpdate. cpconfig can be used to manage local licenses only on this machine. Do you want to add licenses (y/n) [y] ? **n**

Configuring Random Pool...

==========================

You are now asked to perform a short random keystroke session.

The random data collected in this session will be used in various cryptographic operations.

Please enter random text containing at least six different characters. You will see the '\*' symbol after keystrokes that are too fast or too similar to preceding keystrokes. These keystrokes will be ignored.

Please keep typing until you hear the beep and the bar is full.

**[....................]** 

Thank you.

Configuring Secure Internal Communication...

============================================

The Secure Internal Communication is used for authentication between Check Point components

Trust State: Uninitialized Enter Activation Key: **<init-key>** Again Activation Key: **<init-key>**

The Secure Internal Communication was successfully initialized initial module: Compiled OK.

Hardening OS Security: Initial policy will be applied until the first policy is installed

In order to complete the installation you must reboot the machine.

Do you want to reboot? (y/n) [y] ? **y**

\*\*\*\*\*\*\*\*\*\*\*\*\* Installation completed successfully \*\*\*\*\*\*\*\*\*\*\*\*\*

## **C.5 Dragon**

### **C.5.1 S92DragonHIDSInstall**

```
The Sand Communication Communication Communication Secure Internal Communication is used for authentication between Activation Key: \sinh \textbf{key}<br>
Secure Internal Communication is used for authentication between Activation 
#!/bin/sh 
PATCH_DIR="/mnt" 
OE_VER="`uname -r`"
CP_DIR="software/Dragon-current" 
PKGADD=/usr/sbin/pkgadd 
LOG=/var/sadm/system/logs/S92DragonHIDSInstall.log 
# Mount up the patch directory 
mount -F nfs -o ro <JS IP-@>:/export/install/jumpstart/files ${PATCH_DIR} 
echo "Mount suceeded..." 
# Install Dragon HIDS packages 
echo "Installing Dragon HIDS..." 
echo "Installing Dragon HIDS..." >$LOG
echo y | $PKGADD -d /mnt/$CP_DIR -a /mnt/$CP_DIR/../noask ESdsquire 
>>$LOG 2>&1
```

```
# Copy config files 
cp –p /mnt/squire.cfg /opt/dragon/etc/ 
sleep 5 
# Umount the patch directory 
umount /mnt 
# and nuke ourselves! 
rm -f /etc/rc3.d/S92DragonHIDSInstall 
echo "S92DragonHIDSInstall Finished." >>$LOG
```
## **C.5.2 squire.cfg**

```
C<br>
EXERENT CRIPS INTEREST AUTHOR CRIMENTATION INTERNATIONAL CONSUMIST PARABOLLAD<br>
INSTRUMENT (1997)<br>
Institute 2004, Author of events in the<br>
Detection<br>
Englements 100 \# number of events in the<br>
Detection<br>
Expection<br>
\mathcal{L} = \mathcal{L} - \mathcal{L} = \mathcal{L} - \mathcal{L} = \mathcalSquire { 
   SensorName fwnode-hids
    Debug FALSE 
    Daemonize FALSE 
   LogFileName ../logs/dsquire.log
   RB BufferSize 6144 # maximum event size in the ring buffer
   RB_NumElements 100 # number of events in the ring buffer<br>HeartBeatRate 1800 # number of seconds between Heartbeat
    HeartBeatRate 1800 # number of seconds between Heartbeat 
    EventDetectionEngine { 
        # (EDE) Modules run in parallel to feed the EFE 
        AddInModules { 
            HoneyPot { 
               Command ./modules/modules-ets/squire-EDE-honeypot 
               EventFormat %T%N%E%S%D%G%H%B%A%X 
              Enabled
              ConfigFile ... //conf/dsquire.net
              Version 1
 } 
            SysInfo { 
               Command ./modules/modules-ets/sysinfo.pl 
              EventFormat %1%N%E%S%D%G%H%B%A%X
               Enabled FALSE 
              MaxNumErrors 1
              ConfigFile ./conf/dsquire.net
              Version 1
 } 
            MD5Detection { 
               Enabled TRUE 
               Debug FALSE 
               ModuleName ./modules/modules-ets/squire-EDE-md5Detection.so 
               ModuleType so 
             Version 1
                InitializeFunctionName prepEnvironment 
              ProcessFunctionName run
               TerminateFunctionName cleanEnvironment 
              Identifier MD5Detection
              ConfigFile ./conf/dsquire.net
              MaxNumErrors 1
 } 
            FileDetection { 
               Enabled TRUE 
                Debug FALSE 
               ModuleName ./modules/modules-ets/squire-EDE-fileDetection.so 
               ModuleType so
```

```
ModuleType<br>
Version<br>
Version<br>
InitializeFunctionName prepEnvironment<br>
ProcessFunctionName cleanEnvironment<br>
Identifier Logbetection<br>
Configlie .../conf/dsquire.net<br>
AltConfiglie .../conf/dsquire.net<br>
AltConfiglie .../conf/
\begin{array}{ccc}\n\text{Complement} & \text{Complement} \\
\text{ConfigFile} & \text{Conf/dsquire.net}\n\end{array} Version 1 
            InitializeFunctionName prepEnvironment 
           ProcessFunctionName run
            TerminateFunctionName cleanEnvironment 
           Identifier FileDetection
           ConfigFile ./conf/dsquire.net
           MaxNumErrors 1
 } 
         LogDetection { 
            Enabled TRUE 
Debug FALSE
            ModuleName ./modules/modules-ets/squire-EDE-logDetection.so 
            ModuleType so 
           Version 1
            InitializeFunctionName prepEnvironment 
           ProcessFunctionName run
            TerminateFunctionName cleanEnvironment 
           Identifier LogDetection
           ConfigFile ./conf/dsquire.net
           AltConfigFile ./conf/dsquire.sigs
           MaxNumErrors 1
 } 
         snmpDetection { 
            Enabled TRUE 
            Debug FALSE 
            ModuleName ./modules/modules-ets/squire-EDE-snmpDetection.so 
           ModuleType so
           Version 1
            InitializeFunctionName prepEnvironment 
           ProcessFunctionName run
           TerminateFunctionName cleanEnvironment
           Identifier snmpDetection
           AltConfigFile ./conf/dsquire.sigs
           MaxNumErrors 1
 } 
         ServiceDetection { 
           Enabled TRUE
            Debug FALSE 
            ModuleName ./modules/modules-ets/squire-EDE-serviceDetection.so 
            ModuleType so 
           Version 1
            InitializeFunctionName prepEnvironment 
           ProcessFunctionName run
            TerminateFunctionName cleanEnvironment 
           Identifier ServiceDetection
          ConfigFile ./conf/dsquire.net
           MaxNumErrors 1
 } 
         KernelDetection { 
            Enabled FALSE 
            Debug FALSE 
            ModuleName ./modules/modules-ets/squire-EDE-kernelDetection.so 
           ModuleType so
           Version 1
            InitializeFunctionName prepEnvironment 
           ProcessFunctionName run
            TerminateFunctionName cleanEnvironment 
           Identifier KernelDetection
```
© SANS Institute 2004, As part of GIAC practical repository. Author retains full rights.

```
Example 120<br>
Example 120<br>
Example 120<br>
Example 120<br>
CANS INTEREX<br>
CANS INSTER 10041818<br>
CANS INSTER 100418188<br>
ModuleName ./modules-ets/squire-EFE-<br>
ModuleName ./modules-ets/squire-EFE-<br>
ModuleType so r
ModuleName ./modules/modules-ets/squire-EFE-setVSensor.so<br>ModuleType so
            ConfigFile ./conf/dsquire.net
             AltConfigFile ./modules/modules-ets/sqm-kernel-2.2.o 
            MaxNumErrors 1
 } 
       } 
    } 
    EventFilterEngine { 
      # (EFE) Modules run serially against events prior to the EAE. These 
      # modules are invoked from recordEvent(). Each EDE Module will 
      # invoke the EFE modules in a seperate thread (as the result of calling 
      # recordEvent callback function). The EFE modules 
      # are then run serially in the order presented below. 
       AddInModules { 
          setSIPDIP { 
             Enabled TRUE 
             Debug FALSE 
             ModuleName ./modules/modules-ets/squire-EFE-setSipDip.so 
            ModuleType so<br>
Identifier setSIPDIP
            Identifier
             InitializeFunctionName prepEnvironment 
             ProcessFunctionName filterEvent 
             TerminateFunctionName cleanEnvironment 
            ConfigFile ./conf/dsquire.net
            MaxNumErrors 1 
            Version 1
          } 
          setVSensor { 
            Enabled TRUE
             Debug FALSE 
           ModuleType so
            Identifier setVSensor
             InitializeFunctionName prepEnvironment 
             ProcessFunctionName filterEvent 
             TerminateFunctionName cleanEnvironment 
            ConfigFile ./conf/dsquire.net
            MaxNumErrors 1
            Version 1
 } 
       } 
    } 
    EventAlertingEngine { 
       # (EAE) Modules run in parallel to alert events 
       AddInModules { 
          HexDumpAlert { 
             Enabled FALSE 
             Debug FALSE 
             ModuleName ./modules/modules-ets/squire-EAE-hexDumpAlert.so 
            ModuleType so
            Version 1
             InitializeFunctionName prepEnvironment 
             ProcessFunctionName receiveEvent 
             TerminateFunctionName cleanEnvironment 
            Identifier HexDumpAlert
            MaxNumErrors 1
 }
```

```
Final<br>
RingBufferAlert (TRUE<br>
Enbug<br>
Debute 2004<br>
ModuleRhame ./modules/modules-eta/squire-EAE-ringbuff<br>
ModuleType<br>
ModuleType 1<br>
UnitializeFunctionName prepEnvironment<br>
ProcessFunctionName cleaneRhvironment<br>
TerminateFun
........<br>InitializeFunctionName prepEnvironment
          SNMPTrapAlert { 
             Enabled TRUE 
             Debug FALSE 
             ModuleName ./modules/modules-ets/squire-EAE-snmpTrapAlert.so 
            ModuleType so
            Version 1
              InitializeFunctionName prepEnvironment 
              ProcessFunctionName receiveEvent 
             TerminateFunctionName cleanEnvironment 
              Identifier SNMPTrapAlert 
            ConfigFile ./conf/dsquire.net
            MaxNumErrors 1
 } 
          RingBufferAlert { 
             Enabled TRUE 
             Debug FALSE 
             ModuleName ./modules/modules-ets/squire-EAE-ringbufferAlert.so 
             ModuleType so 
            Version 1
             InitializeFunctionName prepEnvironment 
            ProcessFunctionName receiveEvent<br>TerminateFunctionName cleanEnvironment
            TerminateFunctionName
            Identifier RingBufferAlert<br>ConfigFile ../dragon.cfg
                                      ../dragon.cfg
            MaxNumErrors 1
 } 
          DragonDBALert { 
             Enabled FALSE 
            Debug FALSE
             ModuleName ./modules/modules-ets/squire-EAE-dragonDBAlert.so 
            ModuleType so<br>Version 1
            Version 1
             ProcessFunctionName receiveEvent 
             TerminateFunctionName cleanEnvironment 
            Identifier DragonDBAlert<br>ConfigFile ../dragon.cfg
                                      \ldots/dragon.cfg<br>1
             MaxNumErrors 1 
 } 
       }
```
### **C.5.3 dsquire.net**

}

}

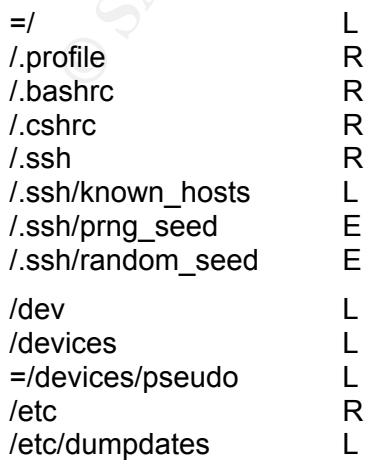

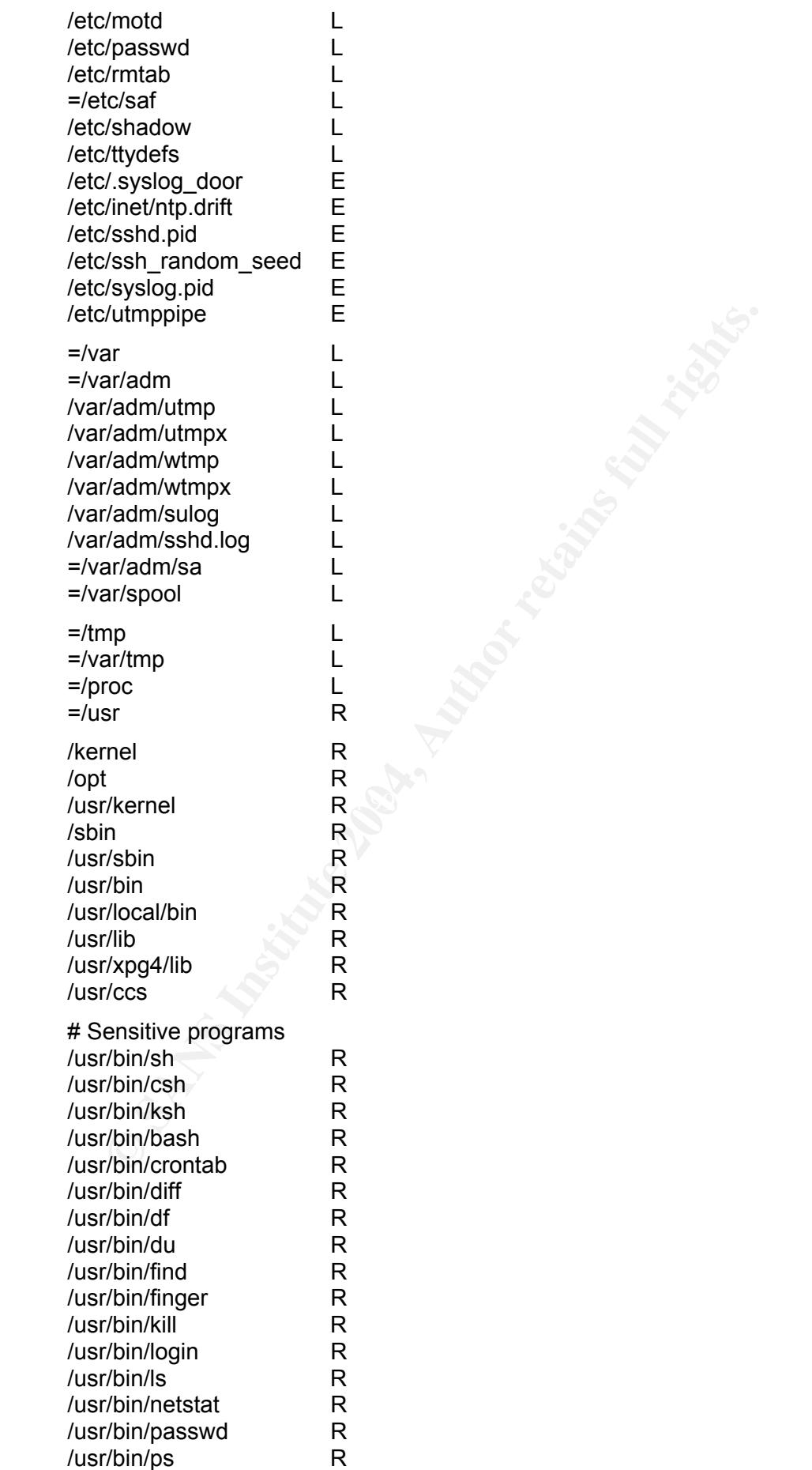

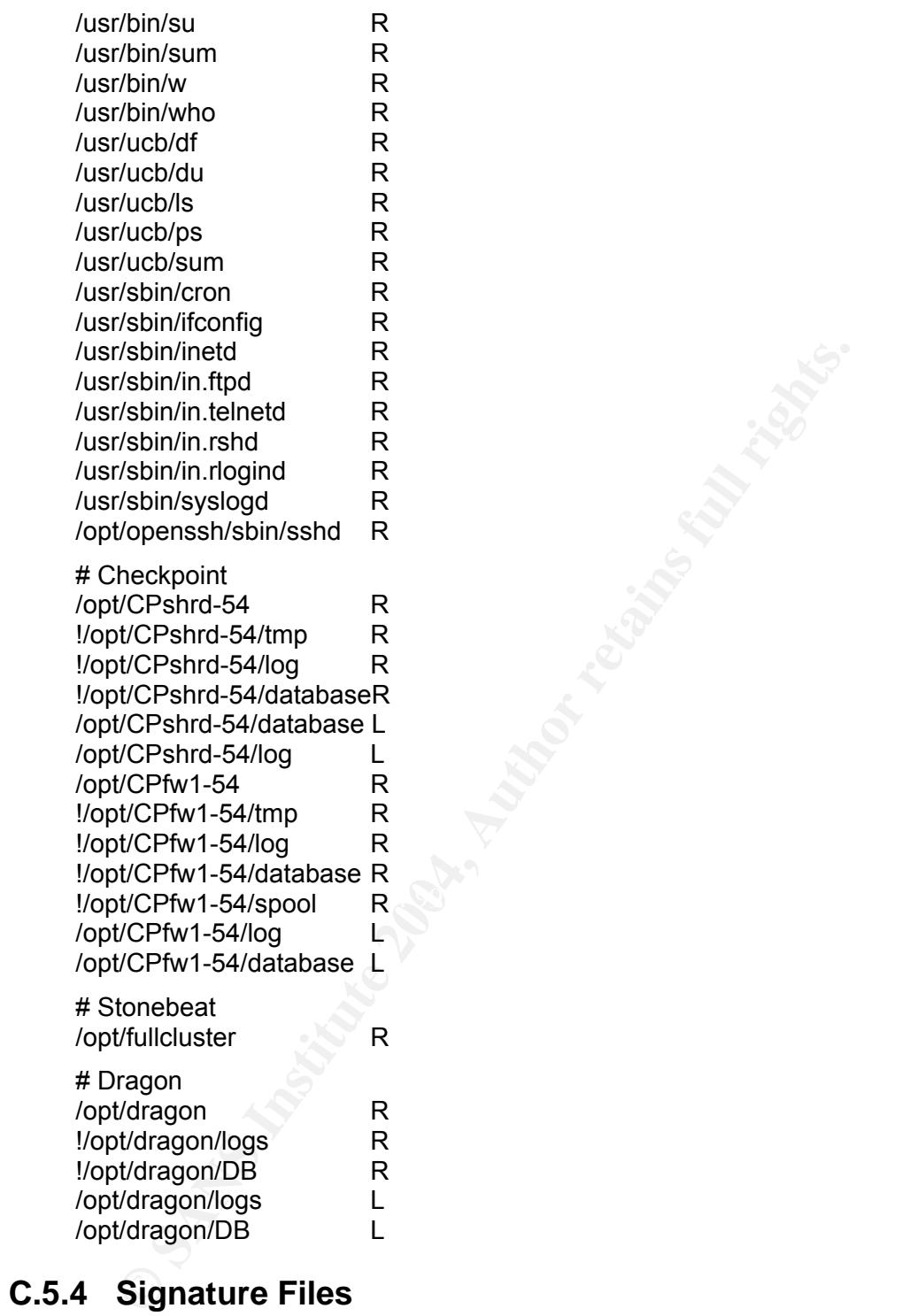

## **C.5.4 Signature Files**

### **Solaris-login**

*HOST:SOLARIS:LOGIN-FAILED messages S %1:ftpd,LOGIN/20FAILED*  An ftp login attempt did not succeed.

### **Solaris-messages**

*HOST:SOLARIS:HALTED messages B %1:unix/3a/20halted*  Solaris 2.x system halted by user. Sample message 'Mar 31 12:48:41 hostname unix: halted by userid'

*HOST:SOLARIS:REBOOTING messages B %1:unix/3a/20rebooting*  Solaris system reboot. Sample message 'Mar 31 12:48:41 ahost.domain.com unix: rebooting.'

*HOST:SOLARIS:SU-FAILED messages B %1:su/20root,failed*  Failed su command. Sample message 'Mar 31 12:37:43 hostname su: 'su root' failed for userid on /dev/pts/'

*HOST:SOLARIS:SU-SUCCEEDED messages B %1:su/20root,succeeded*  Successful su command, check for unexpected use. Sample message 'Mar 28 14:31:11 hostname su: 'su root' succeeded for userid on /dev/console'

*HOST:SOLARIS:REPEATED-FAILURES messages S %1:login,/20REPEATED/20LOGIN/20FAILURES*  A telnet login failed multiple times in succession

#### **Solaris-sulog**

*HOST:SU-ROOT sulog B %1:/2droot*  An attempt was made to "su" to the root account.

#### **Solaris-ssh**

*HOST:SSH:ROOT-NOT-PERMITTED messages B %1:sshd,root/20logins/20are/20not/20permitted* 

*HOST:SSH:FORWARD-TCPIP messages B %1:sshd,Remote/20TCP/2fIP/20forwarding/20request/20received/20from/20host* 

**COMPTAINT CONTREST CONTREST CONTREST CONTREST CONTREST CONTREST AND AND THE USIT AND AN INTEREST ST. SURFACTOR ST. SHE AND AN INTERED AND AN INTERED AND AN INTEREDUCT AUTHOR OF SURFACTOR THERM (TO THE RANS IN CONTRED THE** *HOST:SSH:FORWARD-FAIL messages B %1:sshd,not/20root/2c/20tried/20to/20forward/20privileged/20port*  A non root user attempted to set up SSH port forwarding. This could be an inexperienced user, a system administrator who forgot to 'SU' to root or a hacker trying to set up a backdoor.

Key fingerprint = AF19 FA27 2F94 998D FDB5 DE3D F8B5 06E4 A169 4E46 *HOST:SSH:FORWARD-SETUP messages B %1:sshd,Port/20#,/20set/20up/20for/20remote/20forwarding.* 

#### *HOST:SSH:BAD-DNS messages B*

*%1:sshd,Client/20gave/20us/20a/20hostname,which/20doesn't/20match/20the/20on e/20we/20got/20from/20DNS* 

Secure Shell applications attempt to match the DNS name of a connecting host and the name provided by the connecting host. If there is a discrepancy, the host could be misconfigured. An extreme case of this signature occurs when an attacker is attempting to spoof or alter DNS records.

#### *HOST:SSH:BAD-ALGORITHM messages B*

*%1:sshd,Client's/20public/20key/20algorithms/20are/20not/20supported/20by/20us*  This signature watches logs for failed SSH connection attempts. These messages may result from incompatible SSH clients, but can also occur when various exploits are used against the SSH daemon. The message may also occur when a user attempts to telnet to port 22 which can also be part of a network probe.

*HOST:SSH:X11-REJECT messages B %1:sshd,X11/20connection/20rejected/20because/20of/20wrong/20authentication* 

*HOST:SSH:CONNECTION-DENIED messages B %1:sshd,Received/20request/20to/20connect/20to,but/20the/20request/20was/20de nied.* 

A connection attempt to the SSH daemon was denied.

*HOST:SSH:LOGIN-NONROOT messages B %1:sshd,Attempt/20to/20write/20login/20records/20by/20non-root/20user*  *HOST:SSH:ROOT-LOGIN messages B %1:sshd,ROOT/20LOGIN/20as/20* 

*HOST:SSH:SEQNR-WRAP messages B %1:sshd,incoming/20seqnr/20wraps/20around* 

*HOST:SSH:ROOT-LOGIN-REFUSED messages B %1:sshd,ROOT/20LOGIN/20REFUSED/20FROM* 

*HOST:SSH:FAKE-AUTHLOOP messages B %1:sshd,Faking/20authloop/20for/20illegal/20user*  OpenSSH will attempt to request a password for usernames which do not exist. This prevents a remote user from determining which accounts are active or inactive on a target machine. It also provides a good indication of remote probes for SSH.

*HOST:SSH:LOGIN-NOT-ALLOWED messages B %1:sshd,login/20to/20account,not/20allowed* 

ST:SSH:LOGIN-NOT-ALLOWED messages B<br>
ST:SSH:LOGIN-NOT-ALLOWED messages B<br>
Sshd,login/20to/20account,not/20allowed<br>
ST:SSH:FORWARD-PRIVILEGED messages B<br>
sshd,Privileged 20user, forwarding/20a/20privileged/20port.<br>
sshd,Pri *HOST:SSH:FORWARD-PRIVILEGED messages B %1:sshd,Privileged/20user,forwarding/20a/20privileged/20port.*  A privileged user, not necessarily the root user, has set up a port forwarding SSH condition on a port below 1024. This could forward requests for services such as telnet, http or even SSH to other systems.

*HOST:SSH:ROOT-LOGIN messages B %1:sshd,User/20root/2c/20coming/20from/20* 

*HOST:SSH:ROOT-LOGIN2 messages B %1:sshd,User/20root/2c/20coming/20from,authenticated.* 

*HOST:SSH:DENIED messages B %1:sshd,Denied/20connection/20for*  An SSH login attempt was denied by the SSH server.

*HOST:SSH:LOGIN-FAILED messages B %1:sshd,User/20authentication/20failed* 

Key fingerprint = AF19 FA27 2F94 998D FDB5 DE3D F8B5 06E4 A169 4E46 *%1:sshd,Kerberos/20ticket/20authentication/20of/20user,failed HOST:SSH:KERBEROS-FAILED messages B* 

*HOST:SSH:KERBEROS-REJECTED messages B %1:sshd,Kerberos/20V5/20tgt/20rejected/20for/20user* 

*HOST:SSH:CIPHER messages B %1:sshd,fatal:/20no/20/matching/20cipher/20found:* 

This signature looks for an SSH client trying to connect to a server that does not support the client's encryption algorithm. This can be due to misconfiguration or attempted misuse by an unauthorized user.

*HOST:SSH:PASSWORD-FAILED messages B %1:sshd,Failed/20password/20for* 

*HOST:SSH:RSA-KEY-GENERATED messages B %1:sshd,RSA/20key/20generation/20complete* 

*HOST:SSH:USERAUTH-FAILURES messages B %1:sshd,too/20many/20failed/20userauth\_requests* 

*HOST:SSH:AUTH-FAILURES messages B %1:sshd,Too/20many/20authentication/20failures*  A user has exceeded the maximum number of authentication failures set by the AUTH\_FAIL\_LOG variable (defaults to 3).

*HOST:SSH:CRC32-ATTACK messages B %1:sshd,crc32/20compensation/20attack/3a/20network/20attack/20detected*  Possible exploitation of a vulnerability in SSH1 CRC-32 compensation attack detector. It is recommended that you disable support for SSH protocol version 1. The vulnerability has been addressed in OpenSSH 2.3.0 and Secure Shell 1.2.32. CVE-2001-0144

*HOST:SSH:CRC32-ERROR messages B %1:sshd,Corrupted/20check/20bytes/20on/20input*  Possible exploitation of a vulnerability in SSH1 CRC-32 compensation attack detector. It is recommended that you disable support for SSH protocol version 1. CVE-2001-0144

*HOST:SSH:NO-IDENTIFICATION messages B %1:sshd,Did/20not/20receive/20identification/20string* 

#### **Solaris-login**

```
HOST:SOLARIS:ROOT-LOGIN-ENABLED login S 
%1:/23CONSOLE=/2fdev/2fconsole
```
## **C.6 Log Management**

## **C.6.1 S91ToolsInstall**

```
ST:SOLARIS:ROOT-LOGIN-ENABLED login S<br>
ST:SOLARIS:ROOT-LOGIN-ENABLED login S<br>
Og Management<br>
S91ToolsInstall<br>
S91ToolsInstall<br>
S91ToolsInstall<br>
S91ToolsInstall<br>
S91ToolsInstall<br>
S91ToolsInstall<br>
S91Tools
mount -F nfs -o ro <JS IP-@>:/export/install/jumpstart/files ${PATCH_DIR}
#!/bin/sh 
PATCH_DIR="/mnt" 
OE VER="'uname -r'"
CP_DIR="software/tools-current" 
PKGADD=/usr/sbin/pkgadd 
LOG=/var/sadm/system/logs/S91ToolsInstall.log 
# Mount up the directory 
echo "Mount suceeded..." 
# Install lsof package 
echo "Installing lsof..." 
echo "Installing lsof..." >$LOG 
echo y | $PKGADD -d /mnt/$CP_DIR -a /mnt/$CP_DIR/../noask SMClsof >>$LOG 
2 > x 1# Copy logcheck files 
cp –pr /mnt/logcheck/* /opt/logcheck/ 
sleep 5 
# Umount the patch directory 
umount /mnt 
# and nuke ourselves! 
rm -f /etc/rc3.d/S91ToolsInstall 
echo "S91ToolsInstall Finished." >>$LOG
```
## **C.6.2 /opt/scripts/rotate-logs.sh**

```
#! /bin/sh 
LOG=messages 
cd /var/adm 
test -f $LOG.2 && mv $LOG.2 $LOG.3 
test -f $LOG.1 && mv $LOG.1 $LOG.2
```

```
OD<br>
SLOG<br>
SLOG<br>
de SLOGDIR<br>
de SLOGDIR<br>
des 1605<br>
test -f $LOG, 6 & mv $LOG, 6 $LOG, 7<br>
test -f $LOG, 8 & mv $LOG, 8 $LOG, 8<br>
test -f $LOG, 8 & mv $LOG, 8 $LOG, 8<br>
test -f $LOG, 3 & mv $LOG, 8 $LOG, 8<br>
test -f $LOG, 2 & 
\mathbb{R} finally \mathbb{S}test -f $LOG.0 && mv $LOG.0 $LOG.1 
mv $LOG $LOG.0 
cp /dev/null $LOG 
chmod 600 $LOG 
# 
LOG=ssh.log 
cd /var/adm 
test -f $LOG.2 && mv $LOG.2 $LOG.3 
test -f $LOG.1 && mv $LOG.1 $LOG.2 
test -f $LOG.0 && mv $LOG.0 $LOG.1 
mv $LOG $LOG.0 
cp /dev/null $LOG 
chmod 600 $LOG 
# 
LOGDIR=/var/log 
LOG=syslog 
if test -d $LOGDIR 
then 
           cd $LOGDIR 
           if test -s $LOG 
           then 
                    test -f $LOG.6 && mv $LOG.6 $LOG.7 
                   test -f $LOG.5 && mv $LOG.5 $LOG.6
                   test -f $LOG.4 && mv $LOG.4 $LOG.5
                    test -f $LOG.3 && mv $LOG.3 $LOG.4 
                    test -f $LOG.2 && mv $LOG.2 $LOG.3 
                    test -f $LOG.1 && mv $LOG.1 $LOG.2 
                    test -f $LOG.0 && mv $LOG.0 $LOG.1 
                    mv $LOG $LOG.0 
                    cp /dev/null $LOG 
                    chmod 644 $LOG 
                    sleep 40 
           fi 
fi 
# 
kill -HUP `cat /etc/syslog.pid` 
C.6.3 /opt/logcheck/bin/logcheck.sh 
#!/bin/sh 
PATH=/bin:/sbin:/usr/bin:/usr/sbin:/usr/ucb:/usr/local/bin 
SYSADMIN=root 
LOGTAIL=/opt/logtail/bin 
TMPDIR=/opt/logtail/etc/tmp 
GREP=egrep 
MAIL=mail
```

```
HACKING_FILE=/opt/logtail/etc/logcheck.hacking 
VIOLATIONS_FILE=/opt/logtail/etc/logcheck.violations 
VIOLATIONS_IGNORE_FILE=/opt/logtail/etc/logcheck.violations.ignore 
IGNORE_FILE=/opt/logtail/etc/logcheck.ignore 
# Shouldn't need to touch these...
HOSTNAME=`hostname` 
DATE=`date +%m/%d/%y:%H.%M` 
umask 077 
rm -f $TMPDIR/check.$$ $TMPDIR/checkoutput.$$ $TMPDIR/checkreport.$$ 
if \lceil -f \rceil $TMPDIR/check.$$ -o -f $TMPDIR/checkoutput.$$ -o -f \
         $TMPDIR/checkreport.$$ ]; then 
         echo "Log files exist in $TMPDIR directory that cannot be \ 
          removed. This may be an attempt to spoof the log checker." \ 
         | $MAIL -s "$HOSTNAME $DATE ACTIVE SYSTEM ATTACK!" $SYSADMIN
```
© SANS Institute 2004, As part of GIAC practical repository. Author retains full rights.
```
 exit 1 
fi 
# LOG FILE CONFIGURATION SECTION 
# SunOS, Sun Solaris 2.5 
$LOGTAIL /var/log/syslog > $TMPDIR/check.$$ 
$LOGTAIL /var/adm/messages >> $TMPDIR/check.$$ 
$LOGTAIL /var/adm/ssh.log >> $TMPDIR/check.$$ 
$LOGTAIL /var/log/snmpd.log >> $TMPDIR/check.$$ 
# END CONFIGURATION SECTION. YOU SHOULDN'T HAVE TO EDIT ANYTHING 
# BELOW THIS LINE – is nothing change we left it threfore away
```
# **C.7 Hardening**

#### **C.7.1 /default/inetinit**

```
# @(#)inetinit.dfl 1.2 97/05/08 
# 
# TCP STRONG ISS sets the TCP initial sequence number generat parameters.
# Set TCP STRONG ISS to be:
        0 = 0ld-fashioned sequential initial sequence number generation.
# 1 = Improved sequential generation, with random var increment. 
# 2 = RFC 1948 sequence number generation, unique-per-connect-ID. 
# 
TCP STRONG ISS=2
```
## **C.7.2 /etc/system-addon**

```
CALCOMBITY:<br>
CALCOMBITY:<br>
CALCOMBITY:<br>
EXONG ISS sets the TCP initial sequence number general<br>
0 = 01d-Fashioned sequential initial sequence number<br>
2 = \text{improved sequential generation, with random var}<br>
2 = \text{improved sequential generation, with random var}<br>
2 = \text{improved sequential generation, unique-per-<br>ure\_space number generation, unique-per-<br\mathcal{R} = \mathcal{R} = \mathcal{R} = \mathcal{R} = \mathcal{R}set nfssrv:nfs portmon=1
set noexec user stack=1
set noexec<sup>user</sup>stack log=1
* 
set tcp:tcp conn hash size=16384
set rlim_fd_max=16384 
* 
* set interfaces to 100Mbit, full-duplex, no autonegotiation 
set hme: hme adv autoneg cap=0
set hme: hme adv 100fdx cap=1
set hme: hme adv 100T4 cap=0
set hme: hme adv 100hdx cap=0
set hme: hme adv 10fdx cap=0
set hme: hme adv 10hdx cap=0
* 
set qfe:qfe adv autoneg cap=0
set qfe:qfe adv 100T4 cap=0
set qfe:qfe adv 100fdx cap=1
set qfe:qfe adv 100hdx cap=0
set qfe:qfe adv 10fdx cap=0
set qfe:qfe adv 10hdx cap=0
* 
set eri: adv autoneg cap=0
```

```
set eri:adv 100T4 cap=0
set eri:adv 100fdx cap=1
set eri:adv_100hdx_cap=0 
set eri:adv 10fdx cap=0
set eri:adv 10hdx cap=0
```
## **C.7.3 /etc/syslog.conf**

```
*.err;kern.notice;auth.notice /dev/console 
*.alert root 
*.emerg * 
*.debug /var/adm/messages 
local1.info /var/adm/sshd.log
```
## **C.7.4 /etc/inittab**

ap::sysinit:/sbin/autopush -f /etc/iu.ap

ap::sysinit:/sbin/soconfig -f /etc/sock2path

is:3:initdefault:

fs::sysinit:/sbin/rcS sysinit >/dev/msglog 2<>/dev/msglog </dev/console

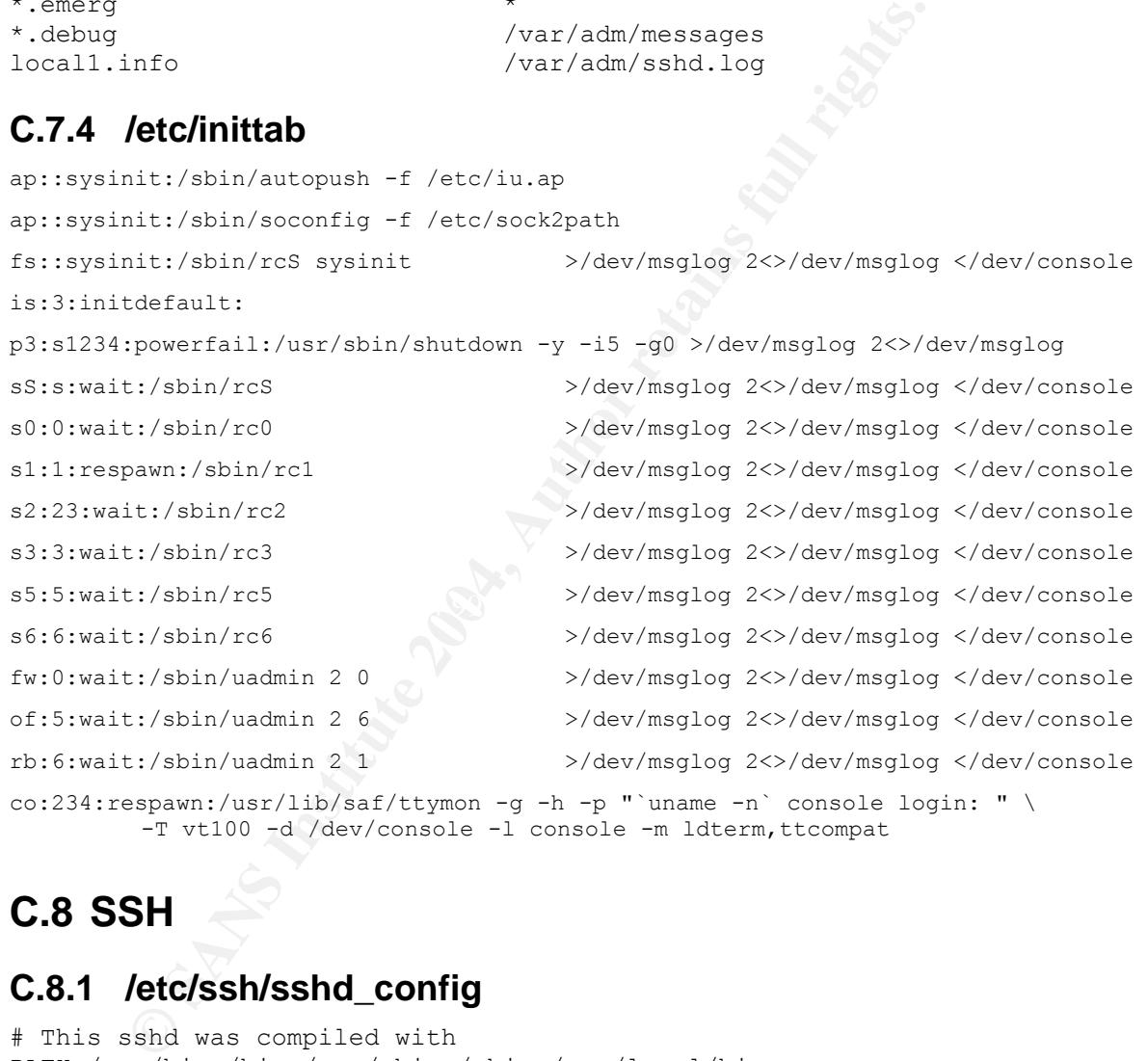

 $co:234:$ respawn:/usr/lib/saf/ttymon -g -h -p "`uname -n` console login: -T vt100 -d /dev/console -l console -m ldterm,ttcompat

# **C.8 SSH**

#### **C.8.1 /etc/ssh/sshd\_config**

```
# This sshd was compiled with 
PATH=/usr/bin:/bin:/usr/sbin:/sbin:/usr/local/bin 
Protocol 2 
ListenAddress <FW node IP-@> 
ListenAddress localhost 
SyslogFacility LOCAL1 
LogLevel VERBOSE 
LoginGraceTime 1m 
PermitRootLogin yes 
DSAAuthentication yes 
PasswordAuthentication no 
ChallengeResponseAuthentication no 
UsePAM no
```
© SANS Institute 2004, As part of GIAC practical repository. Author retains full rights.

UseDNS no Subsystem sftp /usr/local/libexec/sftp-server

## **C.8.2 /etc/ssh/ssh\_config**

ForwardAgent yes Protocol 2 Ciphers aes256-cbc

### **C.8.3 /.ssh/authorized\_keys**

This is an example authorized\_keys file for root.

```
from="127.0.0.1" ssh-dss 
AAAAB3NzaC1kc3MAAAEBAIuPEVFTsVgI8odPKueeXh1BQ2D9XbBS8K6xSNe5Dx+in8qP+6Stw
```

```
… 
IyM/qRvvfzCrwrDrxCIAO97g08W1Wyp7CeVzjbJz+NIc5CHwNAgVoq0ihiVSrtvJZ+BA== 
sysadmin-1@sans.org
```
#### **C.8.4 /home/sans/.ssh/authorized\_keys**

This is an example authorized keys file for the users.

```
ssh-dss 
AAAAB3NzaC1kc3MAAAEBAIuPEVFTsVgI8odPKueeXh1BQ2D9XbBS8K6xSNe5Dx+in8qP+6Stw 
…
```

```
IyM/qRvvfzCrwrDrxCIAO97g08W1Wyp7CeVzjbJz+NIc5CHwNAgVoq0ihiVSrtvJZ+BA== 
sysadmin-1@sans.org
```
# **C.9 NTP**

#### **C.9.1 /etc/inet/ntp.conf**

```
Fa27 Fa27 Fa27 Pa27 Fa31 2F94 9989999981 Fa3D F8B5 06E4 A169 4E46 A169 4E46 A169 4E46 A169 4E46 A169 4E46 A169 4E46 A169 4E46 A169 4E46 A169 4E46 A169 4E46 A169 4E46 A169 4E46 A169 4E46 A169 4E46 A169 4E46 A169 4E46 A169 4
restrict default ignore
```

```
27.0.0.1" ssh-dss<br>
zaClkc3MAAAEBAIuPEVFTsVgI8odPKueeXh1BQ2D9XbB38K6xSNe5<br>
\etaf2CrwrDrxCIAO97g08W1Wyp7CeVzjbJz+NIcSCHwNAgVoq0ihiVS<br>
\eta-1@sans.org<br>
/home/sans/.ssh/authorized_keys<br>
is an example authorized_keys file for
# Permit time synchronization with our time source, but do not permit the 
# source to query or modify the service on this system. 
restrict <IP-@ time-source-1> noquery nomodify notrap 
restrict <IP-@ time-source-2> noquery nomodify notrap
```

```
# Permit all access over the loopback interface. This could be tightened 
# well, but to do so would effect some of the administrative functions. 
restrict 127.0.0.1
```
# Enable authentication enable auth

# Locate the keyring keys /etc/inet/ntp.keys.node

# Define which keys are trusted trustedkey 1

# Permit only authenticated access. server <IP-@ time-source-1> prefer key 1 server <IP-@ time-source-2> key 1

# **C.9.2 /etc/inet/ntp.keys**

1 M myNTPkey

# **C.10 Backup**

### **C.10.1 /opt/scripts/backup.sh**

```
Example 18<br>
Example 2004, Author 18<br>
CANS INSTERT AND SCANS<br>
CANS INSTITUTE 2004, AUTA AUTA CONSIDERATION<br>
CANS INSTITUTE 2004, AUTA REFAULT CONSIDER<br>
EXAMPLE 304, AUTA REFAULT CONSIDER<br>
PANS INSTITUTE 2004, A
rm -f $dest*
# backup the following directories or files 
list=" 
/etc/init.d 
/var/adm 
/opt/fullcluster/etc 
" 
# log 
tag="backup-ng-node" 
# day of the month 
d='date +'\%d'dest=/backup/$d.tar 
md5log=/backup/$d.md5 
adm=sysadmin@sans.org 
errlog=/var/adm/backup 
date >>$errlog 
# error handling 
err() { 
      err="$tag: $1. exit now." 
      logger $err 
      echo "`hostname` see $errlog for details" |mailx -s "$err" $adm 
      exit 1 
} 
# /var/adm/messages entry 
logger start backup 
# delete old tar file 
if \lceil $? -ne 0 ]; then
      err "cannot remove $dest.Z" 
fi 
# delete old md5log file 
rm -f $md5log 
if [ $? -ne 0 ]; then 
      err "cannot remove $md5log" 
f_i# create tar file 
tar cf $dest $list >>$errlog 2>&1 
# md5 hash 
md5 compress $dest >$md5log >>$errlog 2>&1 
if [ $? -ne 0 ]; then 
      err "cannot compress $dest" 
fi 
# compress 
compress $dest >>$errlog 2>&1 
if [ $? -ne 0 ]; then 
      err "cannot compress $dest" 
fi
# /var/adm/messages entry 
logger backup finished successfully
```
# **Upcoming Training**

# **Click Here to**<br>{ Get CERTIFIED!}

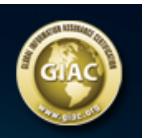

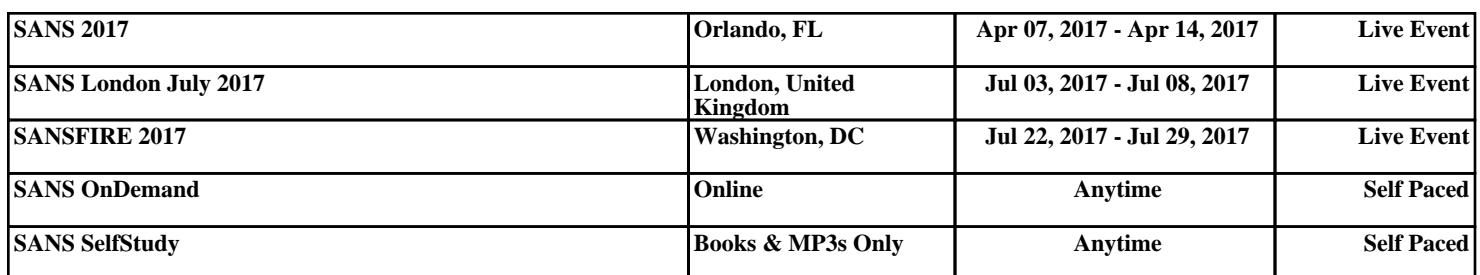